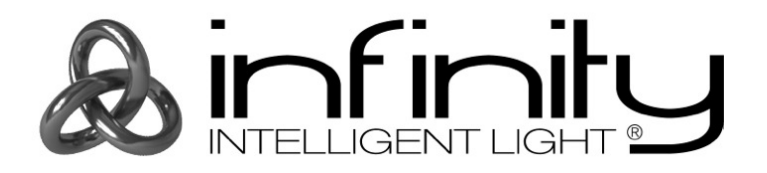

# **MANUAL**

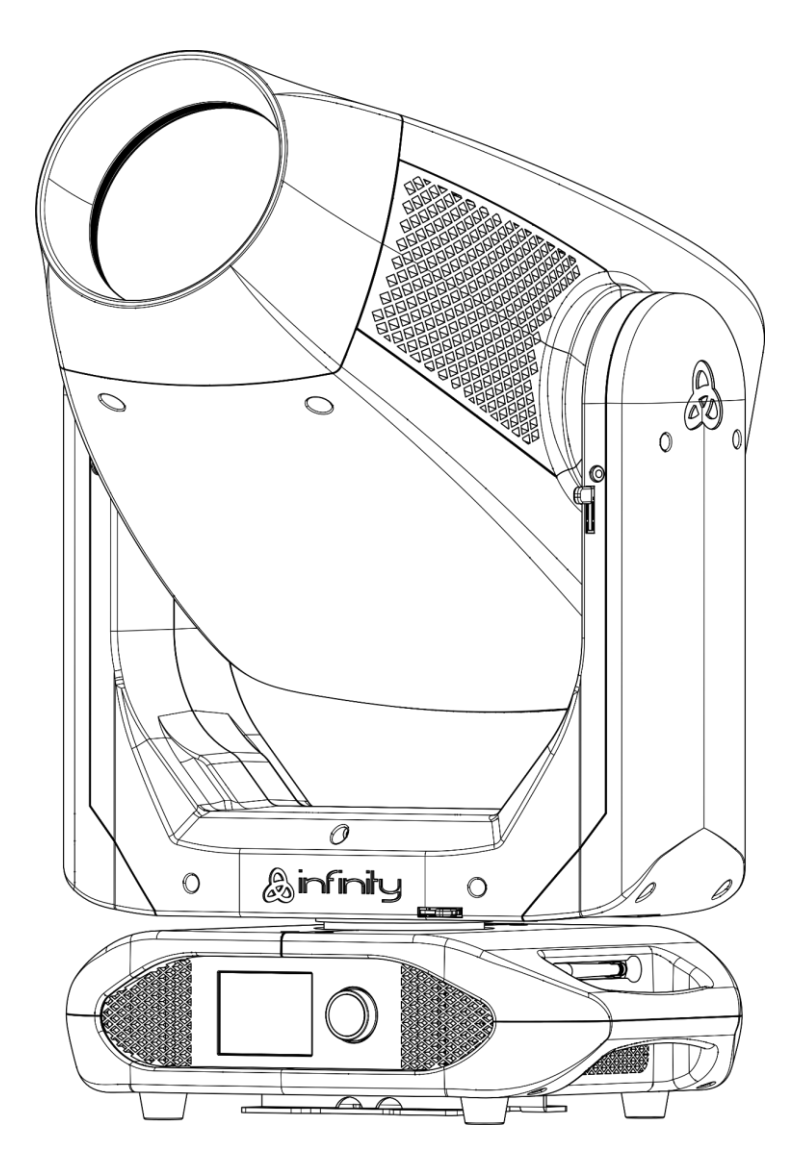

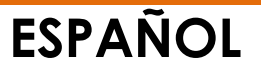

# **Infinity S601 Profile V1**

**Código de pedido: 41507**

# Índice

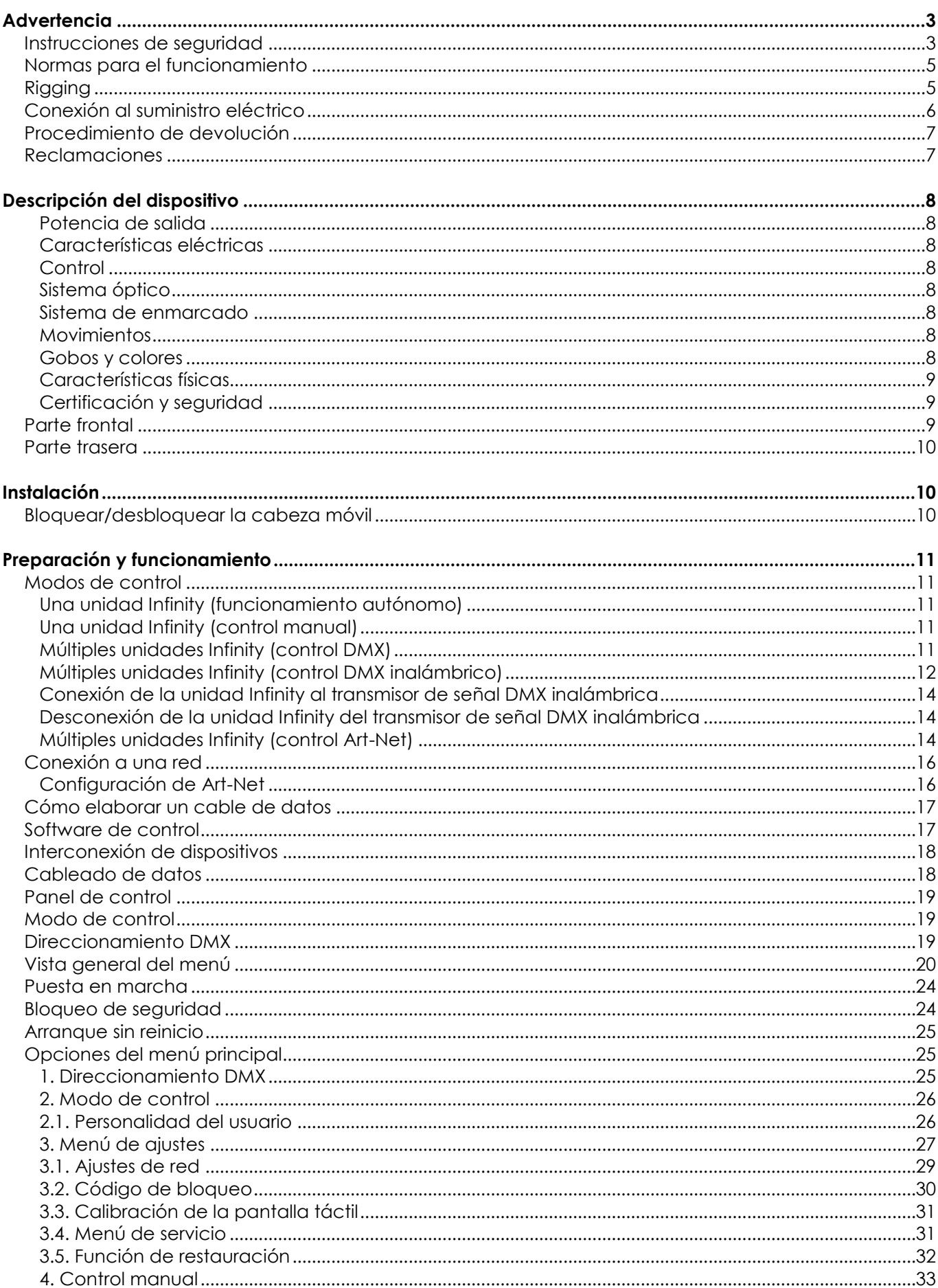

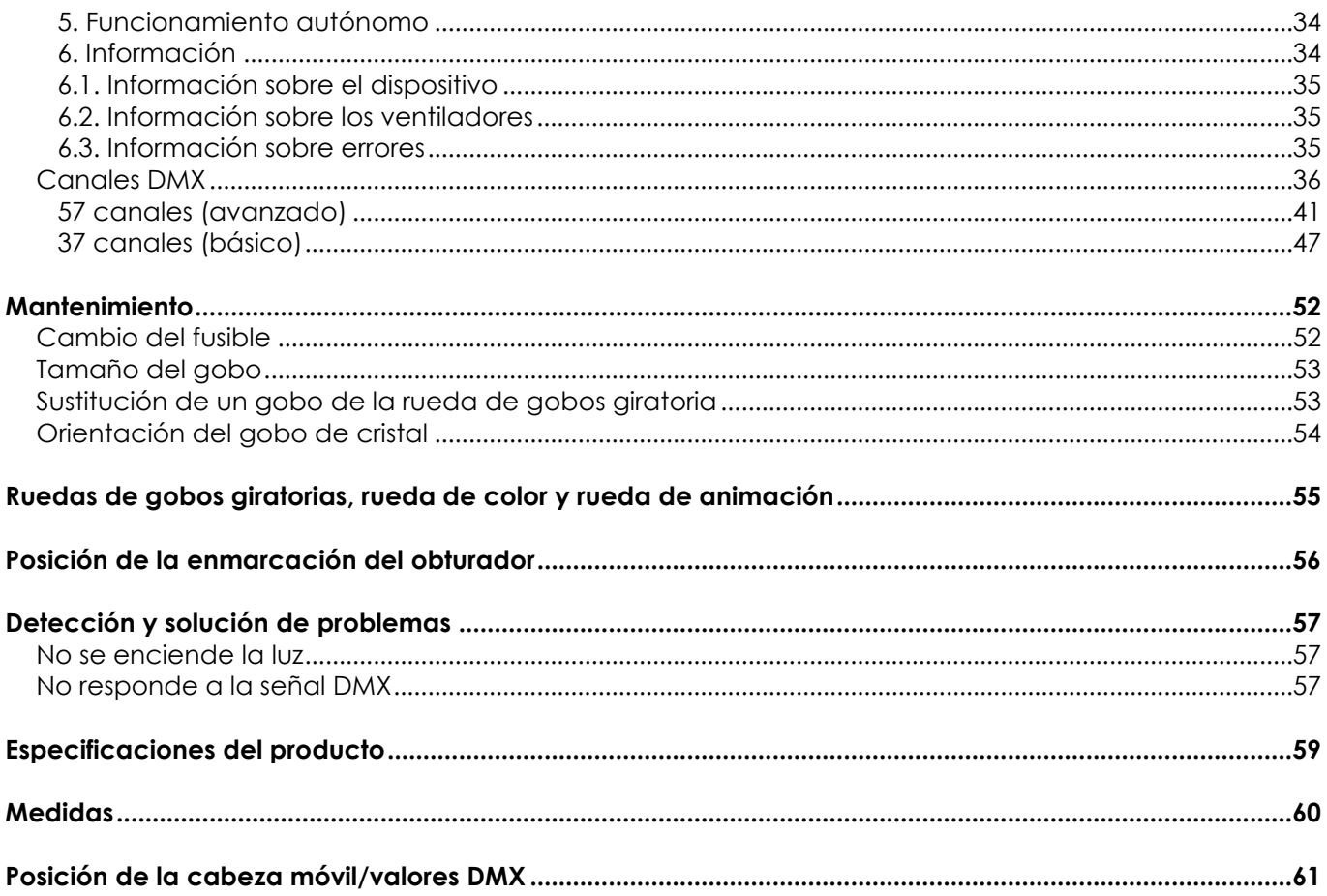

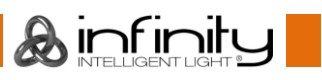

# <span id="page-3-0"></span>**Advertencia**

En interés de su propia seguridad, lea este manual detenidamente. Antes de poner el dispositivo en marcha por primera vez.

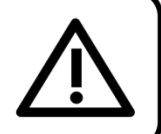

# **Instrucciones para el desembalaje**

Inmediatamente después de haber recibido este producto, abra con cuidado la caja y compruebe el contenido para asegurarse de que todos los componentes estén presentes y que se hayan recibido en buenas condiciones. Notifique al distribuidor inmediatamente y conserve los materiales de embalaje para inspección si cualquiera de las piezas parece dañada por el transporte o si la propia caja muestra signos de manipulación incorrecta. Guarde la caja y todos los materiales del embalaje. En el caso de que un dispositivo haya de ser devuelto a fábrica es importante que esto se haga con la caja y el embalaje original de fábrica.

# **Su envío incluye:**

- Infinity S601 Profile
- 2 x soportes de montaje con enganches rápidos
- Cable de alimentación de CA Neutrik PowerCON True1 de 1,5 m
- Manual del usuario

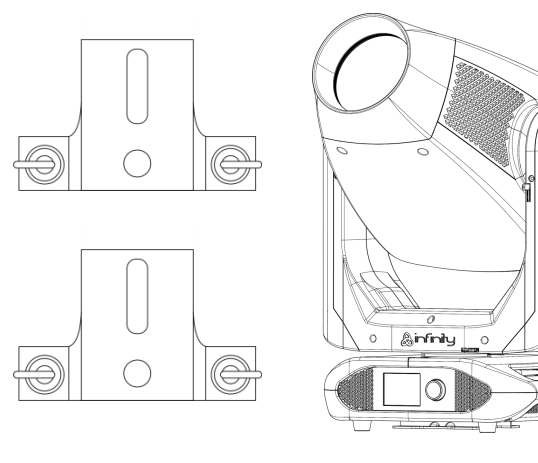

# **Vida útil de los LED's**

El brillo de los LED's disminuye gradualmente con el paso del tiempo. El CALOR es un factor determinante que provoca la aceleración de este deterioro. Cuando se colocan en clúster, los LED's presentan temperaturas de funcionamiento más altas que las que se producen en condiciones ideales u óptimas. Por esta razón, cuando se utilizan todos los LED's de colores al completo en su intensidad máxima, la vida útil de los mismos se reduce significativamente. Si mejorar la vida útil del dispositivo se considera una prioridad alta, trate de mantener una temperatura de funcionamiento baja. Para conseguirlo puede que tenga que incluir un sistema de control climático-ambiental y reducir la intensidad total de la proyección.

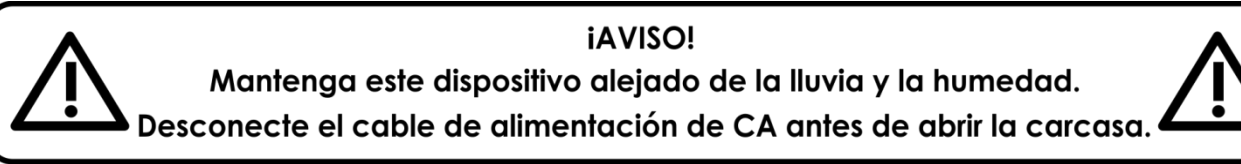

# <span id="page-3-1"></span>**Instrucciones de seguridad**

Todas las personas que tomen parte en la instalación, funcionamiento y mantenimiento de este dispositivo han de:

- estar cualificadas
- seguir las instrucciones de este manual

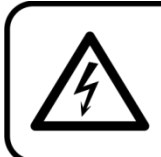

iAVISO! Tenga cuidado con sus operaciones. Con un voltaje peligroso usted puede recibir una descarga eléctrica dañina al tocar los cables.

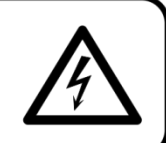

 $\mathbf{\mathbb{R}}$  infiniti

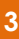

Antes de poner el dispositivo en marcha por primera vez, asegúrese de que no se aprecia ningún daño causado por el transporte.

Si hubiera alguno, consulte con su distribuidor y no utilice el dispositivo.

Para mantener el equipo en una condición perfecta y asegurarse de que el funcionamiento sea seguro, es absolutamente necesario que el usuario siga las instrucciones de seguridad y las notas de advertencia que aparecen en este manual.

Tenga en cuenta que el daño causado por modificaciones manuales del dispositivo no está cubierto por la garantía.

Este dispositivo no contiene piezas que el usuario pueda reparar. Encargue las reparaciones únicamente a técnicos cualificados.

# **IMPORTANTE:**

El fabricante no aceptará responsabilidad por cualquier daño resultante provocado por el incumplimiento de las instrucciones indicadas en este manual o cualquier modificación del dispositivo llevada a cabo sin autorización.

- No deje que el cable de alimentación haga contacto con otros cables. Manipule el cable de alimentación y todas las conexiones del suministro eléctrico con especial precaución.
- No quite las etiquetas de advertencia o informativas de la unidad.
- No cubra el contacto de la toma a tierra.
- No levante el dispositivo sujetándolo por la cabeza del proyector, ya que se podrían dañar las piezas mecánicas. Sujete siempre el dispositivo por las asas de transporte.
- No coloque ningún tipo de tela encima de la lente.
- No mire directamente a la fuente luminosa.
- No deje cables desordenados tirados por el suelo.
- No afloje los tornillos del gobo giratorio, o puede arriesgarse a que se abran los rodamientos.
- No inserte ningún objeto en las rejillas de ventilación.
- No conecte este dispositivo a un conjunto de dímer.
- No encienda y apague este dispositivo en intervalos cortos de tiempo, ya que esto reducirá su vida útil.
- No toque la carcasa del dispositivo con las manos descubiertas durante su funcionamiento (la carcasa alcanza temperaturas muy altas). Permita que el dispositivo se enfríe durante al menos 5 minutos antes de manipularlo.
- No sacuda el dispositivo. Evite el uso de la fuerza bruta durante la instalación o el funcionamiento del dispositivo.
- Utilice este dispositivo en interiores únicamente, evite el contacto con agua u otros líquidos.
- No utilice este dispositivo hasta haber comprobado que la carcasa está cerrada correctamente y que todos los tornillos están apretados.
- No utilice este dispositivo hasta que se haya familiarizado con sus funciones.
- Evite las llamas y no coloque el dispositivo cerca de líquidos o gases inflamables.
- Durante el funcionamiento mantenga siempre la carcasa cerrada.
- Deje siempre un espacio abierto de al menos 50°cm alrededor de la unidad para la ventilación.
- Desconecte siempre el cable de alimentación de CA del suministro eléctrico cuando el dispositivo no esté en uso o antes de limpiarlo. Manipule el cable de alimentación únicamente sujetándolo por el conector. No desenchufe el conector tirando del cable de alimentación.
- No exponga el dispositivo a calor, humedad o polvo extremos.
- Asegúrese de que el voltaje disponible no es superior al indicado en el panel trasero.
- Asegúrese de no comprimir ni dañar el cable de alimentación. Revise regularmente el dispositivo y el cable de alimentación de CA.
- Si nota un daño visible en la lente deberá reemplazarla.
- Si el dispositivo se cayera o recibiera un golpe, desconecte el suministro de energía inmediatamente. Haga inspeccionarlo por un técnico cualificado para comprobar si es seguro antes de volverlo a utilizar.
- Si el dispositivo se ha expuesto a una fluctuación drástica de temperatura (p. ej. tras el transporte), no lo encienda inmediatamente. Puede que la condensación de agua resultante dañe su dispositivo. Mantenga el dispositivo apagado hasta que haya alcanzado la temperatura ambiente.

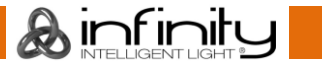

# **Infinity S601 Profile**

- Si su dispositivo Showtec no funciona correctamente, deje de utilizarlo inmediatamente. Embale la unidad de forma segura (preferiblemente en el material de embalaje original) y devuélvala a su distribuidor de Infinity para su reparación.
- Solo debe ser utilizado por personas adultas. El proyector de cabeza móvil debe ser instalado fuera del alcance de los niños. No deje la unidad desatendida durante su funcionamiento.
- No trate de derivar el contactor termostático ni los fusibles.
- Utilice fusibles del mismo tipo y clasificación como recambio.
- El usuario es el responsable de colocar y operar la unidad Infinity correctamente. El fabricante no aceptará responsabilidad por los daños provocados por el uso indebido o la instalación incorrecta de este dispositivo.
- Este dispositivo pertenece a la clase I de protección, por consiguiente, es esencial conectar el conductor amarillo/verde a la toma de tierra.
- Las reparaciones, el mantenimiento y las conexiones eléctricas solo las debe llevar a cabo un técnico cualificado.
- GARANTÍA: hasta un año después de la fecha de compra.

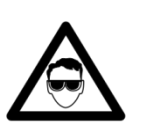

# AVISO: LESIÓN OCULAR

#### Evite mirar directamente a la fuente luminosa.

(Aviso especial para personas que sufran ataques epilépticos.)

# <span id="page-5-0"></span>**Normas para el funcionamiento**

- Este dispositivo no está diseñado para funcionar de forma permanente. La realización de pausas regulares en el funcionamiento garantizará que pueda disfrutar de su dispositivo durante mucho tiempo sin defectos.
- Con objeto de evitar el desgaste y mejorar la vida útil del dispositivo, durante periodos en los que la unidad no se vaya a utilizar desconéctela completamente del suministro de corriente mediante el disyuntor o simplemente desenchufándola.
- $\bullet$  No se debe nunca superar la temperatura ambiente máxima ta = 40 $\degree$ C.
- La humedad relativa no debe superar el 50 % con una temperatura ambiente de 40 °C.
- Si este dispositivo se opera de una forma diferente a la descrita en este manual, puede que el producto sufra daños y la garantía quedará anulada.
- Si hace funcionar la unidad de una forma diferente a la indicada se podrían producir riesgos de cortocircuito, quemaduras, descargas eléctricas, caídas, etc.

*Puede poner en peligro su propia seguridad y la de otras personas.*

# <span id="page-5-1"></span>**Rigging**

*Cumpla la normativa europea y nacional con relación al montaje e instalación en trusses y cualquier otra cuestión relativa a la seguridad.*

*No trate de realizar la instalación usted mismo. Encargue las inspecciones a un distribuidor autorizado.*

# **Procedimiento:**

- Si la unidad Infinity se va a colocar en el techo o en vigas altas, se deben utilizar sistemas de *truss* profesionales.
- Utilice una abrazadera para instalar la unidad Infinity con su soporte de montaje en el sistema de *truss*.
- La unidad Infinity nunca debe ser instalada de forma que oscile libremente por la sala.
- La instalación debe siempre estar sujeta con un anclaje de seguridad, p. ej. una red o un cable de seguridad apropiado.
- Cuando vaya a montar, desmontar o reparar una unidad Infinity situada en un lugar elevado, asegúrese de que el área justo debajo del lugar de instalación esté cerrada al público y de que se prohíba el acceso a la misma de personas no autorizadas.

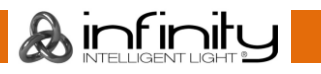

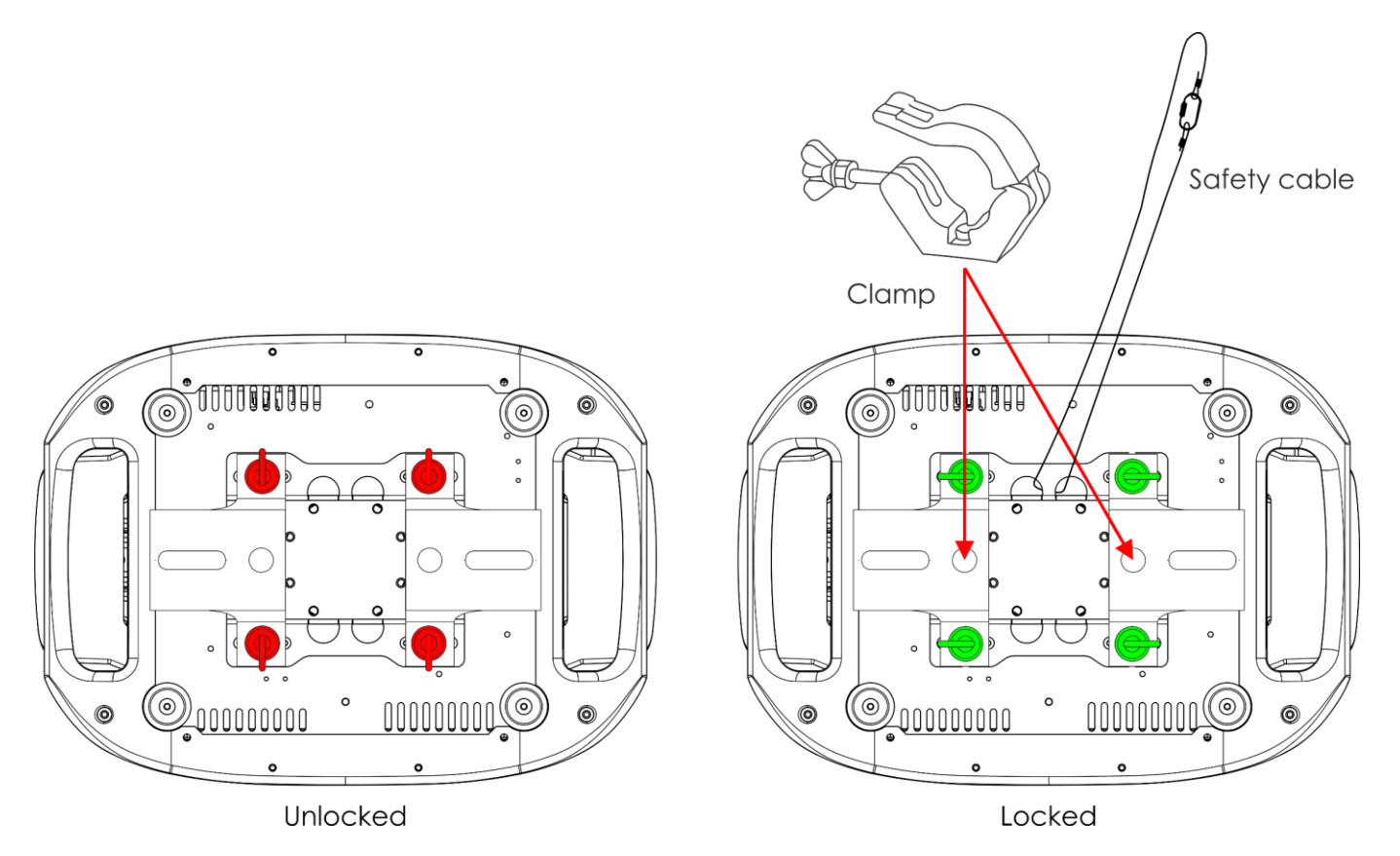

La unidad Infinity se puede colocar en un suelo plano de escenario o instalar en cualquier tipo de *truss* mediante una abrazadera.

*Una instalación incorrecta puede provocar lesiones graves y/o daños a la propiedad.*

# <span id="page-6-0"></span>**Conexión al suministro eléctrico**

Conecte el dispositivo al suministro eléctrico a través del enchufe. Compruebe que el cable del color correcto esté conectado al lugar apropiado.

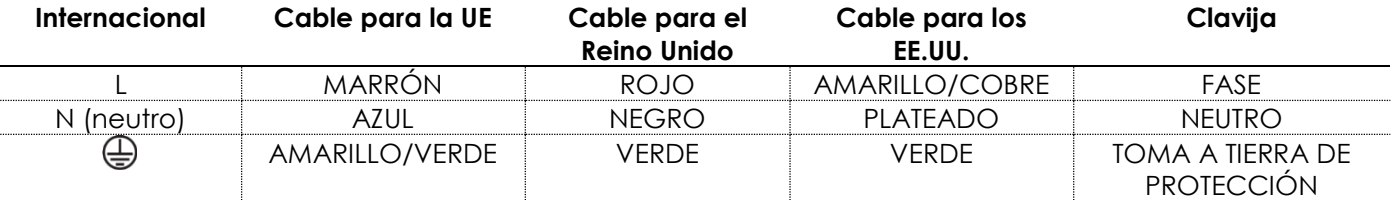

*Asegúrese de que el dispositivo se encuentre siempre conectado correctamente a la toma de tierra.*

*Una instalación incorrecta puede provocar lesiones graves y/o daños a la propiedad.*

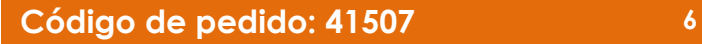

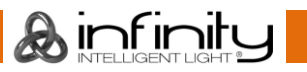

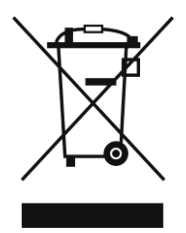

# <span id="page-7-0"></span>**Procedimiento de devolución**

La mercancía que se vaya a devolver debe enviarse con portes pagados y en el embalaje original. No se expedirán etiquetas de devolución.

El paquete debe estar etiquetado claramente con un número de autorización de devolución (número RMA). Los productos devueltos que no incluyan un número RMA serán rechazados. Highlite no aceptará los artículos devueltos ni ninguna responsabilidad. Llame a Highlite en el 0031-455667723 o envíe un correo electrónico a [aftersales@highlite.com](mailto:aftersales@highlite.com) y solicite un número RMA antes de proceder al envío del dispositivo. Esté preparado para facilitar el número del modelo, el número de serie y una breve descripción de la razón de la devolución. Asegúrese de embalar el dispositivo correctamente, ya que cualquier daño provocado por un embalaje inadecuado será responsabilidad del cliente. Highlite se reserva el derecho de utilizar su propia discreción para reparar o reemplazar el(los) producto(s). Como sugerencia, un embalaje de UPS adecuado o una caja doble son siempre los métodos más seguros de utilizar.

#### **Nota: si se le ha proporcionado un número RMA, incluya la siguiente información en un papel dentro de la caja:**

- 01) Su nombre
- 02) Su dirección
- 03) Su número de teléfono
- 04) Una breve descripción de la avería

#### <span id="page-7-1"></span>**Reclamaciones**

El cliente tiene la obligación de comprobar los artículos enviados inmediatamente después de su recepción para detectar si falta algo y/o si se aprecia algún defecto y también se ha de llevar a cabo esta comprobación después de que le anunciemos que sus artículos están disponibles. Los daños ocurridos durante el transporte son responsabilidad de la empresa transportadora y por consiguiente deben ser notificados al transportista en el momento de recepción de la mercancía.

Es responsabilidad del cliente la notificación y el envío de la reclamación a la empresa transportadora en el caso de que el dispositivo haya recibido daños durante el transporte. Se nos debe notificar de los daños ocurridos durante el transporte dentro del plazo de un día después de la recepción del envío. Las devoluciones deben siempre enviarse con portes pagados. Las devoluciones deben estar acompañadas de una carta en la que se detalla la razón de su devolución. Las devoluciones que no tengan los portes pagados serán rechazadas excepto si se ha acordado otra cosa por escrito. Las quejas dirigidas a nuestra empresa deben de ser enviadas por escrito o por fax dentro de un periodo de 10 días laborables después de la recepción de la factura. Pasado de este plazo, las quejas no serán atendidas.

Solo se tomarán en consideración las quejas si el cliente ha cumplido hasta ese momento con todas las partes del contrato, independientemente del contrato del cual la obligación sea resultado.

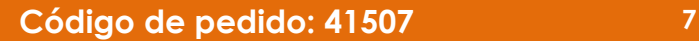

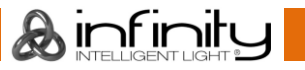

# <span id="page-8-0"></span>**Descripción del dispositivo**

## **Características**

El Infinity S601 Profile es un proyector de cabeza móvil de alta potencia que ofrece efectos excepcionales.

#### <span id="page-8-1"></span>**Potencia de salida**

- Lux a 5 m 6,5°: 29712
- Lux  $a 5 m 45^\circ$ : 1124
- $\bullet$  Ángulo del haz de luz: 6,5° 45°
- Fuente luminosa: 1 x LED blanco de 500 W
- Temperatura de color: 7500 K

#### <span id="page-8-2"></span>**Características eléctricas**

- Voltaje de entrada: 100-240 V CA, 50/60 Hz
- Consumo de energía: 750 W

#### <span id="page-8-3"></span>**Control**

- Incorpora: pantalla táctil a pilas que cambia con la orientación del dispositivo
- Modos de control: funcionamiento autónomo, control manual, DMX-512, W-DMX y Art-Net
- Protocolos de control: DMX, W-DMX, RDM, sACN y Art-Net
- Canales DMX: básico (37 canales), avanzado (57 canales), usuario (hasta 57 canales)
- DMX inalámbrica: Wireless Solution Sweden

#### <span id="page-8-4"></span>**Sistema óptico**

- Dímer: 16 bits, 0-100 %
- Luz estroboscópica: 0-20 Hz
- Modulación por ancho de pulsos (PWM) seleccionable: 0,6/1,5/2/4/6/15 kHz
- Enfoque: enfoque automático motorizado
- Iris: motorizado 0-100 %
- Zoom: 8 o 16 bits (motorizado)
- Prismas: prisma circular de 3 facetas y prisma lineal giratorio de 5 facetas
- Filtro *frost*: Sí
- Animación: rueda de llamas continua bidireccional y Digital Motion FX

#### <span id="page-8-5"></span>**Sistema de enmarcado**

- Obturadores: 4 láminas con movimiento de doble eje
- Rotación del sistema: +/- 45°
- Resolución: 16 bits

#### <span id="page-8-6"></span>**Movimientos**

- Giro panorámico: 540°
- Inclinación: 270°
- Resolución del giro panorámico/inclinación: 16 bits
- Funciones especiales: inversión del giro panorámico según la orientación del dispositivo

#### <span id="page-8-7"></span>**Gobos y colores**

- Rueda de gobos 1:6 gobos de vidrio
- Tamaño del gobo de la rueda de gobos 1: gobo de vidrio: 31,95 mm (tamaño del gobo); **24** mm (diámetro de la imagen); 1,1 mm (grosor del gobo)
- Rueda de gobos 2: 5 gobos de vidrio
- Tamaño del gobo de la rueda de gobos 2: gobo de vidrio: 31,95 mm (tamaño del gobo); **26** mm (diámetro de la imagen); 1,1 mm (grosor del gobo)
- Funciones de los gobos: efecto de flujo de gobo, vibración de gobo
- Rotación de gobos: bidireccional
- Indexado de gobos: 8 o 16 bits
- Rueda de color: 6 filtros dicroicos + blanco
- CMY: 0-100 %
- CTO (naranja temperatura del color): 0-100 %

**Código de pedido: 41507 8**

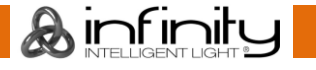

● Funciones de color: división de colores, efecto de flujo de "arco iris" y macros CMY

#### <span id="page-9-0"></span>**Características físicas**

- Color: negro
- Carcasa: metal y plástico ignífugo
- Conexión de datos: entradas y salidas RJ45 y XLR de 5 clavijas
- Conexión de alimentación de CA: entrada y salida Neutrik PowerCON True1
- Fusible: F13AL/250 V
- Medidas: 284 x 420 x 748 mm (largo x ancho x alto)
- $\bullet$  Peso: 35,6 kg

#### <span id="page-9-1"></span>**Certificación y seguridad**

- Certificación: CE
- Temperatura ambiente máxima: 40 °C

#### **Accesorios opcionales:**

[70454](https://www.highlite.com/en/70454-saveking-4mm.html) – Cable de seguridad Saveking de 4 mm (natural)

[70456](https://www.highlite.com/en/70456-saveking-4mm.html) – Cable de seguridad Saveking de 4 mm (negro)

[FLA43](https://www.highlite.com/en/fla43-fla43-dmx-terminator.html) – Terminador DMX

[75101](https://www.highlite.com/en/75101-fast-coupler-150kg.html) – Acoplador rápido para 150 kg (negro)

# <span id="page-9-2"></span>**Parte frontal**

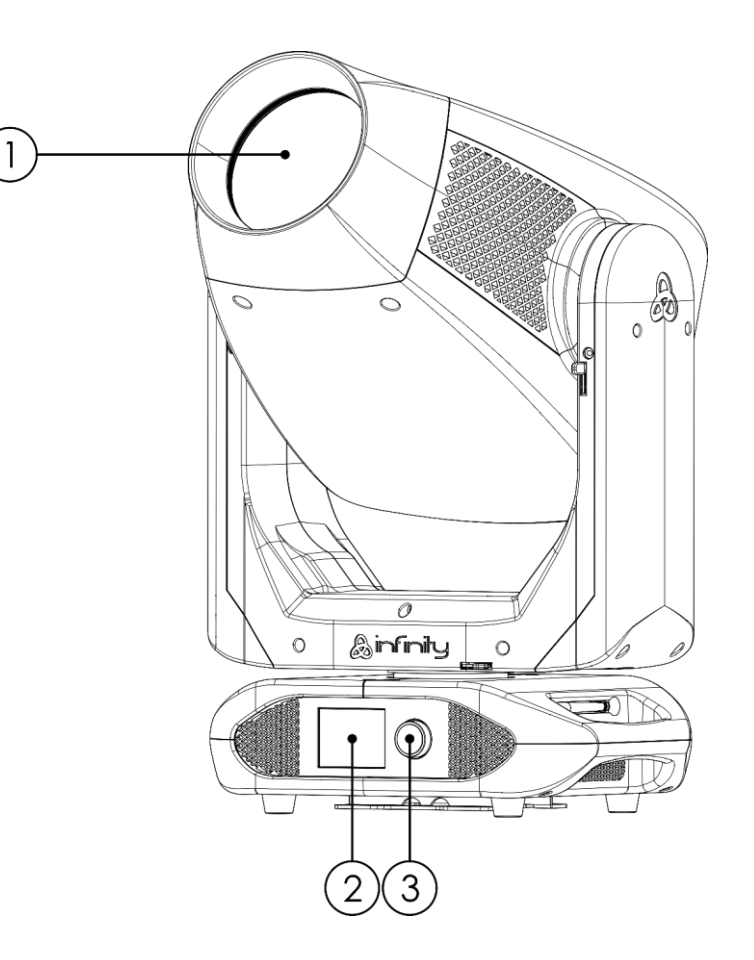

01) Lente

- 02) Pantalla LCD
- 03) Control para el menú

**Fig. 01**

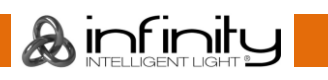

# <span id="page-10-0"></span>**Parte trasera**

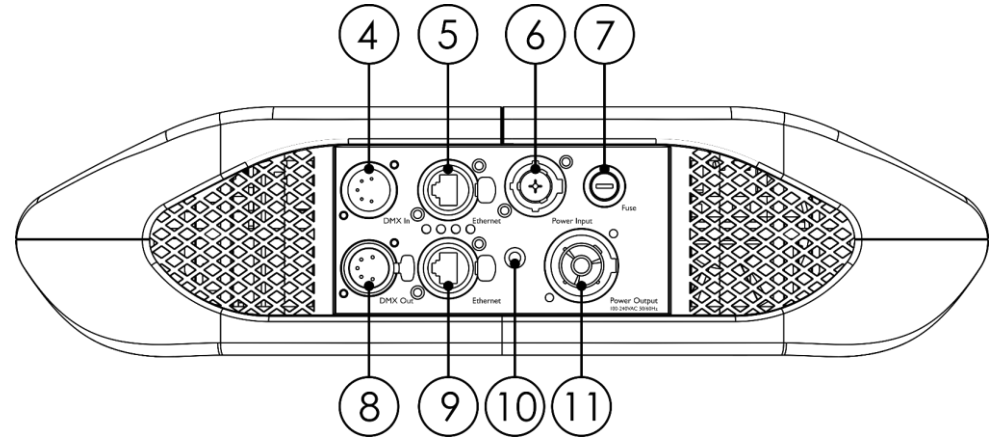

**Fig. 02**

- 04) Conector DMX IN (entrada) de 5 clavijas para señal DMX
- 05) Conector RJ45 para señal Art-Net
- 06) Conector POWER INPUT (entrada de alimentación de CA) Neutrik PowerCON True1
- 07) Fusible F13AL/250 V
- 08) Conector DMX OUT (salida) de 5 clavijas para señal DMX
- 09) Conector RJ45 para señal Art-Net
- 10) Conexión a tierra
- 11) Conector POWER OUTPUT (salida de alimentación de CA) Neutrik PowerCON True1

# <span id="page-10-1"></span>**Instalación**

Retire todo el embalaje de la unidad Infinity S601 Profile. Compruebe que se haya extraído todo el relleno de espuma y plástico. Conecte todos los cables.

**No suministre la energía hasta que se haya instalado y conectado el sistema completo correctamente. Desconecte siempre del suministro eléctrico antes de limpiar o efectuar un servicio de mantenimiento. Los daños causados por el incumplimiento de las instrucciones no están cubiertos por la garantía.**

#### <span id="page-10-2"></span>**Bloquear/desbloquear la cabeza móvil**

Puede **bloquear** la cabeza móvil deslizando el perno de bloqueo hacia la izquierda (horizontalmente) para el movimiento de **giro panorámico** o hacia arriba (verticalmente) para el movimiento de **inclinación** (**flechas rojas**). Puede **desbloquear** la cabeza móvil deslizando el perno de bloqueo hacia la derecha (horizontalmente) para el movimiento de **giro panorámico** o hacia abajo (verticalmente) para el movimiento de **inclinación** (**flechas verdes**).

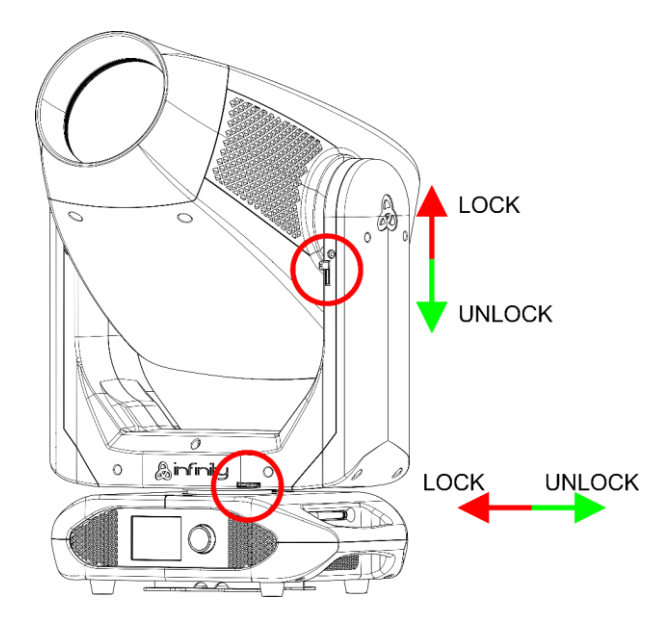

**Fig. 03**

Ainfinity

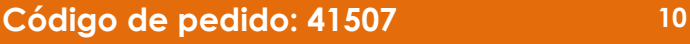

# <span id="page-11-0"></span>**Preparación y funcionamiento**

Siga las instrucciones que se indican a continuación ya que conciernen al modo de funcionamiento. Antes de conectar la unidad al suministro eléctrico asegúrese de que la fuente de alimentación coincida con el voltaje especificado para el producto. No trate de hacer funcionar un producto con especificación para 120 V con 230 V o viceversa.

Conecte el dispositivo al suministro eléctrico principal.

# <span id="page-11-1"></span>**Modos de control**

Dispone de 5 modos: • Autónomo

- 
- Funcionamiento manual
- DMX-512 (37 y 57 canales)
- W-DMX (37 y 57 canales)
- Art-Net (37 y 57 canales)

#### <span id="page-11-2"></span>**Una unidad Infinity (funcionamiento autónomo)**

- 01) Sujete el dispositivo de efectos de iluminación a un *truss* firmemente instalado. Deje como mínimo un espacio de 0,5°m alrededor de la unidad para la circulación del aire.
- 02) Utilice siempre un cable de seguridad (código de pedido 70140/70141).
- 03) Conecte el extremo del cable de alimentación de CA a un enchufe del suministro eléctrico.
- 04) Cuando la unidad Infinity no está conectada a través de un cable DMX funcionará como un dispositivo autónomo.
- 05) Consulte la página 34 para obtener más información acerca del modo autónomo.

#### <span id="page-11-3"></span>**Una unidad Infinity (control manual)**

- 01) Sujete el dispositivo de efectos de iluminación a un *truss* firmemente instalado. Deje como mínimo un espacio de 0,5°m alrededor de la unidad para la circulación del aire.
- 02) Utilice siempre un cable de seguridad (código de pedido 70140/70141).
- 03) Conecte el extremo del cable de alimentación de CA a un enchufe del suministro eléctrico.
- 04) Cuando la unidad Infinity no está conectada a través de un cable DMX funcionará como un dispositivo autónomo.
- 05) Consulte la página 33 para obtener más información acerca del modo manual.

#### <span id="page-11-4"></span>**Múltiples unidades Infinity (control DMX)**

- 01) Sujete el dispositivo de efectos de iluminación a un *truss* firmemente instalado. Deje como mínimo un espacio de 0,5°m alrededor de la unidad para la circulación del aire.
- 02) Utilice siempre un cable de seguridad (código de pedido 70140/70141).
- 03) Utilice un cable XLR de 5 clavijas para conectar las unidades Infinity con otros dispositivos.

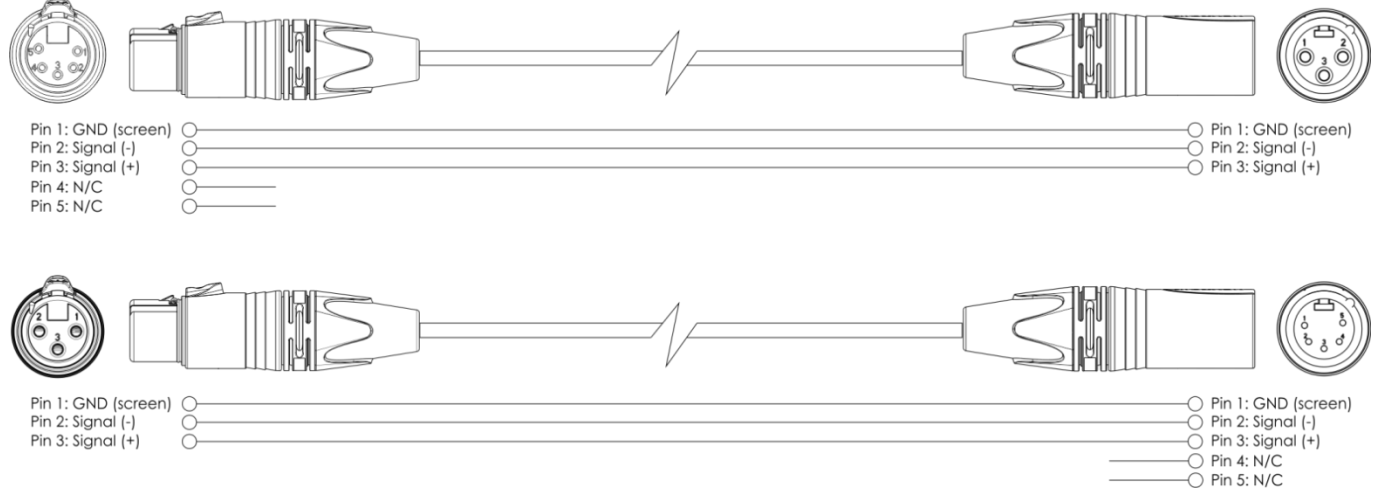

- 04) Conecte las unidades entre ellas como se indica en la Fig. 04. Conecte un cable de señal DMX que vaya desde el conector DMX OUT (salida) de la primera unidad al conector DMX In (entrada) de la segunda unidad. Repita este proceso para interconectar las unidades segunda, tercera y cuarta.
- 05) Conecte el suministro de energía eléctrica: Enchufe los cables de alimentación de CA al conector PowerCON True1 de cada unidad y a continuación conecte el otro extremo del cable de

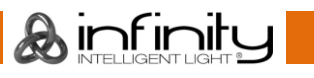

alimentación de CA a un enchufe de suministro eléctrico comenzando por la primera unidad. No suministre la energía hasta que se haya instalado y conectado el sistema completo correctamente.

#### **Configuración DMX de múltiples unidades Infinity**

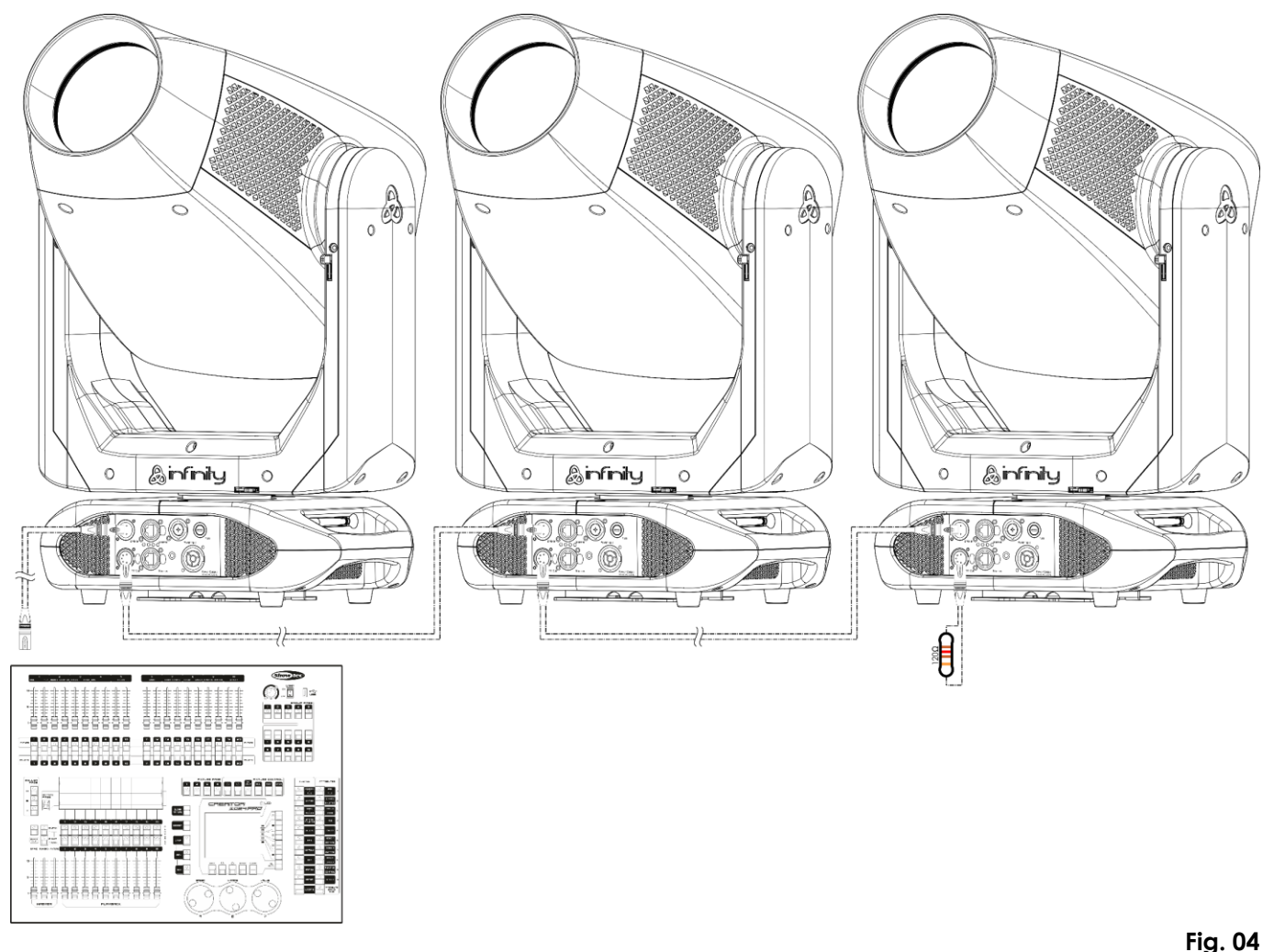

#### **Nota: conecte todos los cables antes de enchufar la corriente eléctrica**

#### <span id="page-12-0"></span>**Múltiples unidades Infinity (control DMX inalámbrico)**

- 01) Instale múltiples unidades Infinity en las posiciones deseadas (distancia máxima para la conexión Wi-Fi: 250 m).
- 02) Para que las unidades Infinity reciban la señal DMX inalámbrica correctamente, active la función W-DMX en todas ellas (véase las páginas 26-28 para obtener más información).
- 03) Empareje la señal inalámbrica del transmisor con múltiples unidades Infinity. Para crear una conexión inalámbrica, consulte el manual de su transmisor de señal inalámbrica.
- 04) Cuando el indicador W-DMX verde de la pantalla parpadee, el dispositivo estará en proceso de establecer una conexión.
- 05) Una vez establecida la conexión, el indicador W-DMX  $\bigodot$  dejará de parpadear y se iluminará en verde.
- 06) Utilice un cable DMX para conectar el transmisor a un controlador de iluminación apropiado.

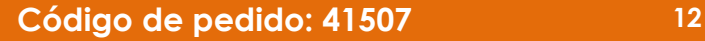

**Control DMX inalámbrico de múltiples unidades Infinity**

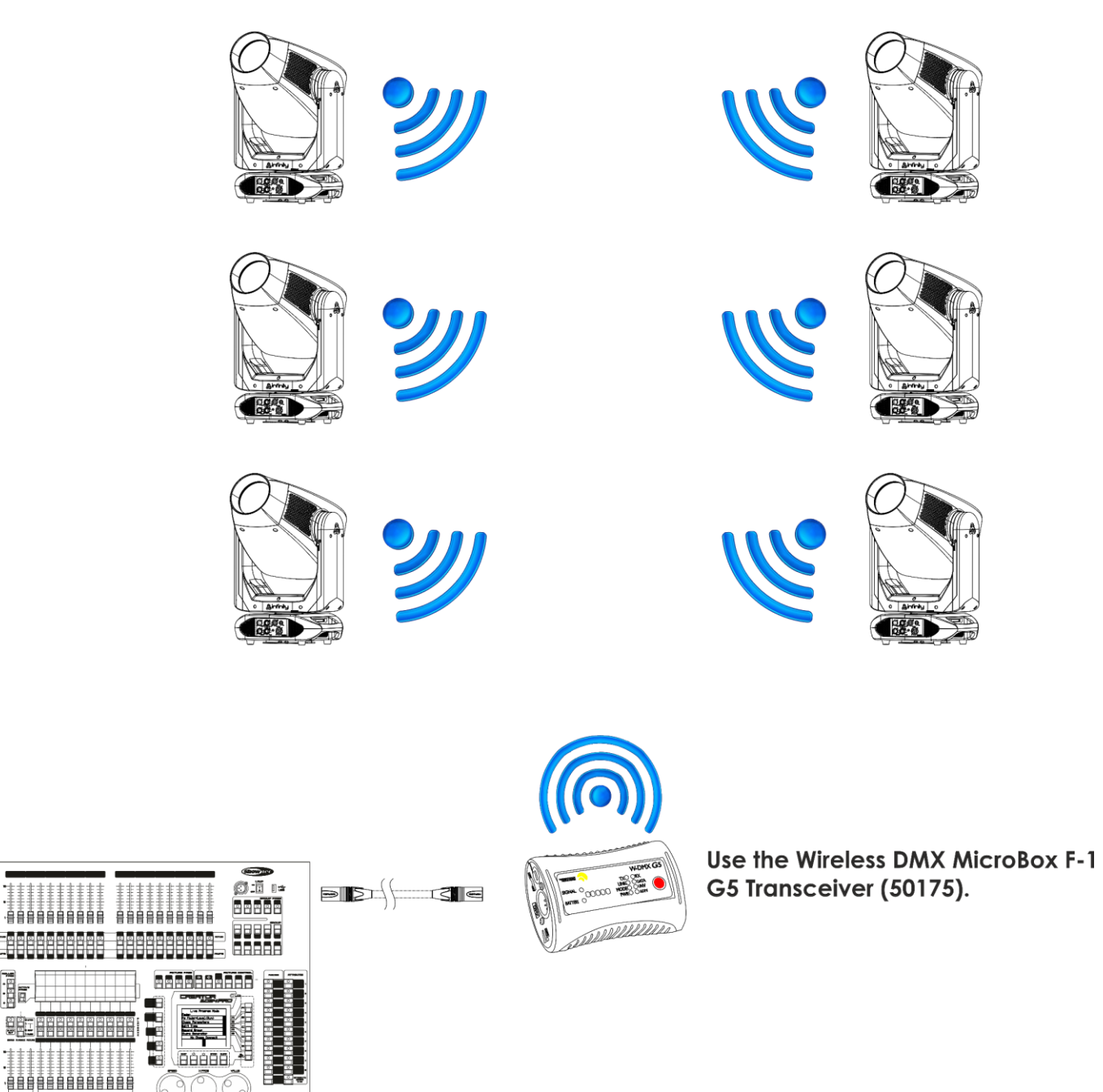

**Fig. 05**

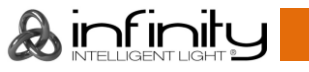

Ē

g

#### **Módulo de comunicación inalámbrica Wireless Solution Sweden de 2,4 GHz**

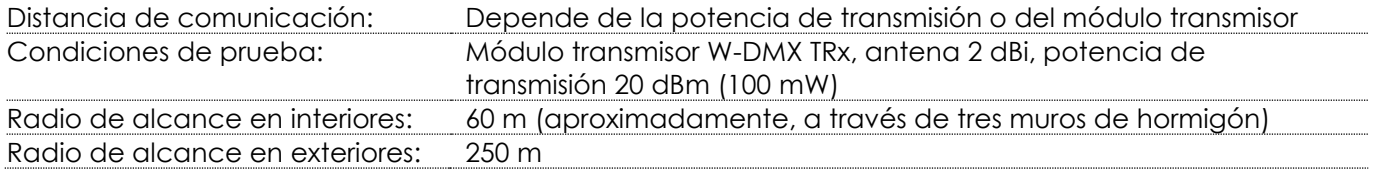

#### **Conexión DMX inalámbrica**

El módulo de recepción inalámbrica "Pico G4 Receiver, 2,4GHz", suministrado por el fabricante sueco WIRELESS SOLUTION, solo cuenta con una función de recepción de señal inalámbrica de 2,4 GHz. Para emparejar la señal inalámbrica utilice el transceptor [50175](https://www.highlite.com/default/50175-w-dmx-microbox-f-1-g5-transceiver.html) W-DMX MicroBox F-1 G5 de WIRELESS SOLUTION. El estado de la comunicación inalámbrica se indicará a través del LED de color azul situado en la parte inferior del dispositivo.

#### **Problemas con la conexión Wi-Fi:**

- 01) No se ha establecido conexión con el transmisor.
- El indicador W-DMX  $\bigtriangledown$  de la pantalla aparecerá en color gris.
- 02) La unidad está tratando de realizar la conexión.
	- El indicador W-DMX  $\bigtriangledown$  en la pantalla parpadeará rápidamente.

Cuando la comunicación DMX inalámbrica sea normal el indicador W-DMX  $\blacktriangleleft$  de la pantalla permanecerá en color verde.

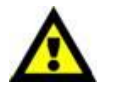

**La unidad Infinity no puede recibir una señal DMX inalámbrica y una señal DMX por cable al mismo tiempo.**

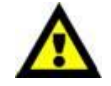

#### <span id="page-14-0"></span>**Conexión de la unidad Infinity al transmisor de señal DMX inalámbrica**

La unidad Infinity no se puede emparejar activamente a cualquier transmisor de señal inalámbrica. Para crear un emparejamiento inalámbrico, consulte el manual de su transmisor de señal inalámbrica. Le aconsejamos que utilice el transceptor W-DMX MicroBox F-1 G5 [\(50175\)](https://www.highlite.com/default/50175-w-dmx-microbox-f-1-g5-transceiver.html) de WIRELESS SOLUTION (Fig. 06).

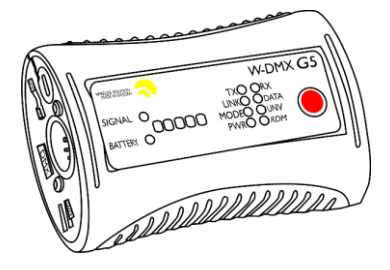

**Fig. 06**

#### <span id="page-14-1"></span>**Desconexión de la unidad Infinity del transmisor de señal DMX inalámbrica**

- 01) Apague/desempareje la conexión W-DMX. Para ello desactive la conexión W-DMX (consulte las páginas 26-28 para obtener más información).
- 02) Desempareje la unidad Infinity (consulte las páginas 26-28 para obtener más información).
- 03) La unidad Infinity se desconectará.

#### <span id="page-14-2"></span>**Múltiples unidades Infinity (control Art-Net)**

- 01) Sujete el dispositivo de efectos de iluminación a un *truss* firmemente instalado. Deje como mínimo un espacio de 0,5°m alrededor de la unidad para la circulación del aire.
- 02) Utilice siempre un cable de seguridad (código de pedido 70140/70141).
- 03) Utilice un cable CAT-5/CAT-6 para conectar las unidades Infinity con otros dispositivos.
- 04) Conecte su PC con el software Art-Net preinstalado a la toma RJ45 de entrada del primer dispositivo.
- 05) Conecte las unidades entre ellas como se indica en la Fig. 07. Conecte un cable de señal CAT-5/CAT-6 que vaya desde el conector de salida RJ45 de la primera unidad al conector de entrada

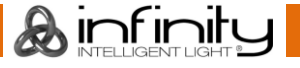

de la segunda unidad. Repita este proceso para interconectar las unidades segunda, tercera y cuarta.

06) Conecte el suministro de energía eléctrica: Enchufe los cables de alimentación de CA al conector PowerCON True1 de cada unidad y a continuación conecte el otro extremo del cable de alimentación de CA a un enchufe de suministro eléctrico comenzando por la primera unidad. No suministre la energía hasta que se haya instalado y conectado el sistema completo correctamente.

#### **Configuración Art-Net de múltiples unidades Infinity**

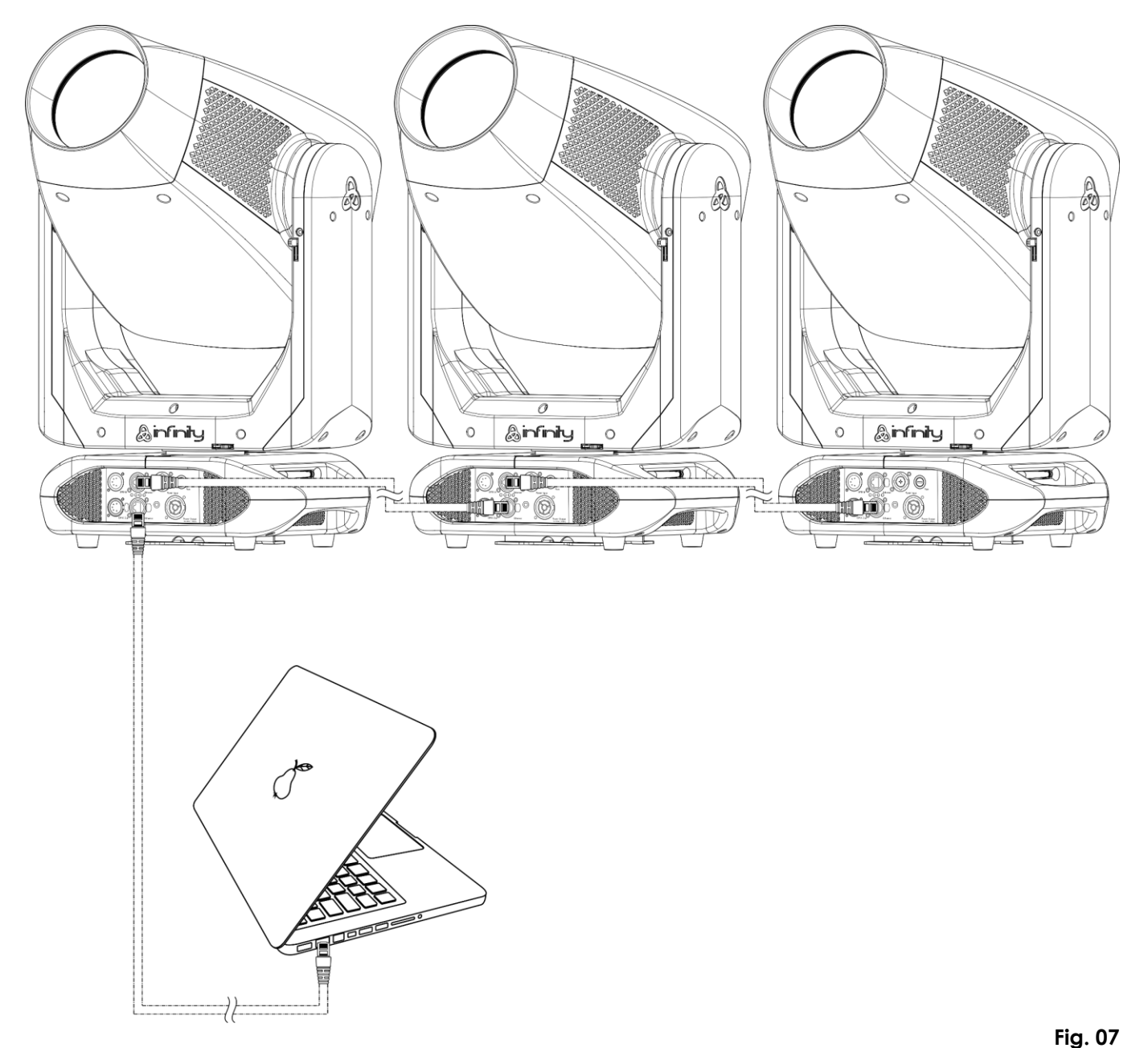

**Nota: conecte todos los cables antes de enchufar la corriente eléctrica**

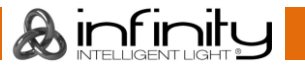

# <span id="page-16-0"></span>**Conexión a una red**

#### <span id="page-16-1"></span>**Configuración de Art-Net**

- 01) Instale cualquier software basado en Art-Net en su PC (Windows, Mac) o utilice un controlador de iluminación compatible con Art-Net.
- 02) Conecte la fuente de alimentación a la unidad Infinity.
- 03) Conecte el conector de entrada Ethernet del dispositivo al conector Ethernet del software/controlador de iluminación mediante un cable CAT-5/CAT-6.
- 04) Establezca la dirección IP de su software/controlador de iluminación en **2.x.x.x** o **10.x.x.x**, en función de la configuración de Art-Net.
- 05) Establezca la máscara de subred en **255.0.0.0** tanto en la unidad Infinity, como en el software/controlador de iluminación. Asegúrese de que cada dispositivo de la red tenga una **dirección IP propia**.
- 06) Si desea conectar más dispositivos, siga el ejemplo a continuación.

#### **Por ejemplo:**

- 01) Asegúrese de que cada unidad Infinity conectada tiene una **dirección IP propia**.
- 02) Asegúrese de que la máscara de subred de todos los dispositivos está establecida en **255.0.0.0**.
- 03) Establezca el universo de la primera unidad Infinity en **1**.
- 04) Establezca la primera dirección DMX de las unidades Infinity en **001**.
- 05) Tenga en cuenta que solo es posible conectar 8 dispositivos (8 x 57 canales = 456 canales son necesarios). Debido al límite canales de 512 no es posible conectar el 9º dispositivo a la misma línea de datos, puesto que la funcionalidad de este dispositivo quedaría limitada.
- 06) Para resolver este problema, establezca el universo de la 9º unidad S601 en **2** y su dirección DMX en **001**.
- 07) Cuando vaya a conectar múltiples dispositivos, puede repetir los pasos 5 y 6 hasta 255 veces, cada vez introduciendo un número mayor de universo (hay 255 universos disponibles).
- 08) A través de su software (por ejemplo 50224 ArKaos Media Master Express), efectúe el mapeo de todos los dispositivos conectados utilizando la configuración descrita anteriormente).
- 09) Las unidades Infinity S601 ya estarán preparadas para utilizarse.
- 10) Cuando vaya a crear instalaciones grandes, se recomienda utilizar un conmutador de Ethernet de 16 bits de alta velocidad para distribuir la señal de datos Art-Net.

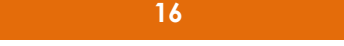

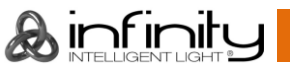

# <span id="page-17-0"></span>**Cómo elaborar un cable de datos**

Es posible utilizar un cable ETHERNET estándar en lugar del cable de datos que se necesita para transmitir la información a la unidad S601.

#### **Por favor, siga las instrucciones a continuación para crear un cable de red adicional.**

Conecte un cable de red (CAT-5/5E/6) al conector RJ45, tal y como se indica en la imagen más abajo (Fig. 08). Los conductores deberían tener los siguientes colores:

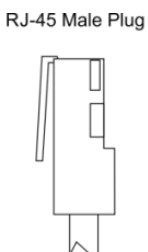

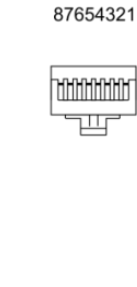

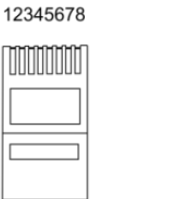

11111111

12345678

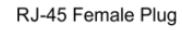

Color Standard EIA/TIA T568A

**Ethernet Patch Cable** 

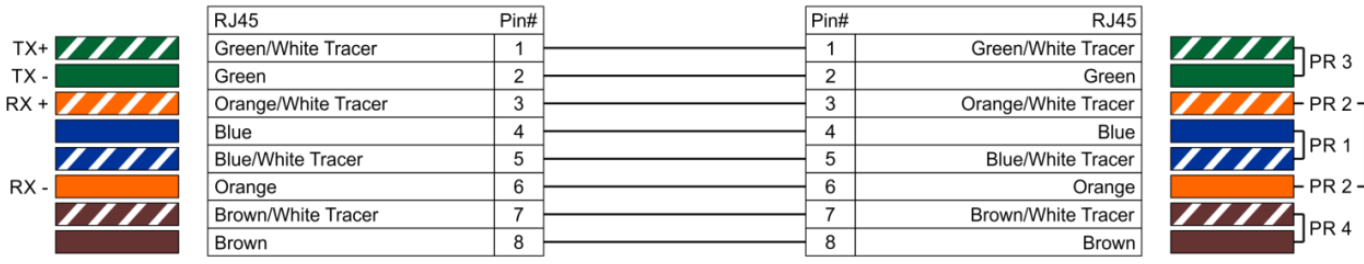

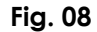

#### <span id="page-17-1"></span>**Software de control**

Conecte todos los dispositivos y ejecute el software.

#### [50224](https://www.highlite.com/en/50224-media-master-express-4-0.html)

#### ArKaos Media Master Express

La actualización más reciente del popular software de servidor multimedia.

#### [502267](https://www.highlite.com/en/502267-media-master-pro-4-0.html)

ArKaos Media Master Pro 4.0: Software profesional de vídeo DMX para diseñadores de iluminación.

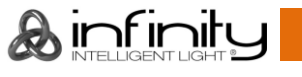

#### <span id="page-18-0"></span>**Interconexión de dispositivos**

Será necesario un cable de interconexión de datos en serie para reproducir espectáculos de iluminación de uno o más dispositivos mediante un controlador DMX-512 o para reproducir espectáculos de dos o más dispositivos sincronizados funcionando en modo maestro-esclavo. El número combinado de canales que requieren todos los dispositivos de una conexión de datos en serie determina el número de dispositivos que admite dicha conexión de datos.

**Importante:** Los dispositivos de una conexión de datos en serie deben estar interconectados en una única conexión en cadena. Para cumplir la norma EIA-485 no se deben conectar más de 30 dispositivos con una única conexión de datos. Si se conectaran más de 30 dispositivos con una conexión de datos en serie sin utilizar un distribuidor aislado ópticamente, se produciría un deterioro de la señal digital DMX.

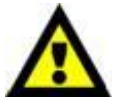

Distancia máxima recomendada de la conexión de datos DMX: 100 metros. Número máximo recomendado de dispositivos en una conexión de datos DMX: 30 unidades

Número máximo recomendado de unidades en una conexión de alimentación de CA a 110 V: 1 unidad

Número máximo recomendado de unidades en una conexión de alimentación de CA a 240V: 2 unidades

#### <span id="page-18-1"></span>**Cableado de datos**

Para interconectar los dispositivos debe adquirir cables de datos. Puede comprar cables DMX certificados de DAP Audio directamente a través de su proveedor o distribuidor o construir su propio cable. Si elige construir su propio cable, utilice cable especial para conexión de datos con el que se puede transmitir una señal de alta calidad y es poco susceptible a interferencias electromagnéticas.

#### **Cables de datos DMX de DAP Audio**

- Cable de micrófono básico de DAP Audio para todo tipo de uso. XLR/3 clavijas macho balanceado> XLR/3 clavijas hembra balanceado. **Código de pedido** FL01150 (1,5 m), FL013 (3 m), FL016 (6 m), FL0110 (10 m), FL0115 (15 m), FL0120 (20 m).
- Cable de datos del tipo X de DAP Audio. XLR/3 clavijas macho > XLR/3 clavijas hembra. **Código de pedido** FLX0175 (0,75 m), FLX01150 (1,5 m), FLX013 (3 m), FLX016 (6 m), FLX0110 (10 m).
- Cable de DAP Audio para el usuario exigente con una calidad excepcional de audio y conectores fabricados por Neutrik®. **Código de pedido** FL71150 (1,5 m), FL713 (3 m), FL716 (6 m), FL7110 (10 m).
- Cable de DAP Audio para el usuario exigente con una calidad excepcional de audio y conectores fabricados por Neutrik®. **Código de pedido** FL7275 (0,75 m), FL72150 (1,5 m), FL723 (3 m), FL726 (6 m), FL7210 (10 m).
- Cable de 110 Ohmios de DAP Audio con transmisión de señal digital. **Código de pedido** FL0975 (0,75 m), FL09150 (1,5 m), FL093 (3 m), FL096 (6 m), FL0910 (10 m), FL0915 (15 m), FL0920 (20 m).
- Cable de datos de DAP Audio FL08 DMX/AES-EBU XLR/5 clavijas macho > XLR/5 clavijas hembra. **Código de pedido** FL08150 (1,5 m), FL083 (3 m), FL086 (6 m), FL0810 (10 m), FL0820 (20 m).
- Adaptador DMX de DAP Audio: 5 clavijas/3 clavijas. **Código de pedido** FLA29.
- Adaptador DMX de DAP Audio: 3 clavijas/5 clavijas. **Código de pedido** FLA30.
- Terminador DMX de DAP Audio de 3 clavijas **Código de pedido** FLA42.
- Terminador DMX de DAP Audio de 5 clavijas **Código de pedido** FLA43.

#### **Cables de interfaz de PC de DAP Audio**

- Cable CAT-5 de 7,6 mm de PVC azul mate. **Código de pedido** FL55150 (1,5 m), FL553 (3 m), FL556 (6 m), FL5510 (10 m), FL5515 (15 m), FL5520 (20 m).
- Cable CAT-6 (recomendado para una mejor transferencia de datos). **Código de pedido** FL563 (3 m), FL566 (6 m), FL5610 (10 m), FL5615 (15 m), FL5640 (40 m).

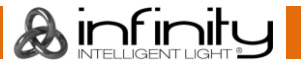

# <span id="page-19-0"></span>**Panel de control**

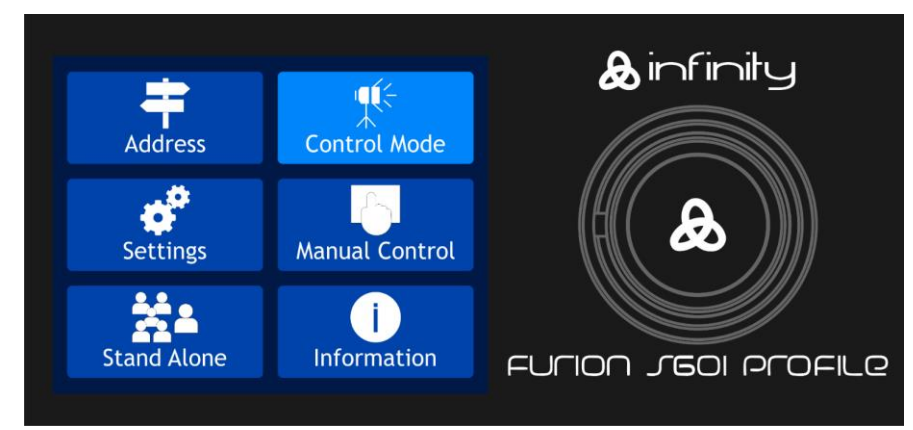

Toque la pantalla o pulse y gire el control para desplazarse por las opciones del menú.

**Fig. 09**

## <span id="page-19-1"></span>**Modo de control**

Los dispositivos son direccionados individualmente en una conexión de datos y conectados al controlador.

Los dispositivos responden a la señal DMX proveniente del controlador. (Al seleccionar y guardar la dirección DMX, el controlador mostrará la dirección DMX guardada la próxima vez.)

## <span id="page-19-2"></span>**Direccionamiento DMX**

El panel de control situado en la parte frontal de la base le permite asignar la dirección del dispositivo de iluminación, que será el primer canal a través del cual la unidad Infinity responderá al controlador. Tenga en cuenta que cuando utilice el controlador, la unidad dispone de **57** canales.

Cuando utilice múltiples unidades Infinity asegúrese de establecer las direcciones DMX correctas. Por consiguiente, la dirección DMX de la primera unidad Infinity sería **1(001)**; la dirección DMX de la segunda unidad Infinity sería **1+57=58 (058)** la dirección DMX de la tercera unidad Infinity sería **58+57=115 (115)**, etc.

Asegúrese de que ningún canal se encuentre superpuesto para poder controlar cada unidad Infinity correctamente.

Si dos o más unidades Infinity tienen direcciones similares funcionarán de la misma manera.

# **Control:**

Una vez direccionados todos los dispositivos de iluminación Infinity, ya puede comenzar a operarlos a través de su controlador de iluminación.

**Nota:** cuando encienda la unidad Infinity, esta detectará automáticamente si se reciben o no datos DMX-512. Si no se reciben datos en la entrada de señal DMX, el "**LED**" del panel de control no parpadeará.

Si no se reciben los datos puede que se deba a:

- Que el cable XLR proveniente del controlador no se haya conectado a la entrada de señal de la unidad Infinity.
- Que el controlador se encuentre apagado o esté averiado, que el cable o el conector sean defectuosos o que los conductores de señal estén intercambiados en el conector de entrada.

**Nota:** es necesario insertar un conector de terminación XLR (con 120 ohmios) en el último dispositivo para garantizar la transmisión correcta de la conexión de datos DMX.

# **Desactivación de la pantalla después de 35 segundos de inactividad**

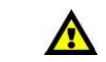

Si no se pulsa el control para el menú ni la pantalla durante 35 segundos, la pantalla se apagará. Para volver a encender la pantalla debe pulsar el control para el menú o la pantalla como se ha descrito anteriormente.

Una vez pulsado el control para el menú o la pantalla, la pantalla se iluminará.

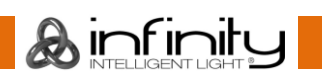

# <span id="page-20-0"></span>**Vista general del menú**

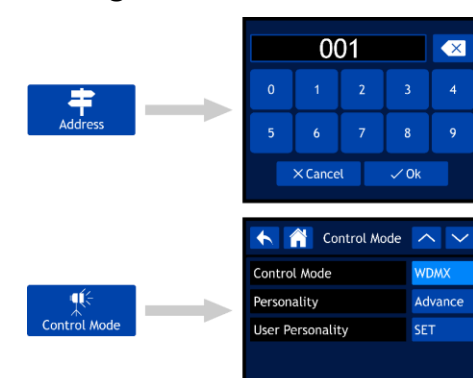

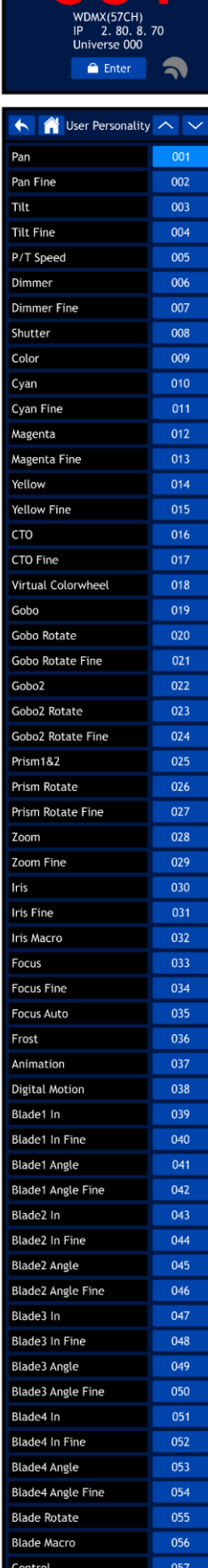

001

OK

and the contract of the contract of the contract of the contract of the contract of the contract of the contract of the contract of the contract of the contract of the contract of the contract of the contract of the contra  $\sim$ 

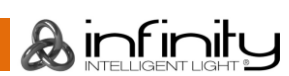

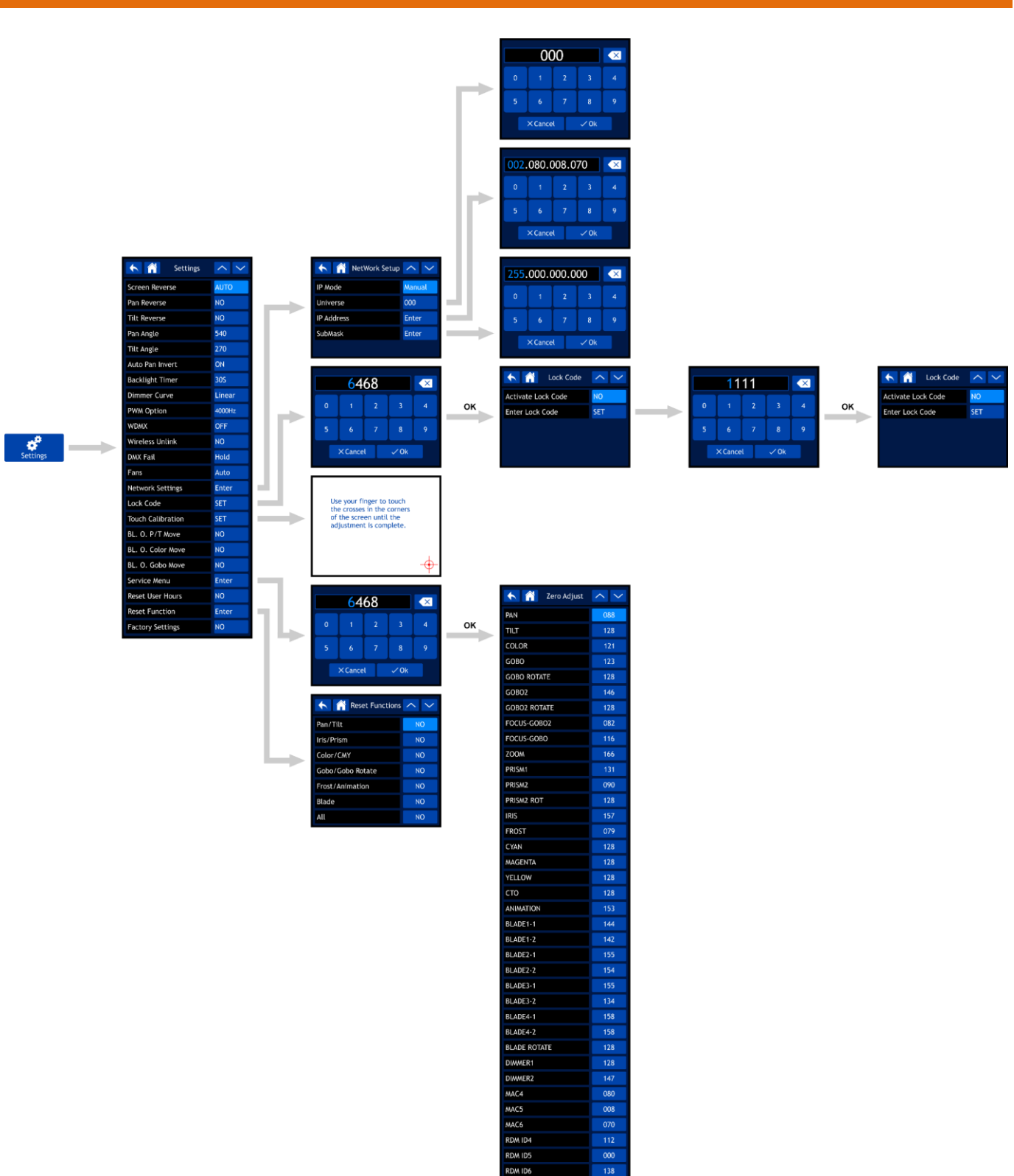

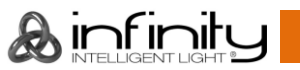

# **Infinity S601 Profile**

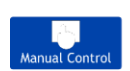

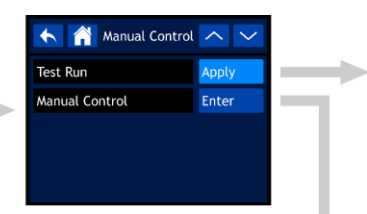

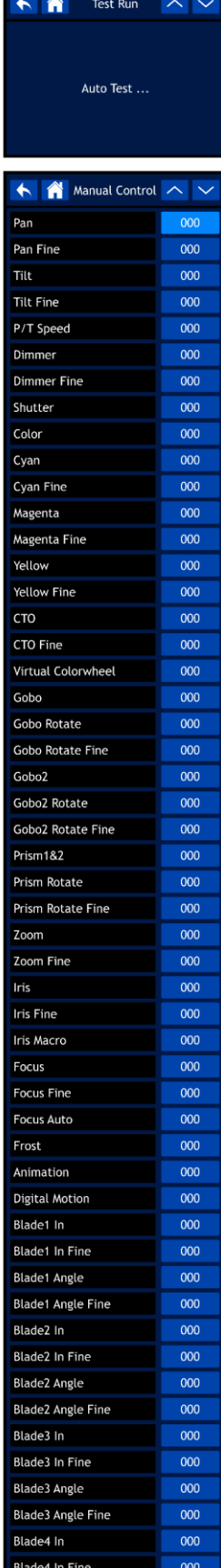

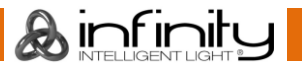

000

000 000

 $000$ 

 $000$ 

**Blade4 Angle** 

**Blade Rotate** 

**Blade Macro** 

Control

Blade4 Angle Fine

# **Infinity S601 Profile**

A Stand Alone A V

 $\begin{array}{|c|c|c|c|c|}\hline \textbf{A} & \text{Information} & \textbf{\textcolor{blue}{\sim}} & \textbf{\textcolor{blue}{\vee}} \\ \hline \end{array}$ 

 $\mathbb{R}$ 

Check

Check

Check

Check

 $\sim$ 

×

L.

Program Number

Fixture Information

Fan Information

Error Information

Channel Information

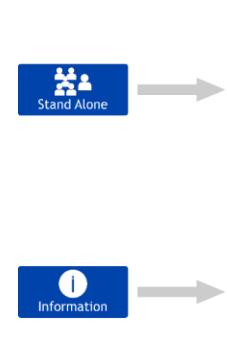

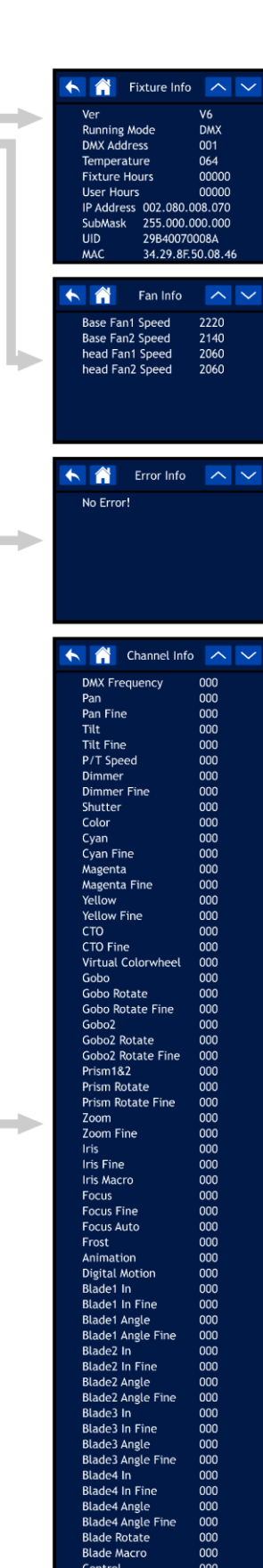

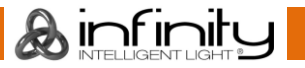

#### <span id="page-24-0"></span>**Puesta en marcha**

**El dispositivo está equipado con una pantalla táctil, lo que significa que se puede acceder a las opciones de 2 formas:**

- **Girando el control para el menú (para seleccionar/ajustar valores) y pulsándolo (para confirmar).**
- **Tocando las opciones directamente en la pantalla.**

#### **Tenga en cuenta que la pantalla táctil no funciona para todas las opciones, por lo que solo podrá acceder a algunas de ellas girando/pulsando el control para el menú.**

01) Durante el encendido, en el dispositivo se mostrará la pantalla de inicio:

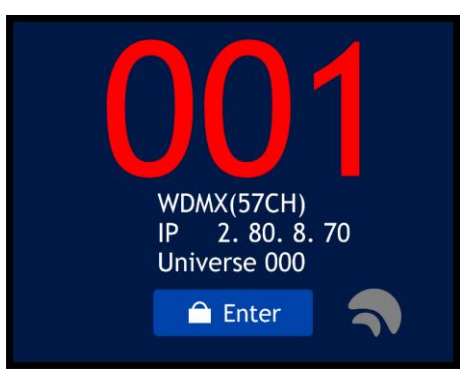

- 02) Podrá ver ahora la dirección de inicio de DMX, el protocolo de control y el modo de canal seleccionados en esos momentos.
- 03) Si la conexión W-DMX está activada, el indicador W-DMX  $\blacksquare$  aparecerá en la pantalla.
	- Si la unidad Infinity no se ha asignado a un transmisor, el indicador  $\bigcirc$  aparecerá en color gris.
	- Si la unidad Infinity se ha asignado a un transmisor, pero la conexión DMX no está presente, el  $indicatedor$   $\rightarrow$  parpadeará lentamente.
	- Si la unidad Infinity se ha asignado a un transmisor y la conexión DMX se encuentra presente, el indicador  $\blacksquare$  se iluminará en verde.
	- Si la unidad Infinity está en proceso de emparejamiento a un transmisor o se ha perdido la conexión con el transmisor, el indicador  $\bigcirc$  parpadeará rápidamente.

#### <span id="page-24-1"></span>**Bloqueo de seguridad**

- 01) Seleccione la opción "ENTER" en la pantalla para acceder al menú principal.
- 02) Si el bloqueo de seguridad está activado (véase la página 30 para obtener más información) deberá introducir el código de seguridad de 4 dígitos. **Si el bloqueo de seguridad no está activado omita los pasos 2-4 y vaya directamente al paso 5**:

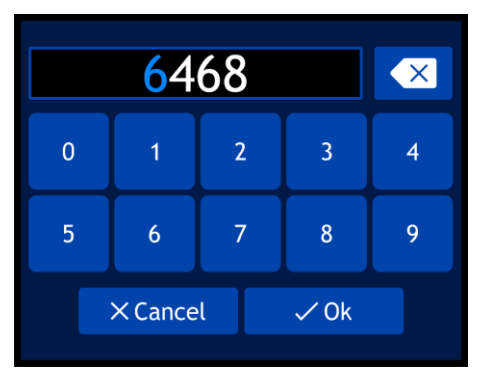

- 03) El código maestro universal es: **6468**. Escriba este código utilizando la pantalla táctil o girando y pulsando el control. Puede también establecer su propio código de seguridad personal (véase la página 30 para obtener más información). Seleccione la opción "OK" para confirmar el código.
- 04) Si desea activar el bloqueo de seguridad de nuevo mantenga pulsado el control durante 3 segundos.
- 05) En la pantalla se mostrará el menú principal. Véase la siguiente página.

# <span id="page-25-0"></span>**Arranque sin reinicio**

No es necesario encender la unidad Infinity para configurar sus ajustes. Es posible activar únicamente la pantalla. Hay 2 posibilidades para hacerlo:

- Mantener pulsado el control durante 3 segundos. La unidad Infinity permanecerá apagada aunque la pantalla se activará.
- Durante el arranque mantenga pulsado el control y al mismo tiempo suministre la corriente. La unidad Infinity arrancará sin reiniciarse y la pantalla funcionará independientemente de si se suministra energía al dispositivo o no.

# <span id="page-25-1"></span>**Opciones del menú principal**

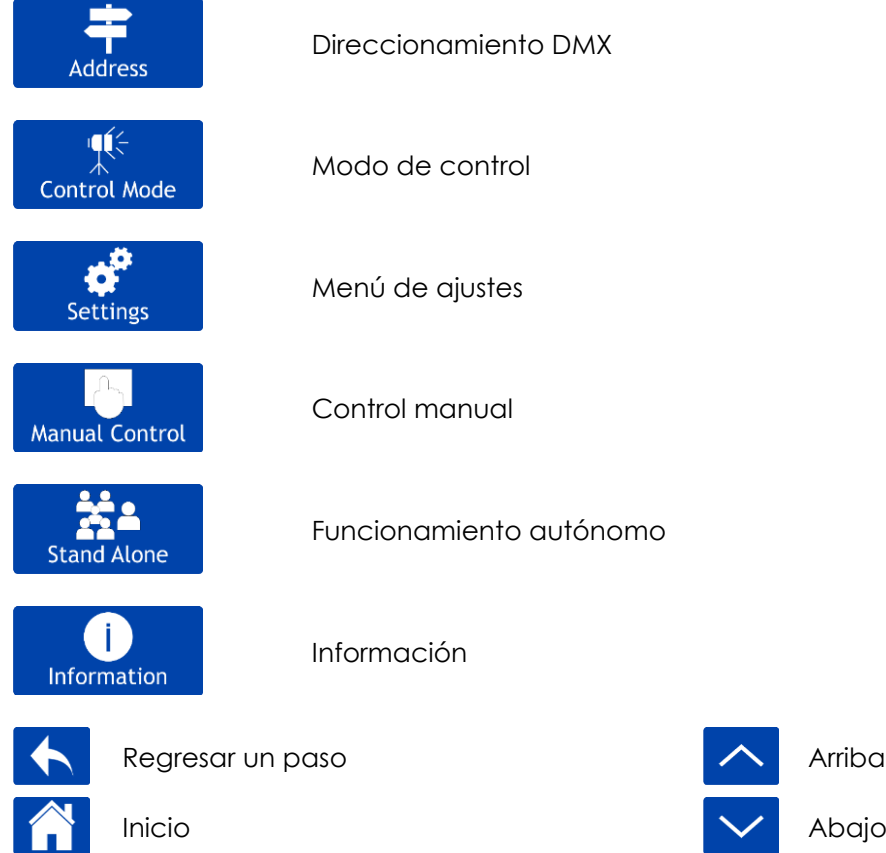

#### <span id="page-25-2"></span>**1. Direccionamiento DMX**

Con este menú puede establecer la dirección DMX.

01) En el menú principal seleccione **Address** para acceder al menú. En la pantalla se mostrará:

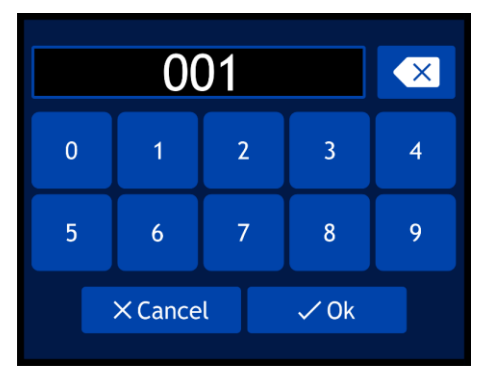

- 02) Gire el control o escriba la dirección DMX deseada. El rango de ajuste se encuentra entre 001-512.
- 03) Una vez haya establecido la dirección DMX deseada seleccione "OK" para guardar los ajustes.

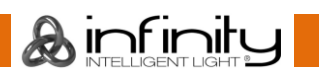

#### <span id="page-26-0"></span>**2. Modo de control**

Con este menú puede establecer el modo de control y la personalidad DMX deseados. ∎(⊱

01) En el menú principal seleccione **Control Mode** para acceder al menú. En la pantalla se mostrará:

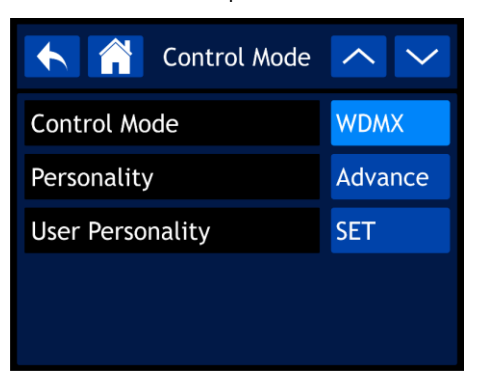

- 02) Seleccione el modo deseado:
	- CONTROL MODE: modos de control (DMX, WDMX, Art-Net, sACN)
	- PERSONALITY: personalidad (BASIC (básica) 37 canales, ADVANCE (avanzada) 57 canales y USER (usuario) hasta 57 canales))
	- USER PERSONALITY: En este modo puede personalizar su unidad Infinity cambiando el orden de los 57 canales DMX y/u omitiendo algunos de ellos. Véase más abajo para obtener más información.

#### <span id="page-26-1"></span>**2.1. Personalidad del usuario**

01) Una vez que seleccionada la opción "USER PERSONALITY" en la pantalla aparecerá:

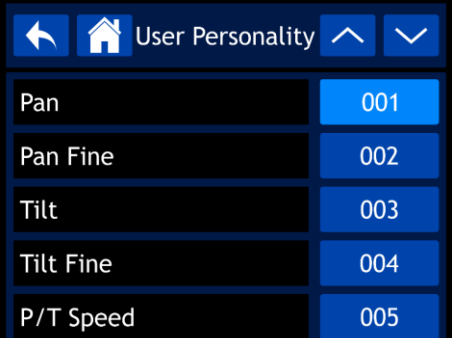

- 02) Use el control o los botones Arriba y Abajo para desplazarse por las 57 funciones. Las funciones se corresponden con las funciones indicadas en la sección DMX: 57 canales. Para más información, consulte la página 41.
- 03) Una vez establecida la función deseada, pulse el control para confirmar su elección.
- 04) Gire el control para asignar un canal DMX a esta función. El rango de ajuste se encuentra entre 001- 057 y "NO" (la función se omitirá).
- 05) Pulse el control para confirmar su elección.

#### <span id="page-27-0"></span>**3. Menú de ajustes**

Con este menú puede establecer el modo deseado.<br> **El menú puede establecer** el modo deseado.

01) En el menú principal seleccione **settings** para acceder al menú. En la pantalla se mostrará:

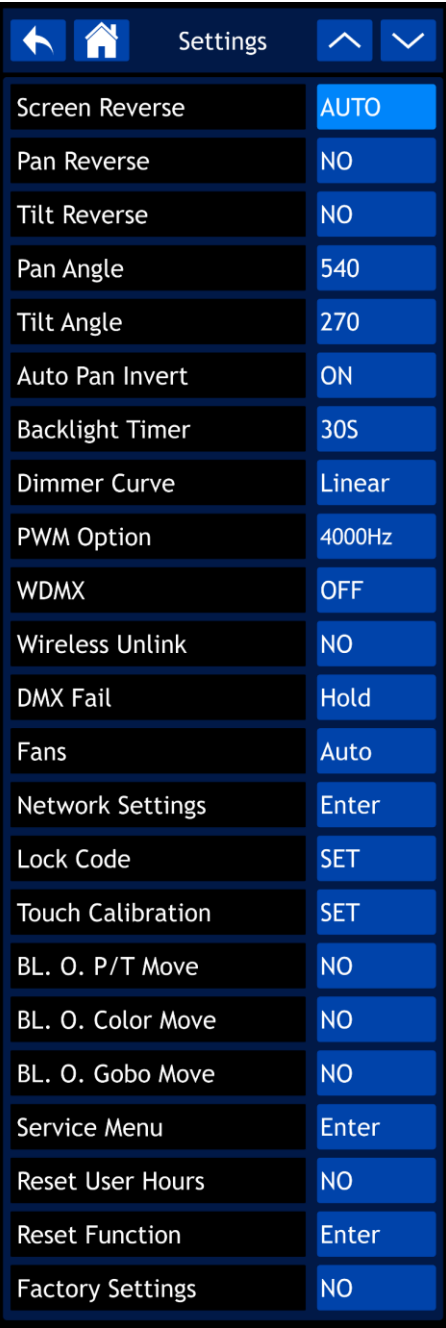

- 02) Use el control o los botones Arriba y Abajo para desplazarse por los 23 submenús.
- 03) Una vez seleccionado el submenú deseado pulse el control para confirmar su elección.
- 04) Gire el control para ajustar los valores.
- 05) Pulse el control para guardar sus ajustes.
- 06) Los submenús disponibles son:
	- SCREEN REVERSE: la pantalla se invertirá en función de la posición en la que se haya colocado la unidad Infinity (AUTO/NO).
	- PAN REVERSE: movimiento invertido de la inclinación, (NO/YES (sí))
	- TILT REVERSE: movimiento invertido de la inclinación, (NO/YES (sí))
	- PAN ANGLE: ángulo del giro panorámico (540°/360°/180°)
	- TILT ANGLE: ángulo de inclinación (270°/180°/90°)
	- AUTO PAN INVERT: el giro panorámico se invertirá en función de la posición en la que se haya colocado la unidad Infinity (ON (activado)/OFF (desactivado)).
	- BACKLIGHT TIMER: la cantidad de tiempo que debe transcurrir para que la pantalla se apague (5 min./1 min./30 sec. (segundos)/ON (encendida))
	- DIMMER CURVE: curva del dímer (LINEAR (lineal)/SCURVE (curva en S)/I SQUA (ley del cuadrado inverso)/SQUARE (ley cuadrática))

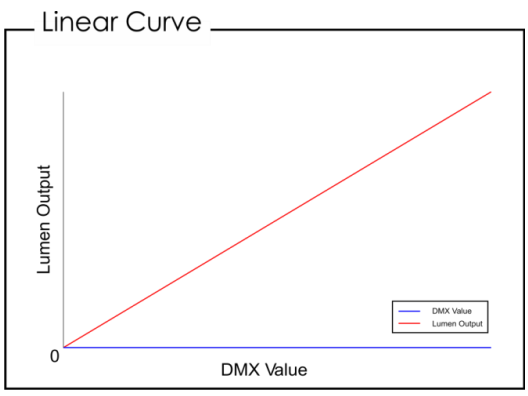

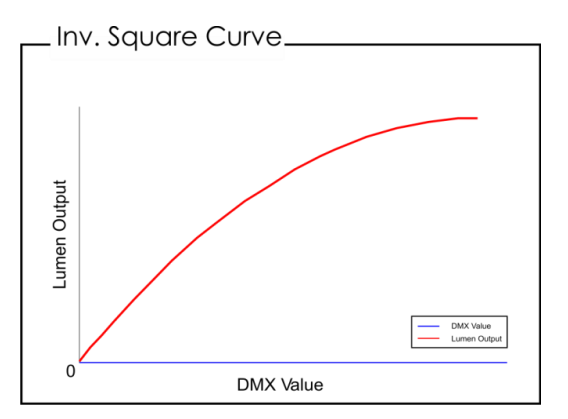

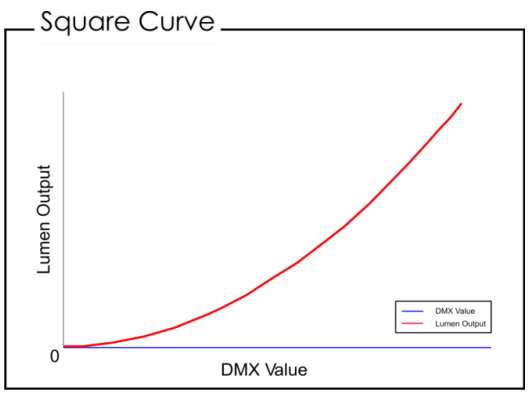

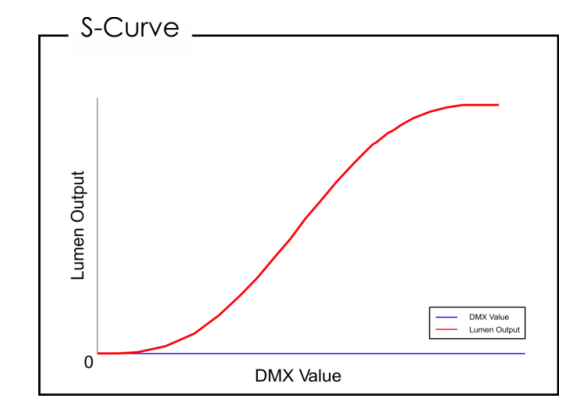

- PWM OPTION: opción de modulación por ancho de pulsos (PWM) (600 Hz/1200 Hz/2000 Hz/4000 Hz/6000 Hz/15000 Hz)
- WDMX: activa/desactiva la conexión DMX inalámbrica (ON (activado)/OFF (desactivado)).
- WIRELESS UNLINK: desempareja la conexión entre la unidad Infinity y el transmisor (YES (sí)/NO).
- DMX FAIL: define el comportamiento en el caso de que se produzca un error en la señal DMX. Dispone de 2 opciones: OFF (*blackout* de la proyección) y HOLD (la unidad Infinity utilizará la última dirección DMX que funcionara correctamente garantizando un funcionamiento sin interrupciones).
- FANS: modo de ahorro de energía de los ventiladores (AUTO (automático)/SILENT (silencioso)/FULL (máxima potencia)).
- BL. O. P/T MOVE: *blackout* de la proyección cuando los movimientos de giro panorámico/inclinación están activos (YES (sí)/NO).
- BL. O. COLOR MOVE: *blackout* de la proyección durante el movimiento de la rueda de color (YES (sí)/NO).
- BL. O. GOBO MOVE: *blackout* de la proyección durante el movimiento de la rueda de gobos (YES (sí)/NO).
- RESET USER HOURS: reinicia el contador del tiempo total de funcionamiento (YES (sí)/NO).
- FACTORY SETTINGS: restaura los ajustes predeterminados de fábrica (YES (sí)/NO).

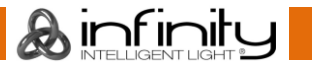

- 07) Hay también 5 submenús que ofrecen ajustes más avanzados que los enumerados anteriormente:
	- NETWORK SETTINGS: ajustes de red
	- LOCK CODE: código de bloqueo
	- TOUCH CALIBRATION: calibración de la pantalla táctil
	- SERVICE MENU: menú de servicio
	- RESET FUNCTION: función de restauración

#### <span id="page-29-0"></span>**3.1. Ajustes de red**

Con este menú puede establecer los ajustes de red.

01) Si ha elegido la opción "NETWORK SETTINGS" en la pantalla se mostrará:

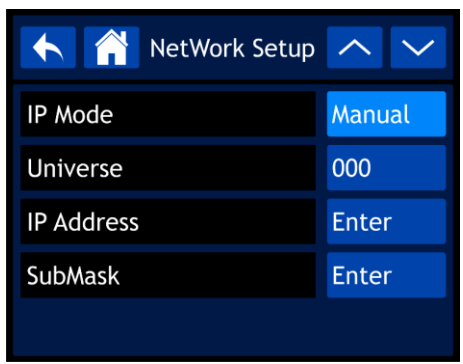

- 02) Use el control o los botones Arriba y Abajo para desplazarse por los 4 submenús.
- 03) Una vez seleccionado el submenú deseado pulse el control para confirmar su elección.
- 04) Gire el control para ajustar los valores.
- 05) Pulse el control para guardar sus ajustes.
- 06) Los submenús disponibles son:
	- IP MODE: modo de IP: (MANUAL/DHCP)
	- UNIVERSE: establece el universo (000-255).
	- IP ADDRESS: establece la dirección IP.
	- SUBMASK: establece la submáscara.
- 07) Si ha seleccionado una de las últimas 3 opciones (UNIVERSE, IP ADDRESS o SUBMASK) en la pantalla aparecerá:

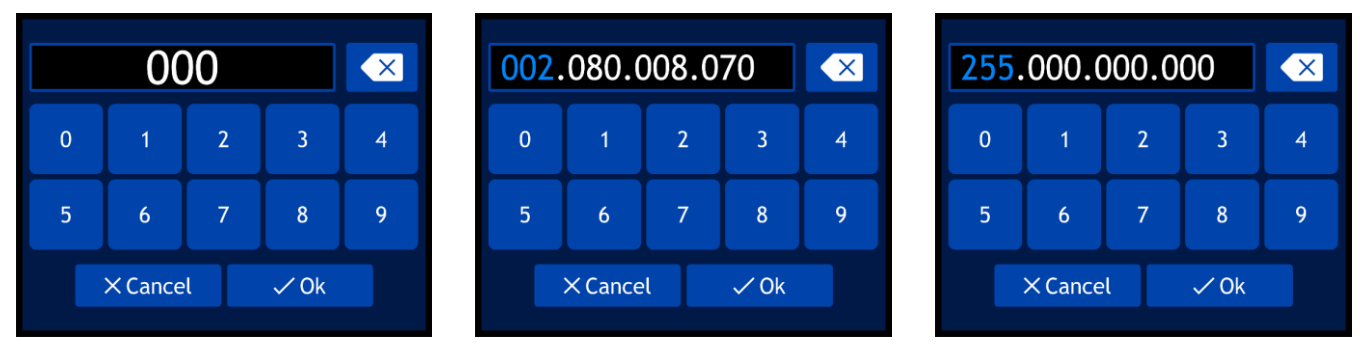

- 08) Gire el control para seleccionar/ajustar los valores y pulse el control para confirmar su elección.
- 09) Por otro lado puede también escribir los valores utilizando los botones de la pantalla.
- 10) Seleccione la opción "OK" para guardar sus ajustes.

#### <span id="page-30-0"></span>**3.2. Código de bloqueo**

Con este menú puede establecer el bloqueo de seguridad.

01) Si ha elegido la opción "LOCK CODE" en la pantalla se mostrará:

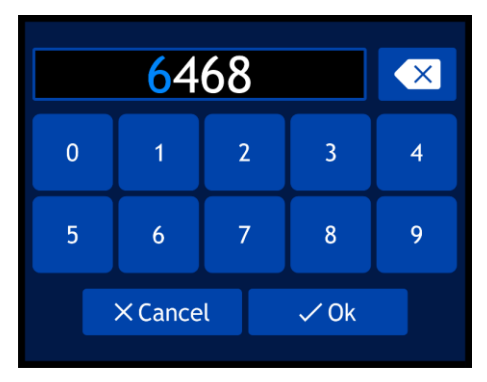

- 02) Gire y pulse el control para introducir el **código maestro: 6468**.
- 03) Por otro lado puede también escribir los valores utilizando los botones de la pantalla.
- 04) Seleccione la opción "OK" para confirmar. En la pantalla se mostrará:

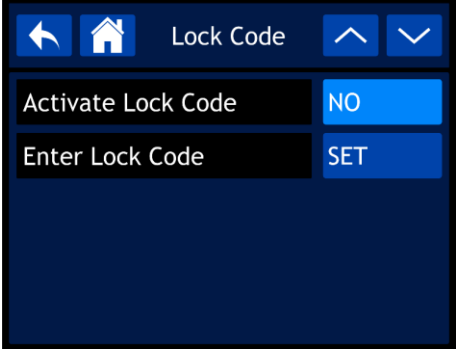

- 05) Use el control o los botones Arriba y Abajo para desplazarse por los 2 submenús.
- 06) Una vez seleccionado el submenú deseado pulse el control para confirmar su elección.
- 07) Gire el control para ajustar los valores.
- 08) Pulse el control para guardar sus ajustes.
- 09) Los submenús disponibles son:
	- ACTIVATE LOCK CODE: activar el código de bloqueo (YES (sí)/NO).
	- ENTER LOCK CODE: introducir código de bloqueo
- 10) Una vez que seleccionada la opción "ENTER LOCK CODE" en la pantalla aparecerá:

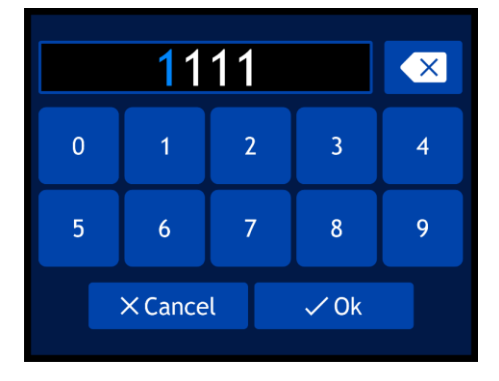

- 11) Gire y pulse el control para crear su código personal.
- 12) Por otro lado puede también escribir los valores utilizando los botones de la pantalla.
- 13) Seleccione la opción "OK" para confirmar. A partir de ahora podrá utilizar su código personal para desbloquear la pantalla.
- 14) Si olvida su código personal podrá volver a introducir el **código maestro: 6468** que anulará el código personal.

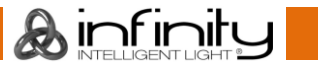

#### <span id="page-31-0"></span>**3.3. Calibración de la pantalla táctil**

Con este menú puede calibrar la pantalla táctil.

01) Si ha elegido la opción "TOUCH CALIBRATION" en la pantalla se mostrará:

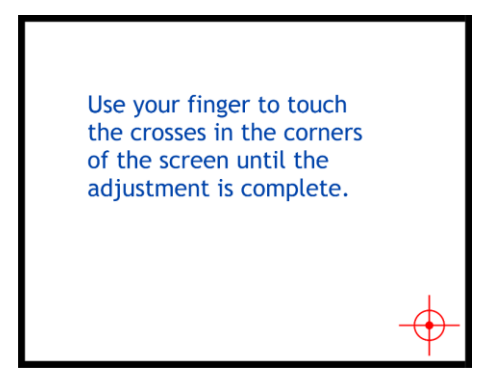

02) Siga las instrucciones en la pantalla hasta que se haya completado la calibración.

#### <span id="page-31-1"></span>**3.4. Menú de servicio**

Con este menú puede ajustar con precisión a sus preferencias algunas de las discrepancias o imperfecciones relacionadas con las funciones.

01) Al seleccionar la opción "SERVICE MENU", en la pantalla aparecerá:

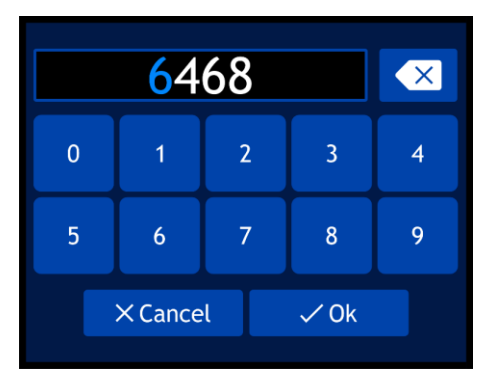

- 02) Gire y pulse el control para introducir el **código maestro: 6468**.
- 03) Por otro lado puede también escribir los valores utilizando los botones de la pantalla.
- 04) Seleccione la opción "OK" para confirmar. En la pantalla se mostrará:

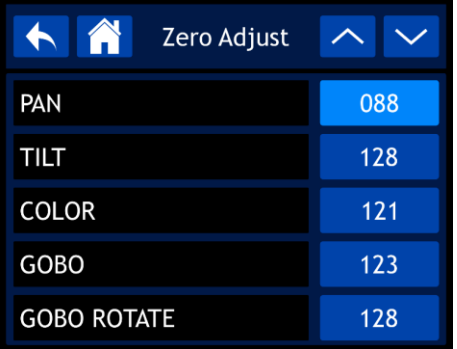

- 05) Use el control o los botones Arriba y Abajo para desplazarse por las 37 funciones.
- 06) Una vez establecida la función deseada, pulse el control para confirmar su elección.
- 07) Gire el control para ajustar los valores.
- 08) Pulse el control para guardar sus ajustes.
- 09) Las funciones disponibles son:
	- PAN: giro panorámico
	- TILT: inclinación
	- **COLOR**
	- GOBO
	- GOBO ROTATE: rotación-gobo

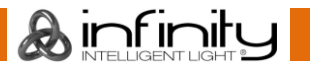

# **Infinity S601 Profile**

- GOBO2
- GOBO2 ROTATE: rotación-gobo 2
- FOCUS-GOBO2 enfoque-gobo 2
- FOCUS-GOBO: enfoque-gobo
- ZOOM
- PRISM1: prisma 1
- PRISM2: prisma 2
- PRISM2 ROT: rotación-prisma
- **IRIS**
- FROST: filtro *frost*
- CYAN: cian
- **MAGENTA**
- **AMARILLO**
- CTO: naranja temperatura del color
- ANIMATION: animación
- BLADE1-1: lámina 1-1
- BLADE1-2: lámina 1-2
- BLADE2-1: lámina 2-1
- BLADE2-2: lámina 2-2
- BLADE3-1: lámina 3-1
- BLADE3-2: lámina 3-2
- BLADE4-1: lámina 4-1
- BLADE4-2: lámina 4-2
- **BLADE ROTATE: rotación de la lámina**
- DIMMER1: dímer 1
- DIMMER2: dímer 2
- $MAC4$
- MAC<sub>5</sub>
- $MAC6$
- RDM ID4
- RDM ID5
- RDM ID6

#### <span id="page-32-0"></span>**3.5. Función de restauración**

Con este menú se pueden restaurar los ajustes del dispositivo.

01) Si ha elegido la opción "RESET FUNCTION" en la pantalla se mostrará:

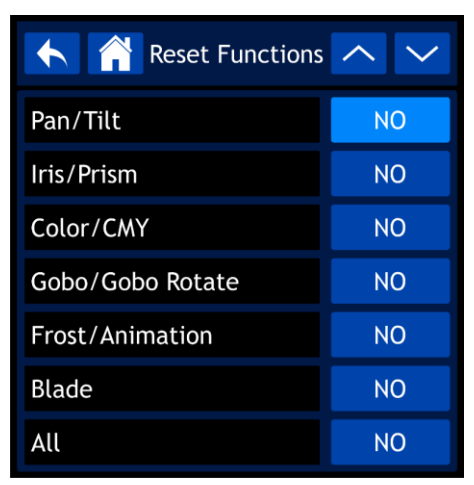

- 02) Use el control o los botones Arriba y Abajo para desplazarse por las 7 funciones.
	- PAN/TILT: reinicio del movimiento panorámico/inclinación
	- IRIS/PRISM: reinicio del iris/prisma
	- COLOR/CMY: reinicio de la rueda de color
	- GOBO/GOBO ROTATE: reinicio de la rueda de gobos
	- FROST/ANIMATION: reinicio del efecto *frost* y de la rueda de animación
	- BLADE: reinicio de la lámina
	- ALL: restauración de todos los ajustes

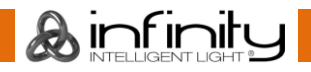

- 03) Una vez establecida la función deseada, pulse el control para confirmar su elección.
- 04) Gire el control para seleccionar entre "YES" (sí) o "NO".
- 05) Pulse el control para confirmar su elección.
- 06) Si ha elegido la opción "YES", la función correspondiente se reiniciará.

#### <span id="page-33-0"></span>**4. Control manual**

Con este menú puede establecer el control manual.

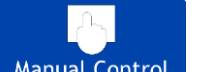

01) En el menú principal seleccione Manual Control para acceder al menú. En la pantalla se mostrará:

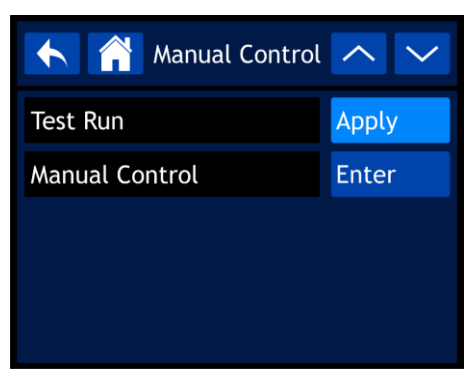

- 02) Use el control o los botones Arriba y Abajo para desplazarse por los 2 submenús.
- 03) Una vez seleccionado el submenú deseado pulse el control para confirmar su elección.
- 04) Gire el control para ajustar los valores.
- 05) Pulse el control para guardar sus ajustes.
- 06) Los submenús disponibles son:
	- TEST RUN: ejecutar una prueba
	- MANUAL CONTROL: control manual
- 07) Si ha elegido la opción "TEST RUN" en la pantalla se mostrará:

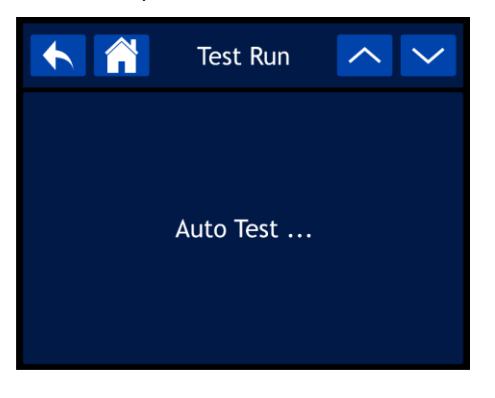

- 08) El dispositivo realizará una prueba de sus funciones.
- 09) Si ha elegido la opción "MANUAL CONTROL" en la pantalla se mostrará:

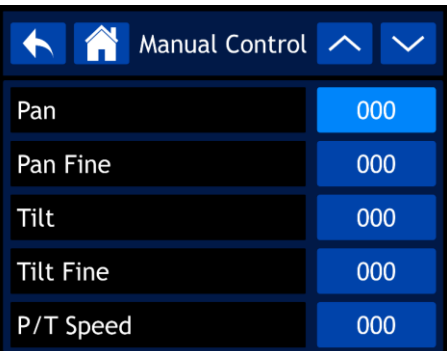

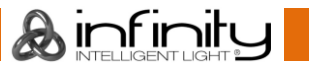

# **Infinity S601 Profile**

- 10) Use el control o los botones Arriba y Abajo para desplazarse por las 57 funciones. Las funciones se corresponden con las funciones indicadas en la sección DMX: 57 canales. Para más información, consulte la página 41.
- 11) Una vez establecida la función deseada, pulse el control para confirmar su elección.
- 12) Gire el control para ajustar los valores. El rango de ajuste se encuentra entre 000-255.
- 13) Pulse el control para guardar sus ajustes.

# <span id="page-34-0"></span>**5. Funcionamiento autónomo**

Con este menú puede establecer el programa incorporado deseado.

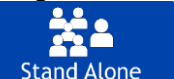

01) En el menú principal seleccione **Stand Alone** para acceder al menú. En la pantalla se mostrará:

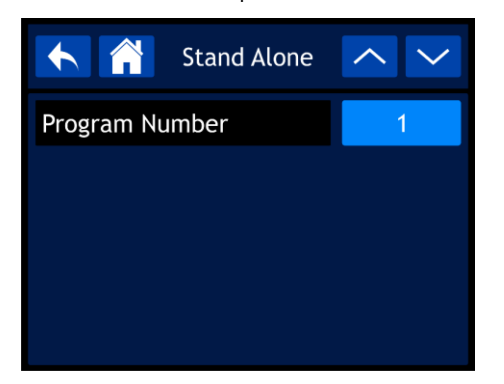

- 02) Pulse el control y luego gírelo para seleccionar uno de los 9 programas incorporados.
- 03) Pulse el control para confirmar su elección. El dispositivo ejecutará el programa seleccionado.

#### <span id="page-34-1"></span>**6. Información**

Con este menú puede visualizar los parámetros del dispositivo.

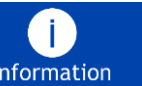

01) En el menú principal seleccione **Information** para acceder al menú. En la pantalla se mostrará:

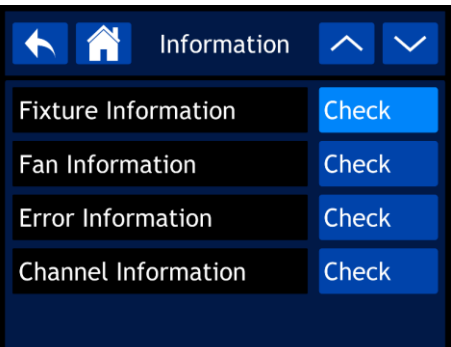

- 02) Use el control o los botones Arriba y Abajo para desplazarse por los 4 submenús.
- 03) Una vez seleccionado el submenú deseado pulse el control para confirmar su elección.
- 04) Los submenús disponibles son:
	- FIXTURE INFORMATION: información sobre el dispositivo
	- FAN INFORMATION: información sobre los ventiladores
	- ERROR INFORMATION: información sobre errores
	- CHANNEL INFORMATION: información sobre el canal

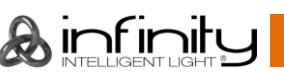

#### <span id="page-35-0"></span>**6.1. Información sobre el dispositivo**

Con este menú puede ver la versión de software instalada en esos momentos, el modo de funcionamiento, la dirección DXM y otros parámetros cruciales.

01) Si ha seleccionado la opción "FIXTURE INFORMATION" en la pantalla se mostrará:

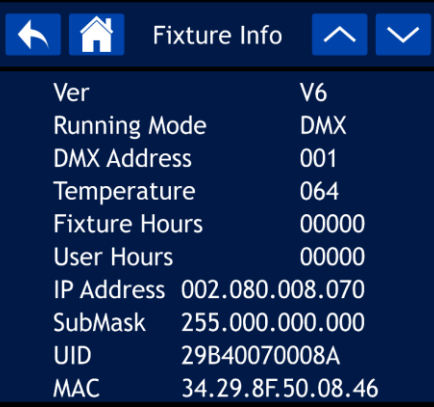

02) Utilice el control o los botones Arriba/Abajo para desplazarse por las 2 pantallas para ver todos los elementos de información.

#### <span id="page-35-1"></span>**6.2. Información sobre los ventiladores**

- Con este menú puede supervisar el estado de los ventiladores
- 03) Si ha seleccionado la opción "FAN INFORMATION" en la pantalla se mostrará:

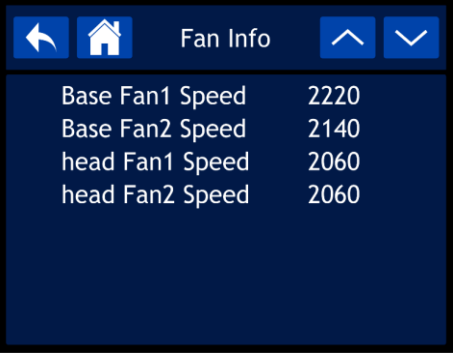

#### <span id="page-35-2"></span>**6.3. Información sobre errores**

- Con este menú podrá visualizar cualquier error presente.
- 04) Si ha elegido la opción "ERROR INFORMATION" en la pantalla se mostrará:

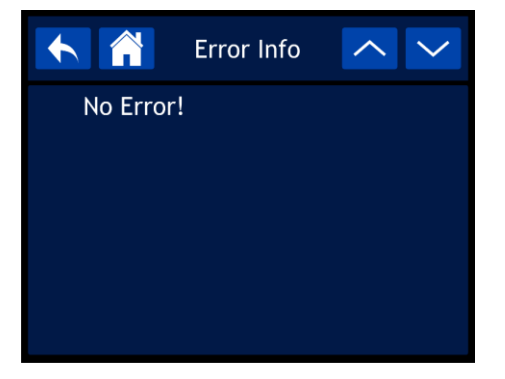

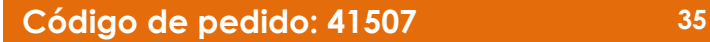

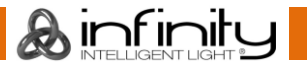

# <span id="page-36-0"></span>**Canales DMX**

 $\mathbf{r}$ 

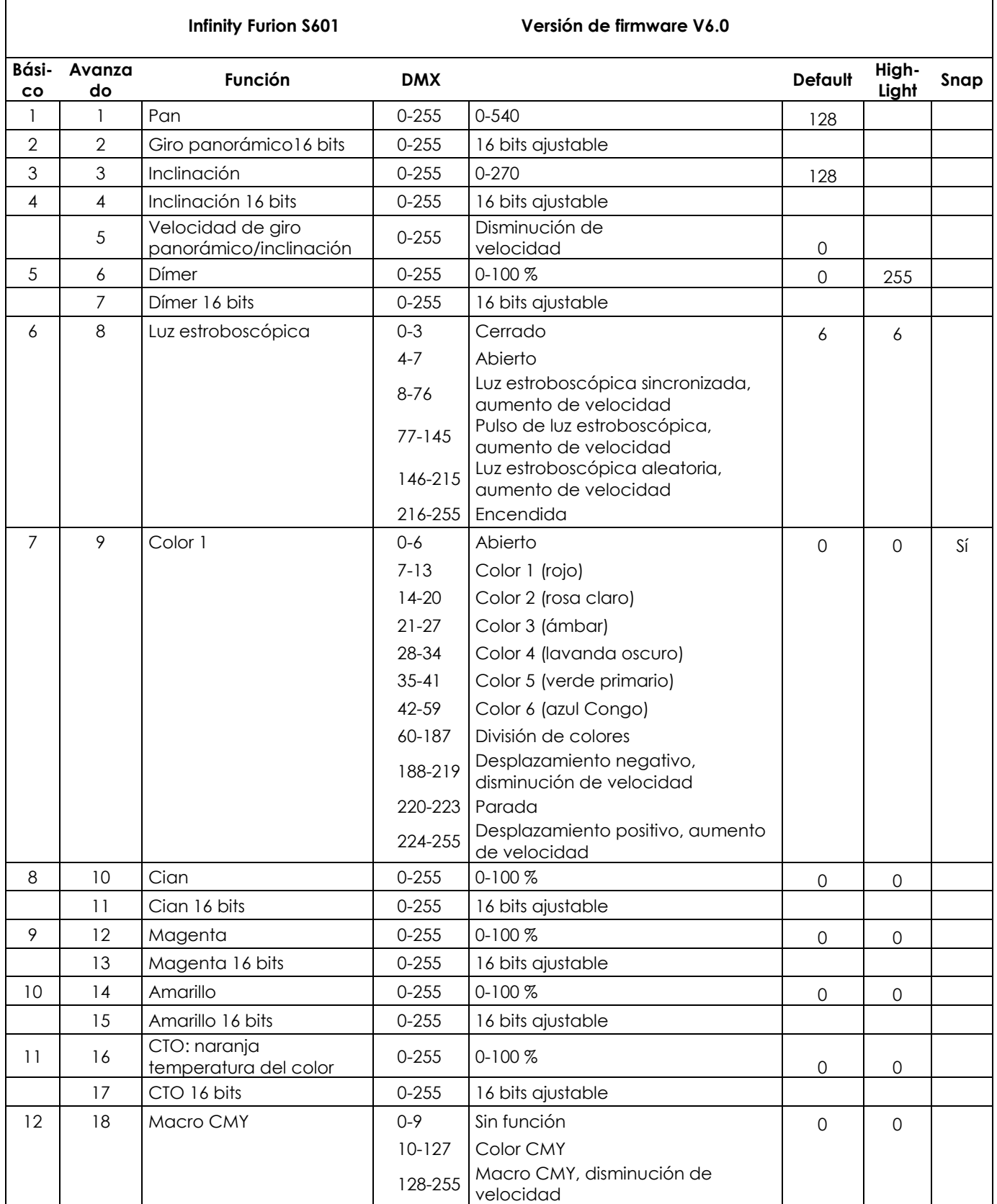

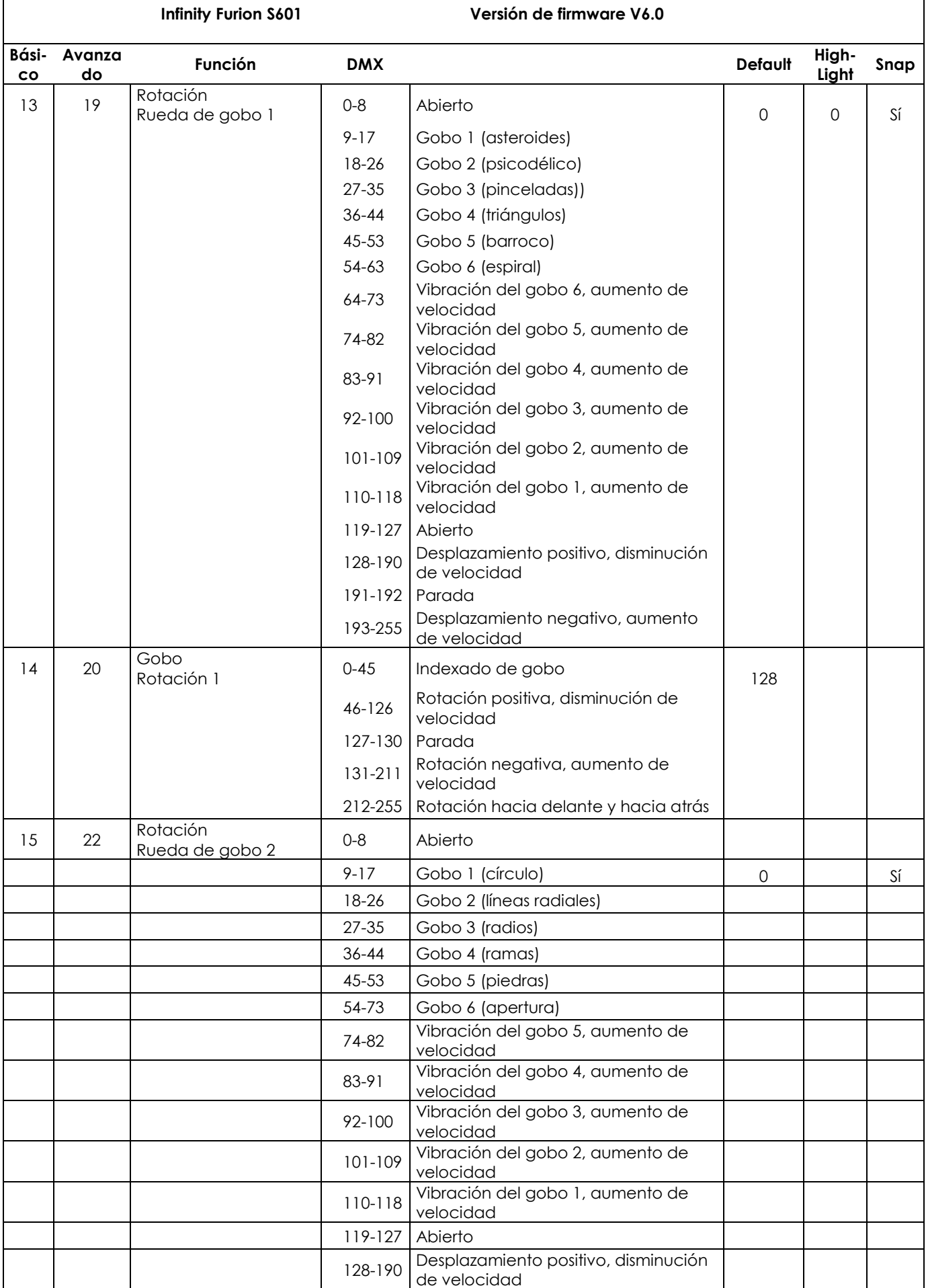

&infinity

#### **Infinity Furion S601 Versión de firmware V6.0**

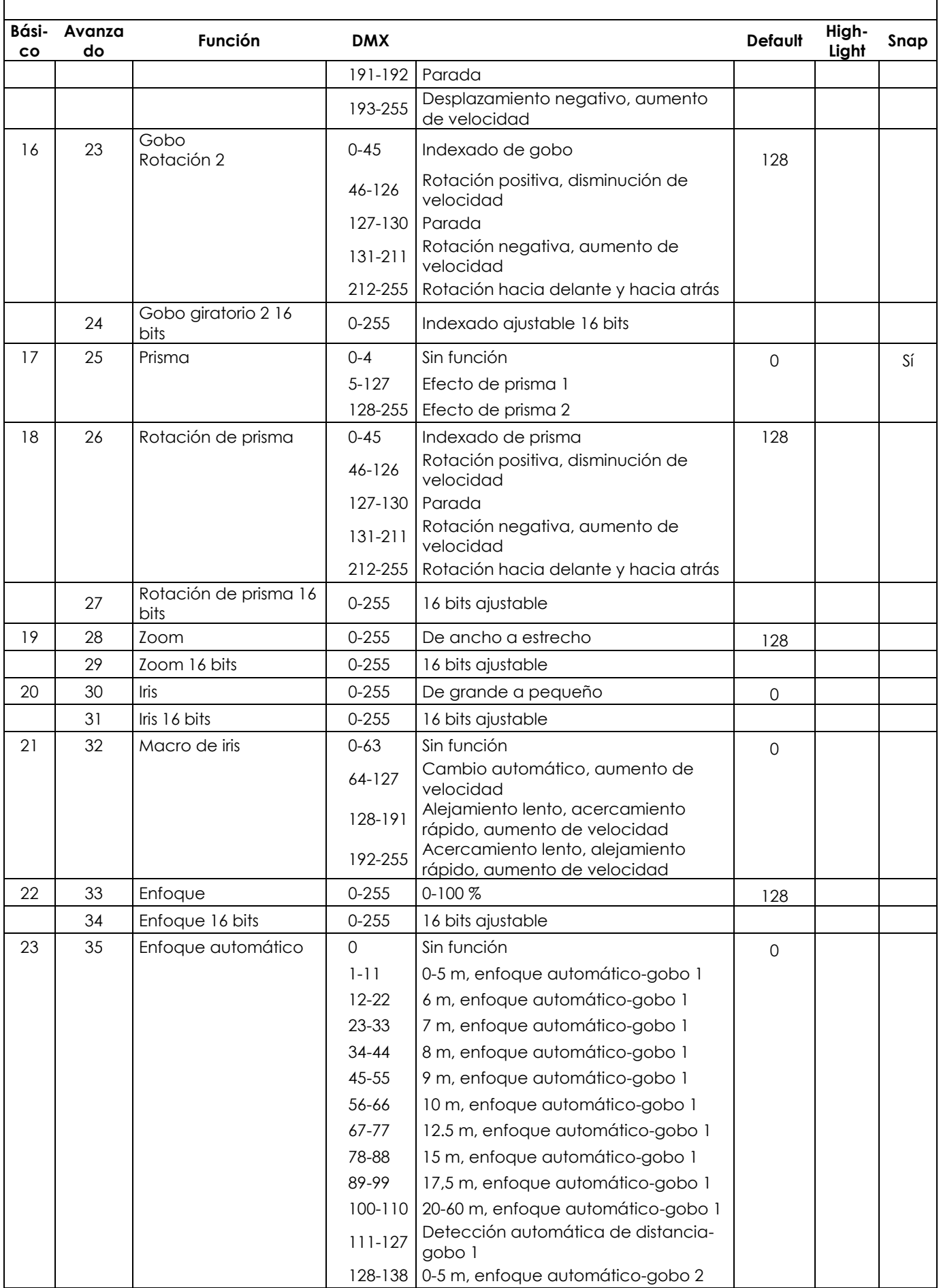

& infinity

**Infinity Furion S601 Versión de firmware V6.0**

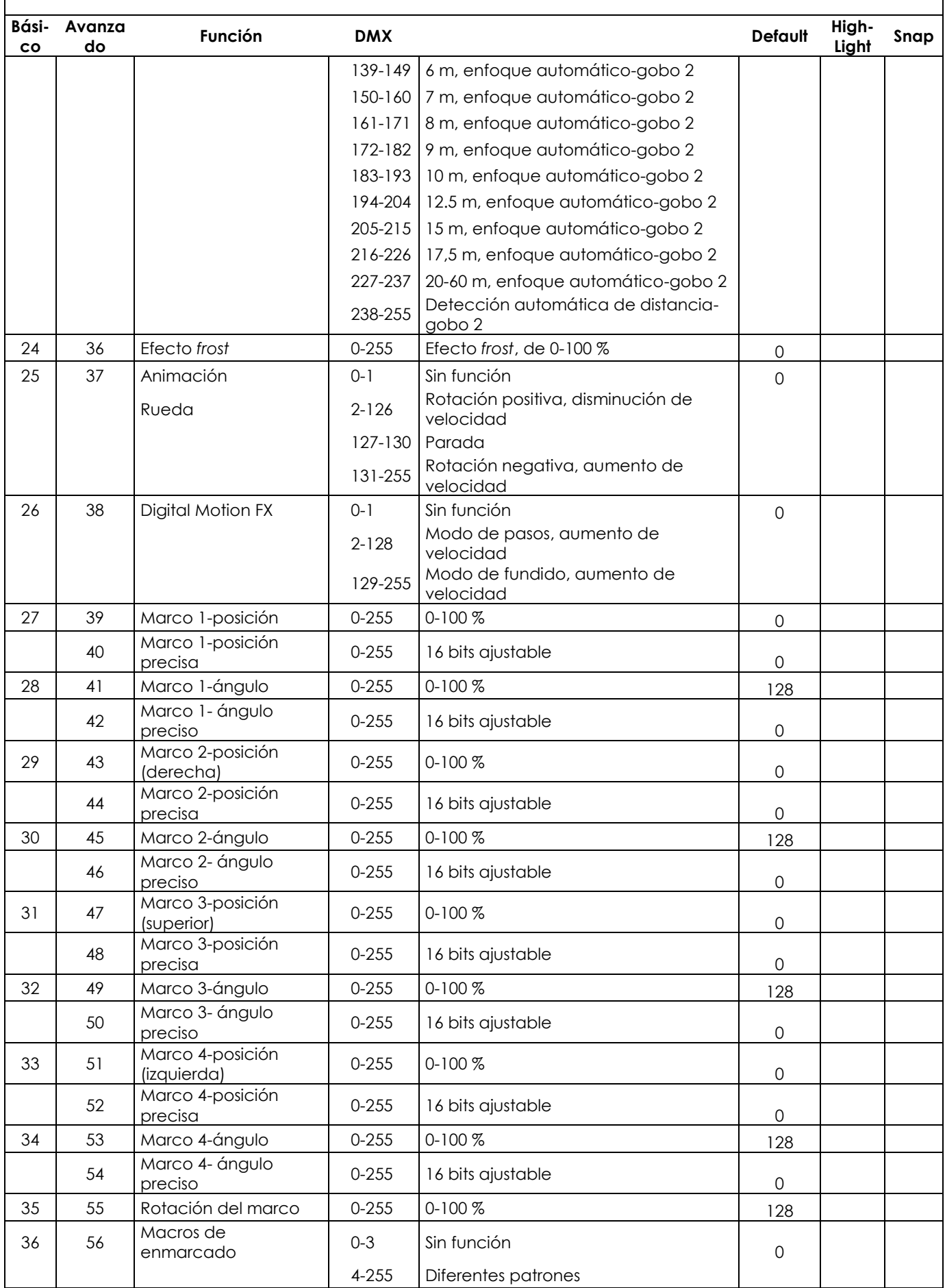

& infinity

#### **Infinity Furion S601 Versión de firmware V6.0**

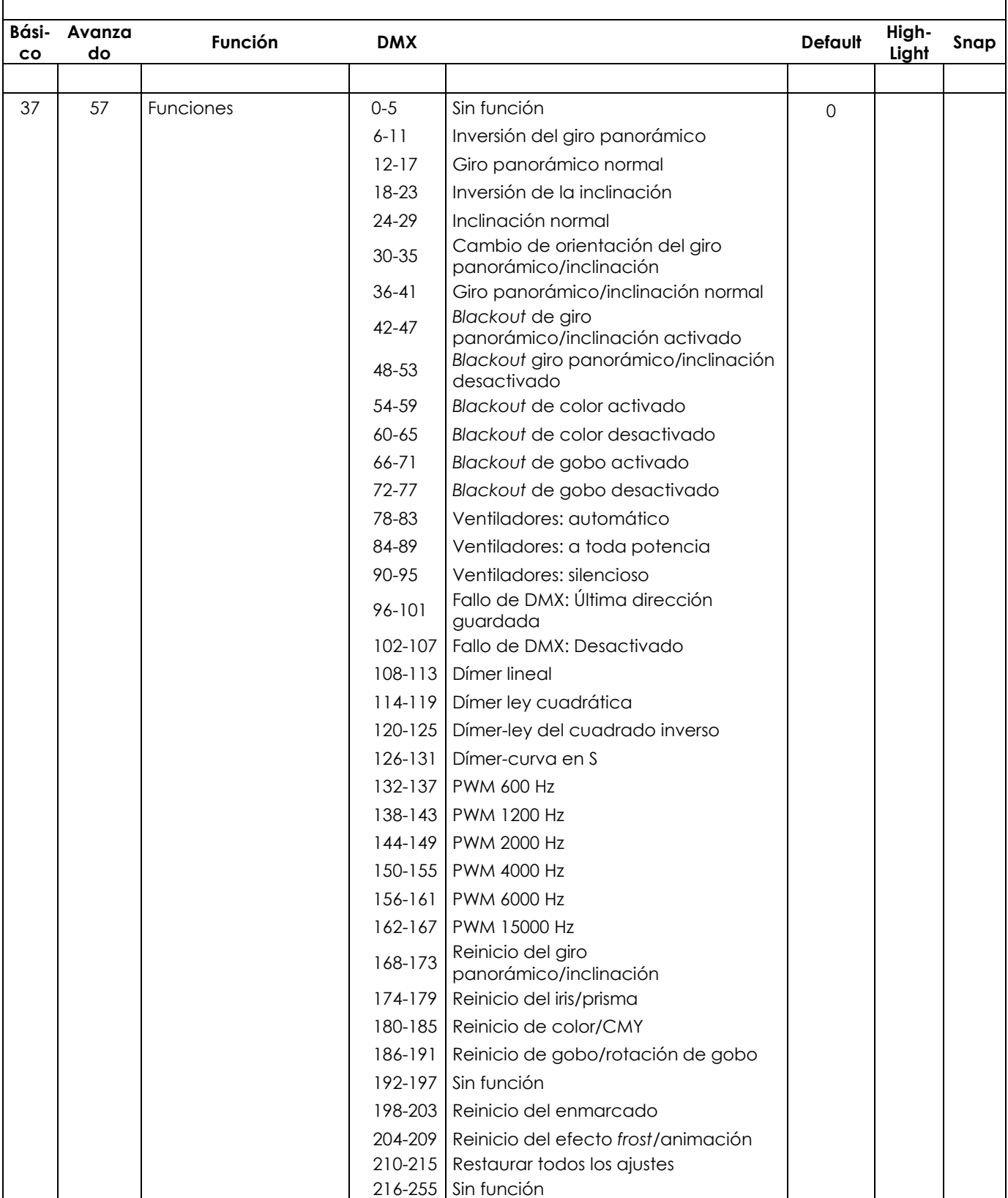

#### <span id="page-41-0"></span>**57 canales (avanzado)**

#### **Canal 1 – Movimiento horizontal (panorámico)**

Desplace el fáder hacia arriba para mover el proyector de cabeza móvil de forma horizontal (panorámica).

Ajuste gradual de la cabeza de un extremo del fáder al otro (0-255, 128-centro). La cabeza se puede girar 540° y detenerse en la posición que desee.

#### **Canal 2 – Giro panorámico preciso de 16 bits**

#### **Canal 3 – Movimiento vertical (inclinación)**

Desplace el fáder hacia arriba para mover la cabeza móvil de forma vertical (inclinación). Ajuste gradual de la cabeza de un extremo del fáder al otro (0-255, 128-centro). La cabeza se puede girar 270° y detenerse en la posición que desee.

#### **Canal 4 – Inclinación precisa de 16 bits**

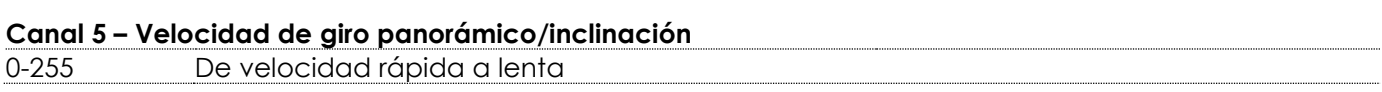

#### **Canal 6 – Dímer maestro**

0-255 Intensidad del dímer, de desactivado a máxima potencia

#### **Canal 7 – Dímer preciso de 16 bits**

0-255 Intensidad del dímer, de desactivado a máxima potencia

## **Canal 8 – Obturador/luz estroboscópica**  $\mathbf{\Lambda}$  **el canal 6 debe estar abierto**  $\mathbf{\Lambda}$

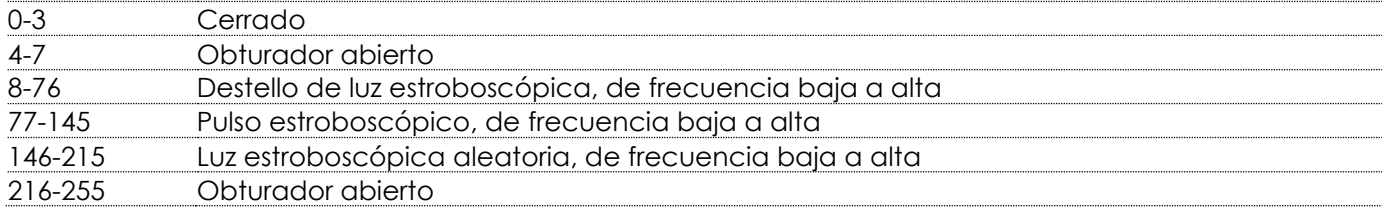

#### **Canal 9 – Rueda de color**

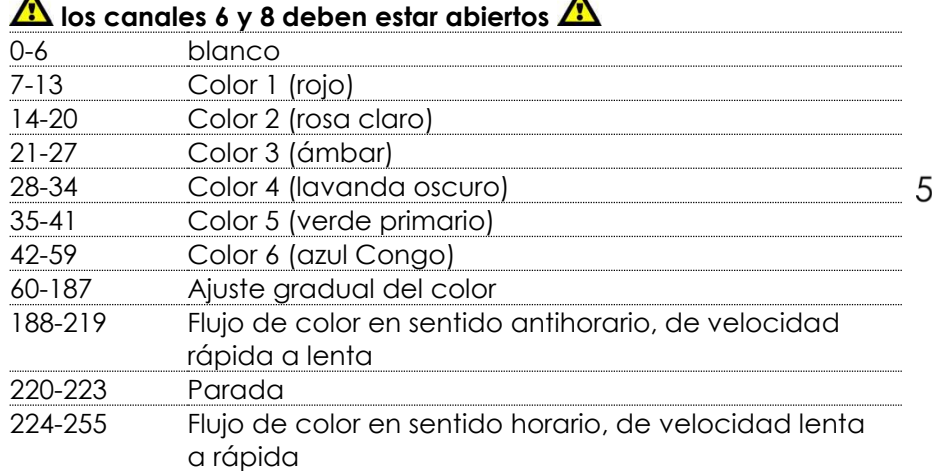

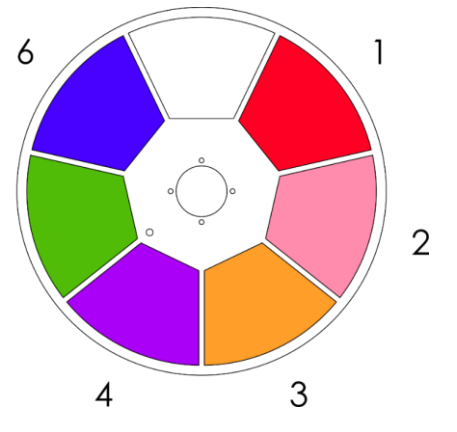

ורוו f

#### Canal 10 – Intensidad del dímer del color cian **A** los canales 6 y 8 deben estar abiertos **A** 0-255 Ajuste gradual del cian de 0-100 %

Canal 11 – Intensidad del dímer del color cian 16 bits **A** los canales 6 y 8 deben estar abiertos **A** 

Canal 12 – Intensidad del dímer del color magenta **A** los canales 6 y 8 deben estar abiertos **A** 0-255 Ajuste gradual del magenta de 0-100 %

**Código de pedido: 41507 41**

**Canal 13 – Intensidad del dímer del color magenta 16 bits los canales 6 y 8 deben estar abiertos**  Canal 14 – Intensidad del dímer del color amarillo **A** los canales 6 y 8 deben estar abiertos **A** 0-255 Ajuste gradual del amarillo de 0-100 % Canal 15 – Intensidad del dímer del color amarillo 16 bits **A** los canales 6 y 8 deben estar abiertos **A** Canal 16 – Intensidad del dímer de CTO **A** los canales 6 y 8 deben estar abiertos **A** 0-255 Ajuste gradual de CTO, 0-100 % Canal 17 – Intensidad del dímer de CTO 16 bits **A** los canales 6 y 8 deben estar abiertos **A** Canal 18 – Macros CMY **A** los canales 6 y 8 deben estar abiertos **A** 0-9 No está disponible 10-127 Colores CMY 128-255 Macro CMY, de velocidad rápida a lenta **Canal 19 – Rueda de gobos giratoria 1 los canales 6 y 8 deben estar abiertos**  0-8 Abierto 9-17 Gobo 1 (asteroides) 18-26 Gobo 2 (psicodélico) 27-35 Gobo 3 (pinceladas) 36-44 Gobo 4 (triángulo) 2 45-53 Gobo 5 (barroco) 54-63 Gobo 6 (espiral) 64-73 Efecto de vibración del gobo giratorio 6, de velocidad lenta a rápida 74-82 Efecto de vibración del gobo giratorio 5, de velocidad lenta a rápida 83-91 Efecto de vibración del gobo giratorio 4, de velocidad lenta a rápida 92-100 Efecto de vibración del gobo giratorio 3, de velocidad lenta a rápida 101-109 Efecto de vibración del gobo giratorio 2, de velocidad lenta a rápida 110-118 Efecto de vibración del gobo giratorio 1, de velocidad lenta a rápida

#### 119-127 Abierto 128-190 Flujo de gobos en sentido horario, de velocidad rápida a lenta 191-192 Parada 193-255 Flujo de gobos en sentido antihorario, de velocidad lenta a rápida

#### **Canal 20 – Rotación de gobos (rueda de gobos 1)**

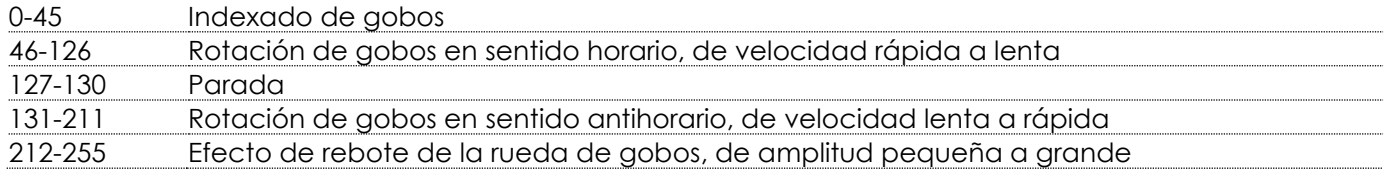

#### **Canal 21 – Rotación de gobos de 16 bits (rueda de gobos 1)**

#### **Canal 22 – Rueda de gobos giratoria 2**

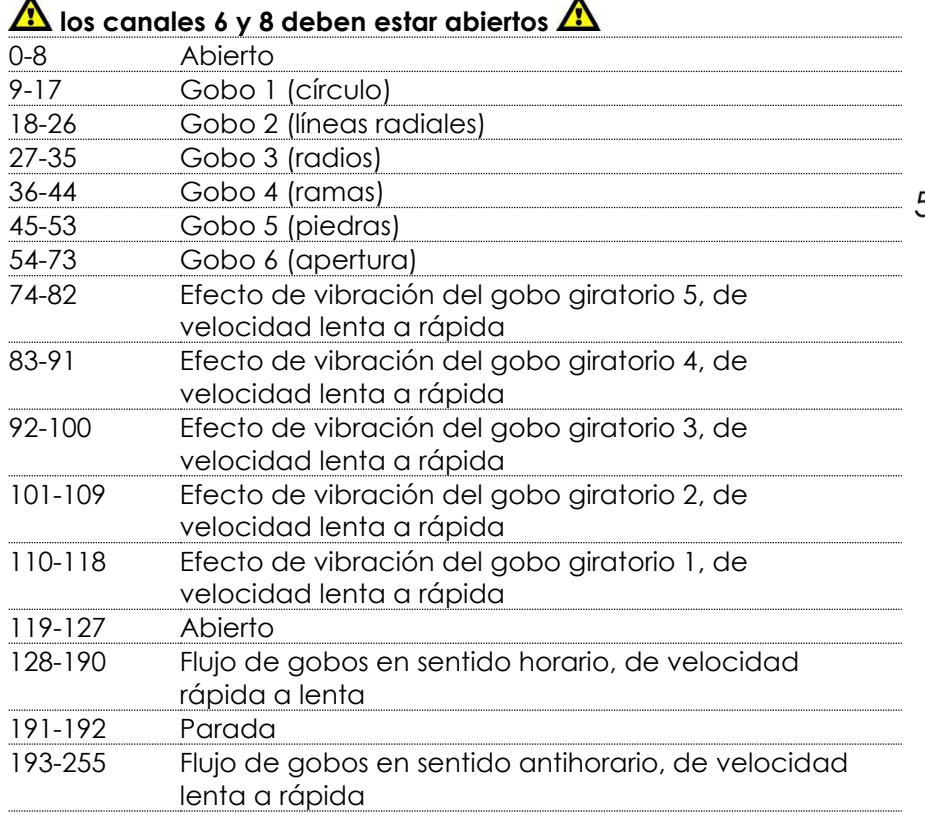

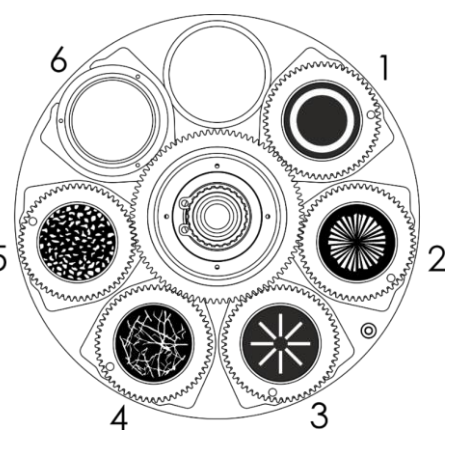

#### **Canal 23 – Rotación de gobos (rueda de gobos 2)**

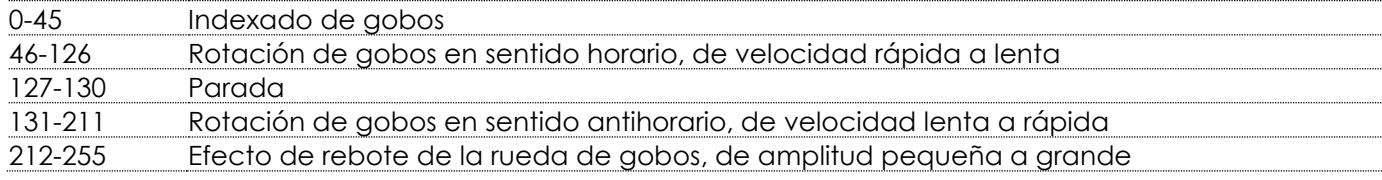

#### **Canal 24 – Rotación de gobos de 16 bits (rueda de gobos 2)**

#### **Canal 25 – Prisma**

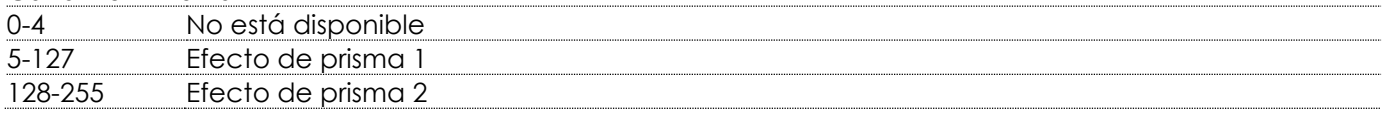

#### **Canal 26 – Rotación de prisma (rueda de gobos 2)**

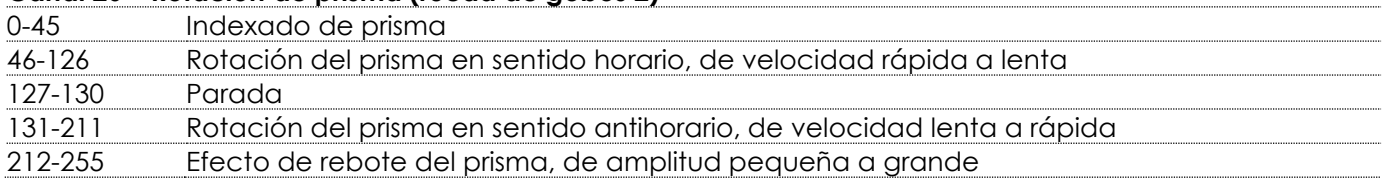

#### **Canal 27 – Rotación de prisma de 16 bits**

#### **Canal 28 - Zoom**

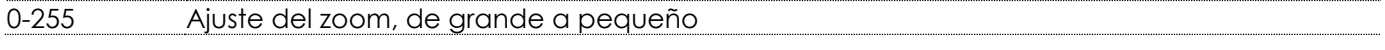

## **Canal 29 – Zoom de 16 bits**

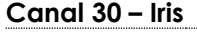

0-255 Ajuste del iris, de grande a pequeño

#### **Canal 31 – Iris de 16 bits**

**Código de pedido: 41507 43**

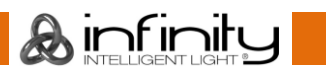

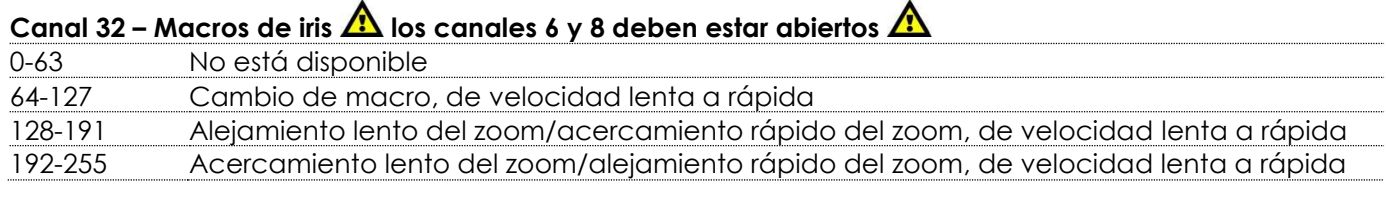

#### **Canal 33 – Enfoque**

0-255 ajuste del enfoque

#### **Canal 34 – Enfoque de 16 bits**

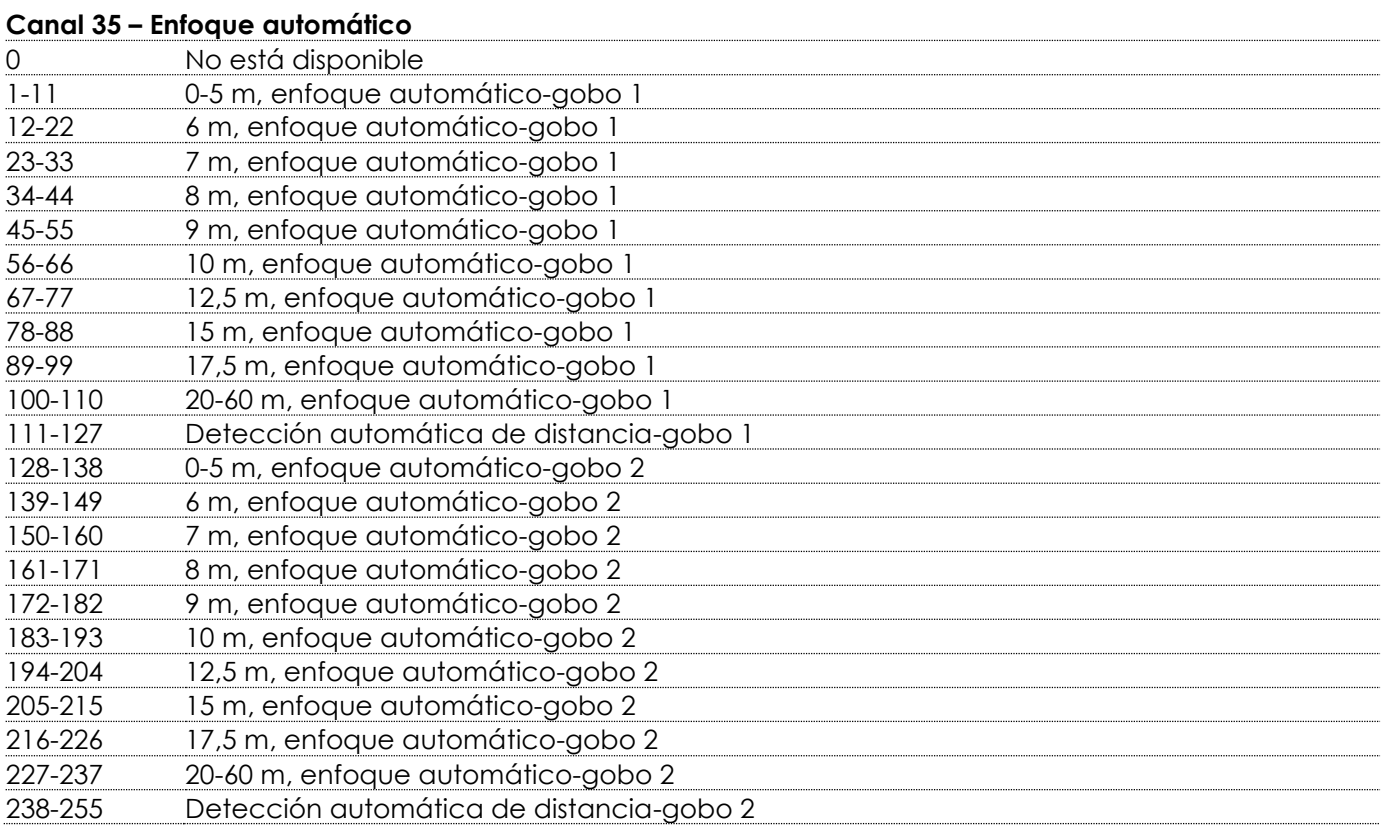

#### **Canal 36 – Efecto** *frost*

0-255 Efecto *frost*, 0-100 %

#### **Canal 37 - Rueda de animación**

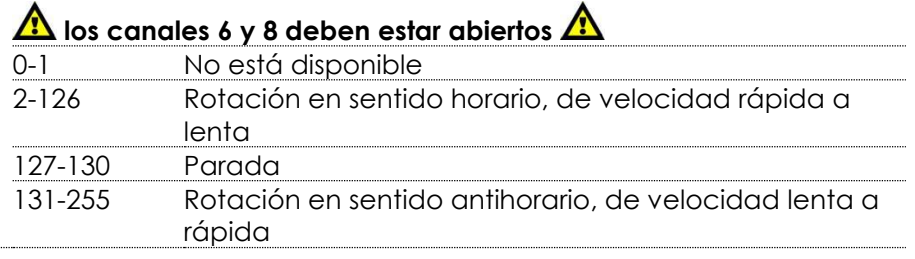

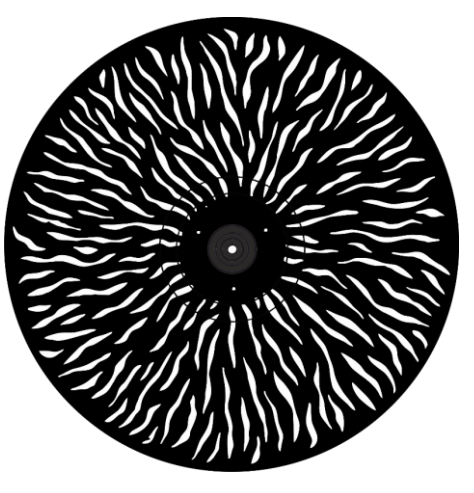

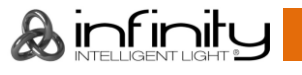

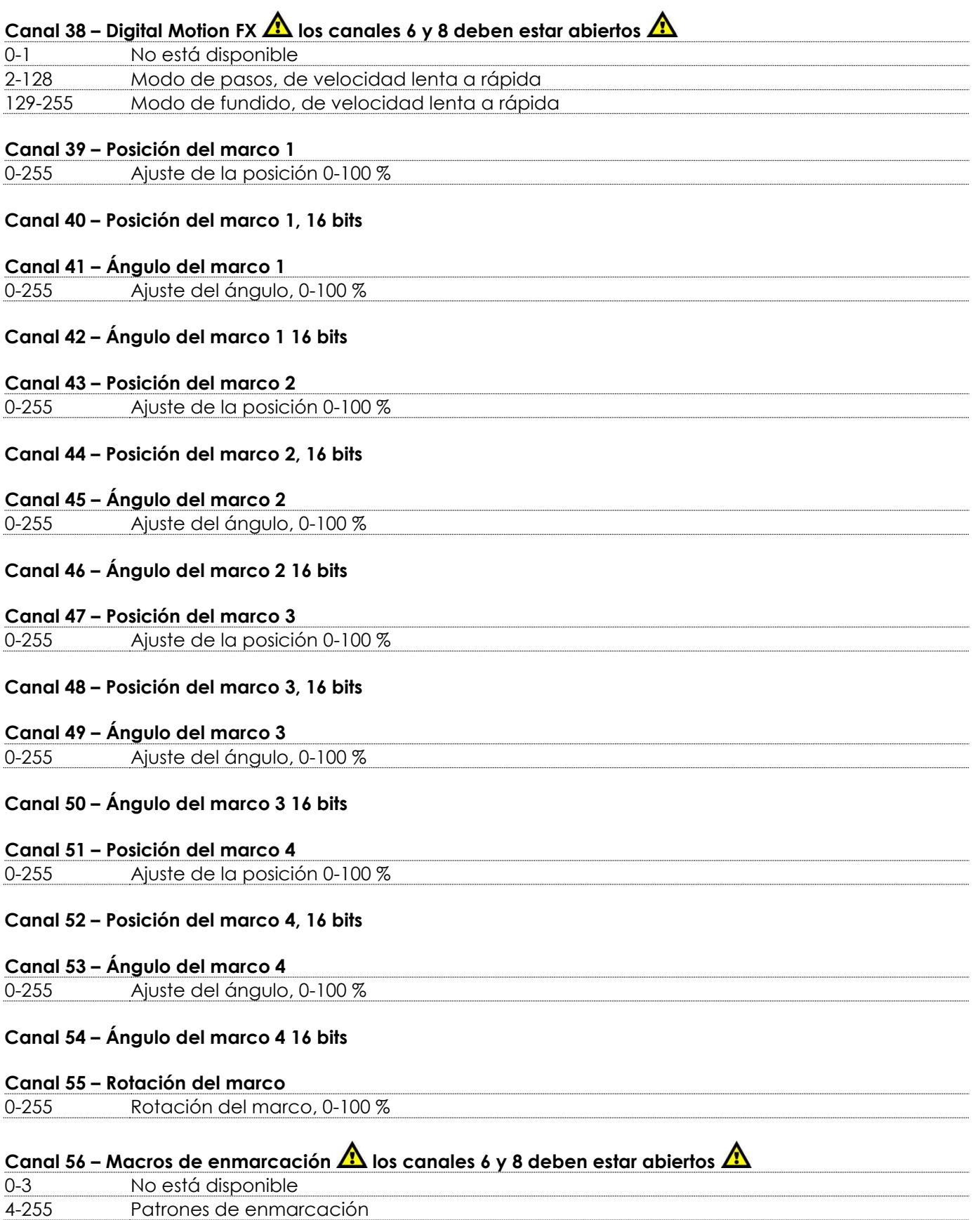

&infinity

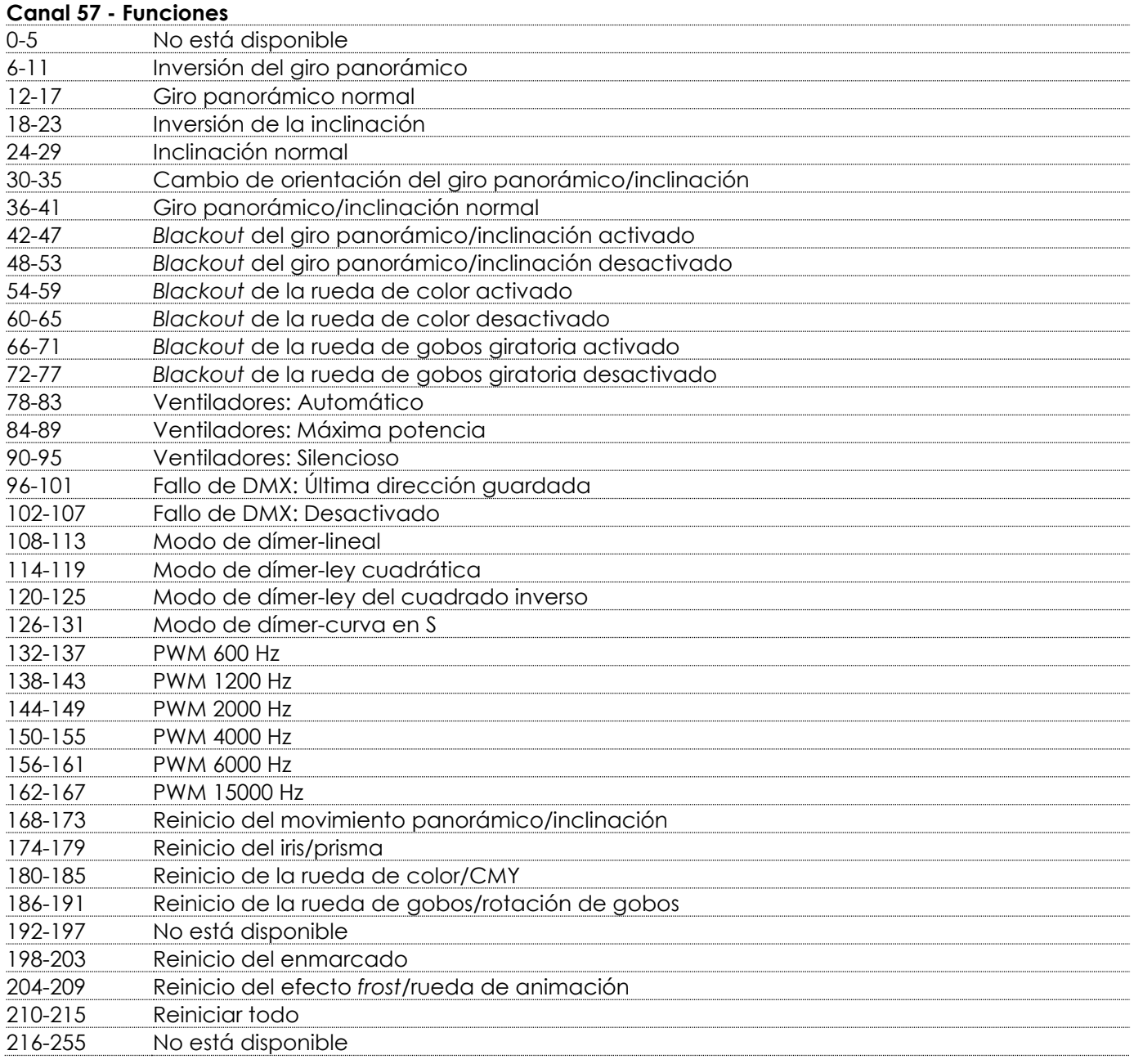

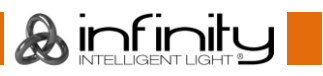

#### <span id="page-47-0"></span>**37 canales (básico)**

#### **Canal 1 – Movimiento horizontal (panorámico)**

Desplace el fáder hacia arriba para mover el proyector de cabeza móvil de forma horizontal (panorámica).

Ajuste gradual de la cabeza de un extremo del fáder al otro (0-255, 128-centro). La cabeza se puede girar 540° y detenerse en la posición que desee.

#### **Canal 2 – Giro panorámico preciso de 16 bits**

#### **Canal 3 – Movimiento vertical (inclinación)**

Desplace el fáder hacia arriba para mover la cabeza móvil de forma vertical (inclinación). Ajuste gradual de la cabeza de un extremo del fáder al otro (0-255, 128-centro). La cabeza se puede girar 270° y detenerse en la posición que desee.

#### **Canal 4 – Inclinación precisa de 16 bits**

#### **Canal 5 – Dímer maestro**

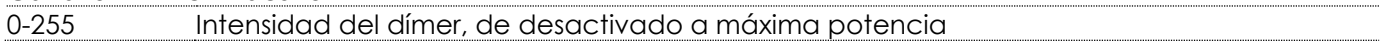

# **Canal 6 – Obturador/luz estroboscópica**  $\mathbf{\hat{\Lambda}}$  **el canal 5 debe estar abierto**  $\mathbf{\hat{\Lambda}}$

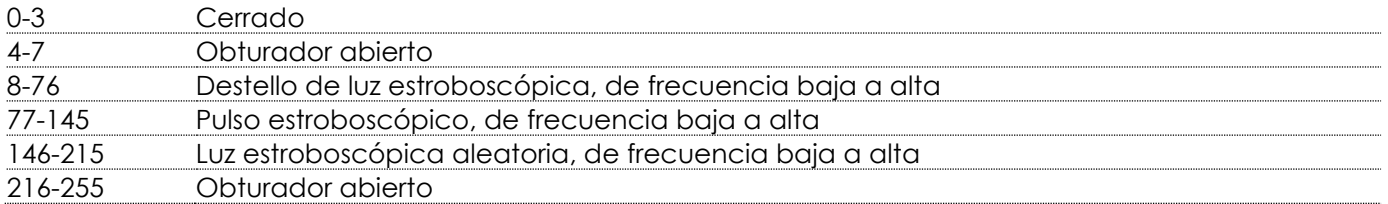

#### **Canal 7 – Rueda de color**

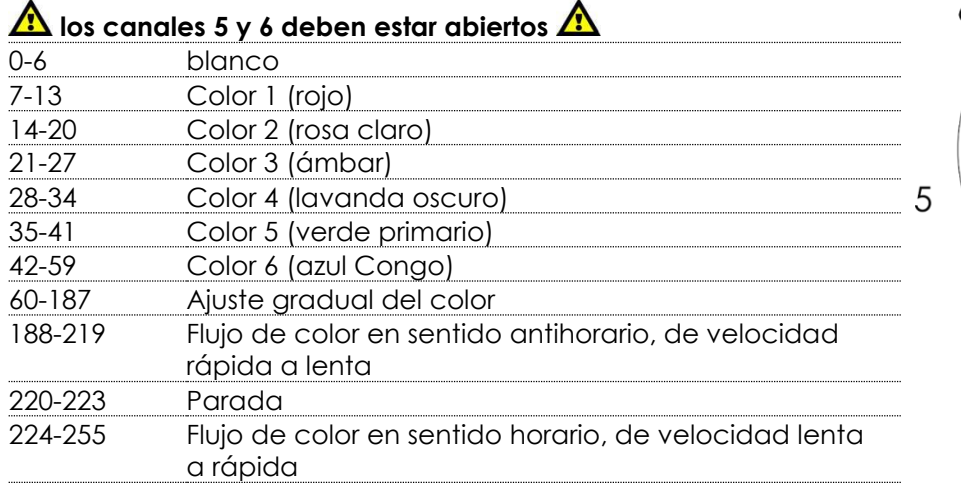

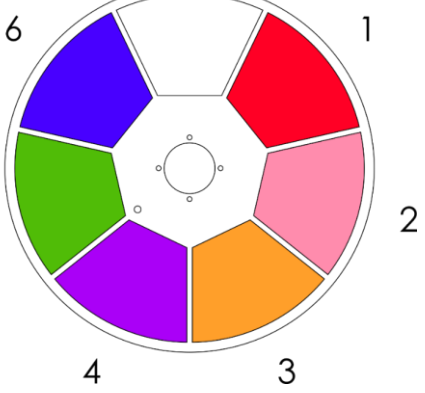

Canal 8 – Intensidad del dímer del color cian **A** los canales 5 y 6 deben estar abiertos **A** 0-255 Ajuste gradual del cian de 0-100 %

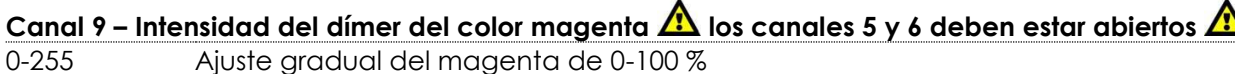

Canal 10 – Intensidad del dímer del color amarillo **A** los canales 5 y 6 deben estar abiertos **A** 0-255 Ajuste gradual del amarillo de 0-100 %

#### Canal 11 – Intensidad del dímer de CTO **A** los canales 5 y 6 deben estar abiertos **A** 0-255 Ajuste gradual de CTO, 0-100 %

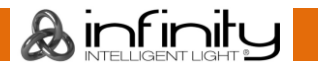

# Canal 12 – Macros CMY  $\triangle$  los canales 5 y 6 deben estar abiertos  $\triangle$

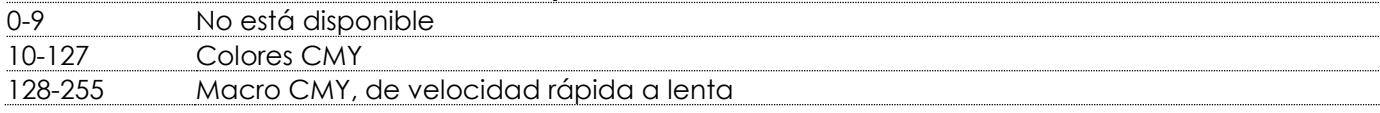

#### **Canal 13 – Rueda de gobos giratoria 1**

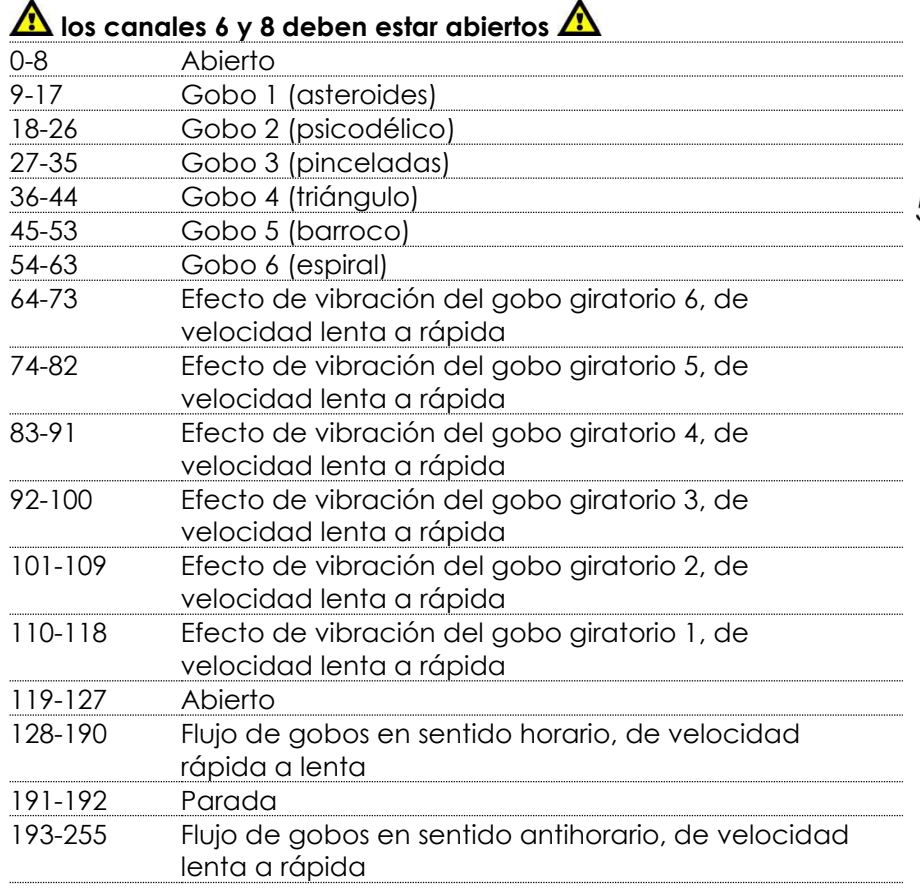

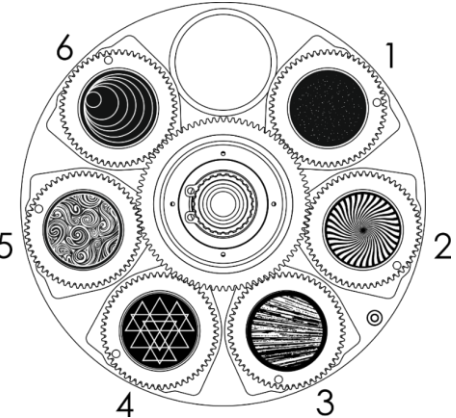

#### **Canal 14 – Rotación de gobos (rueda de gobos 1)**

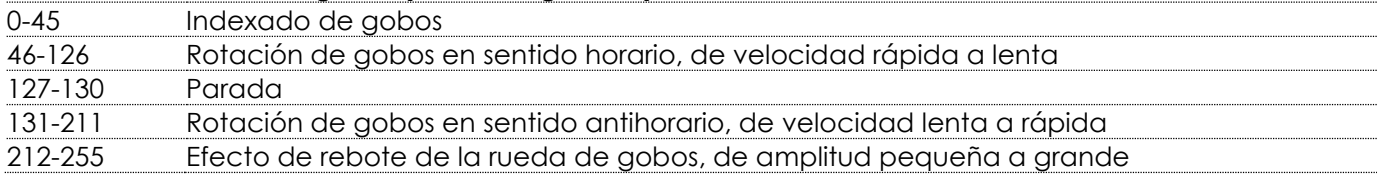

## **Canal 15 – Rueda de gobos giratoria 2**

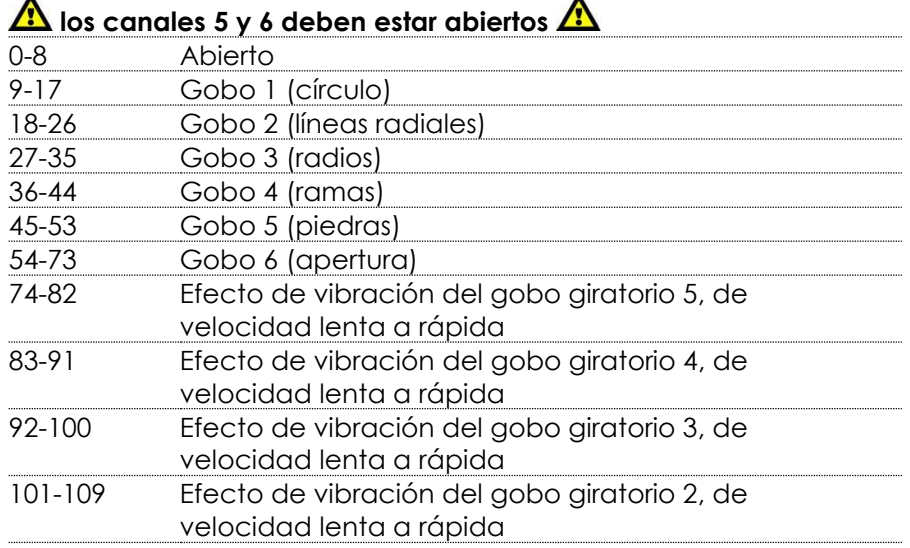

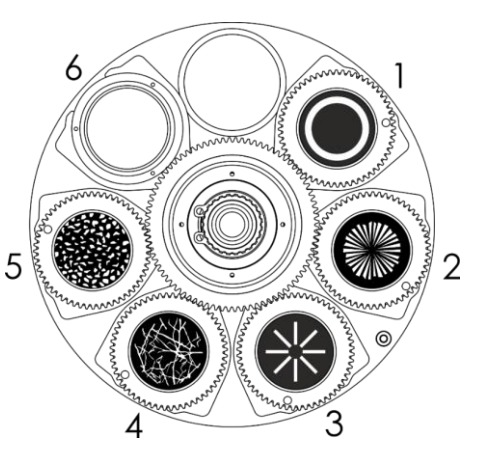

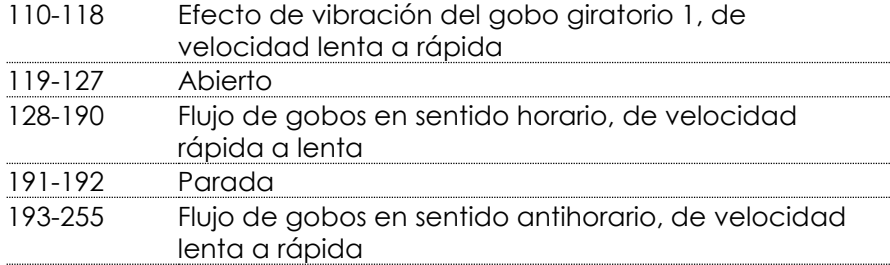

# **Canal 16 – Rotación de gobos (rueda de gobos 2)**

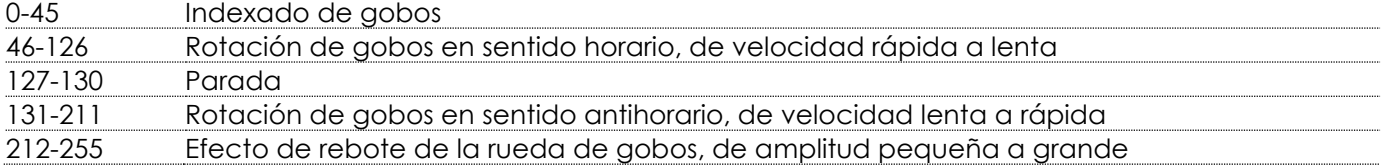

#### **Canal 17 – Prisma**

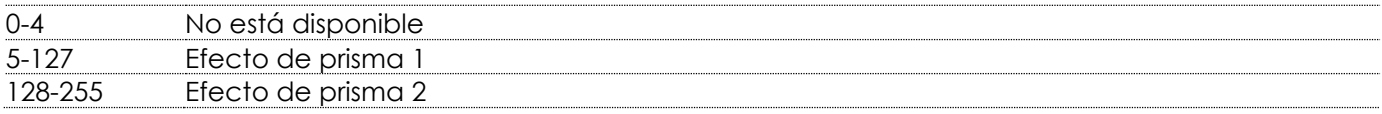

#### **Canal 18 – Rotación de prisma (rueda de gobos 2)**

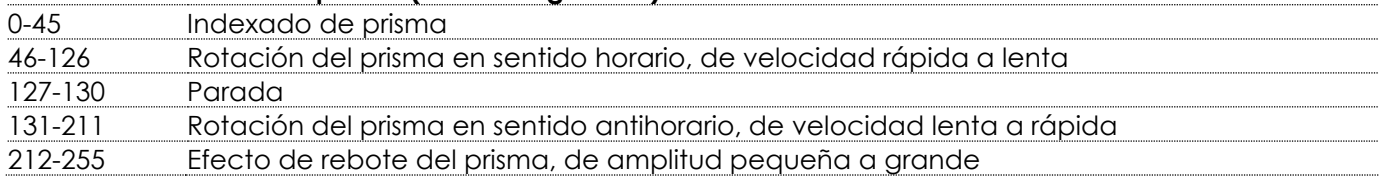

## **Canal 19 - Zoom**

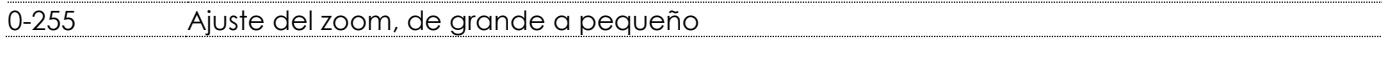

## **Canal 20 – Iris**

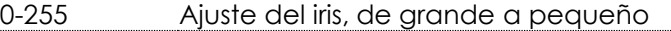

# Canal 21 – Macros de iris **A** los canales 6 y 8 deben estar abiertos **A**

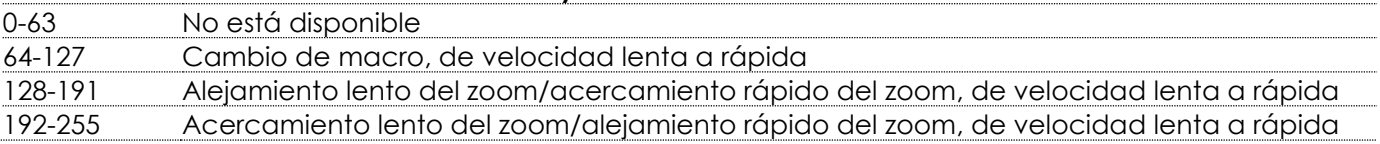

#### **Canal 22 – Enfoque**

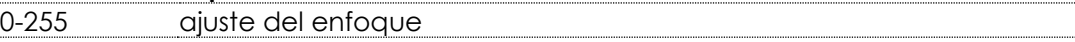

#### **Canal 23 – Enfoque automático** 0 No está disponible 1-11 0-5 m, enfoque automático-gobo 1 12-22 6 m, enfoque automático-gobo 1 23-33 7 m, enfoque automático-gobo 1 34-44 8 m, enfoque automático-gobo 1 45-55 9 m, enfoque automático-gobo 1 56-66 10 m, enfoque automático-gobo 1 67-77 12,5 m, enfoque automático-gobo 1 78-88 15 m, enfoque automático-gobo 1 89-99 17,5 m, enfoque automático-gobo 1 100-110 20-60 m, enfoque automático-gobo 1 111-127 Detección automática de distancia-gobo 1 128-138 0-5 m, enfoque automático-gobo 2 139-149 6 m, enfoque automático-gobo 2

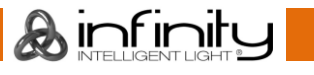

# **Infinity S601 Profile**

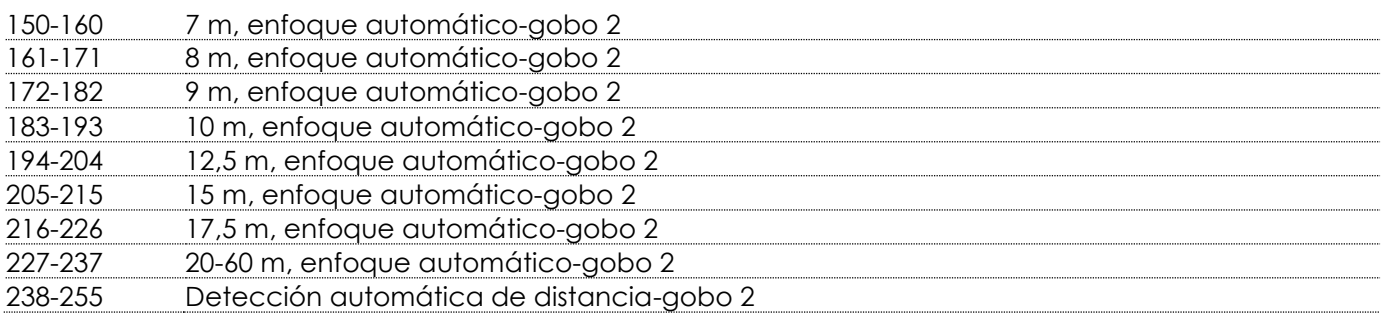

#### **Canal 24 – Efecto** *frost*

0-255 Efecto *frost*, 0-100 %

## **Canal 25 - Rueda de animación**

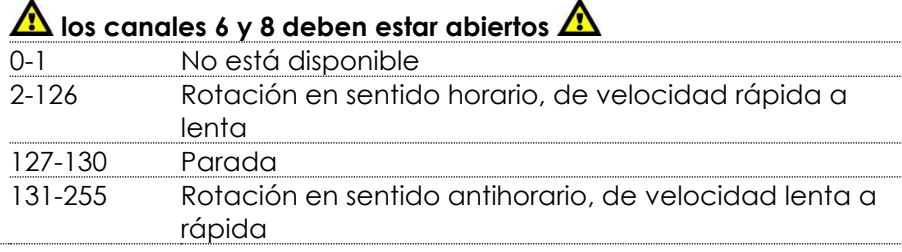

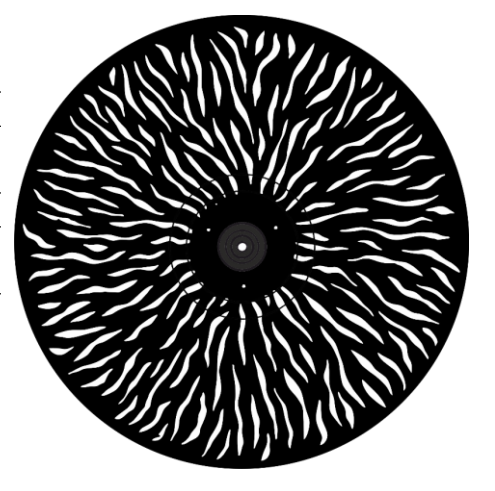

 $\blacktriangle$ 

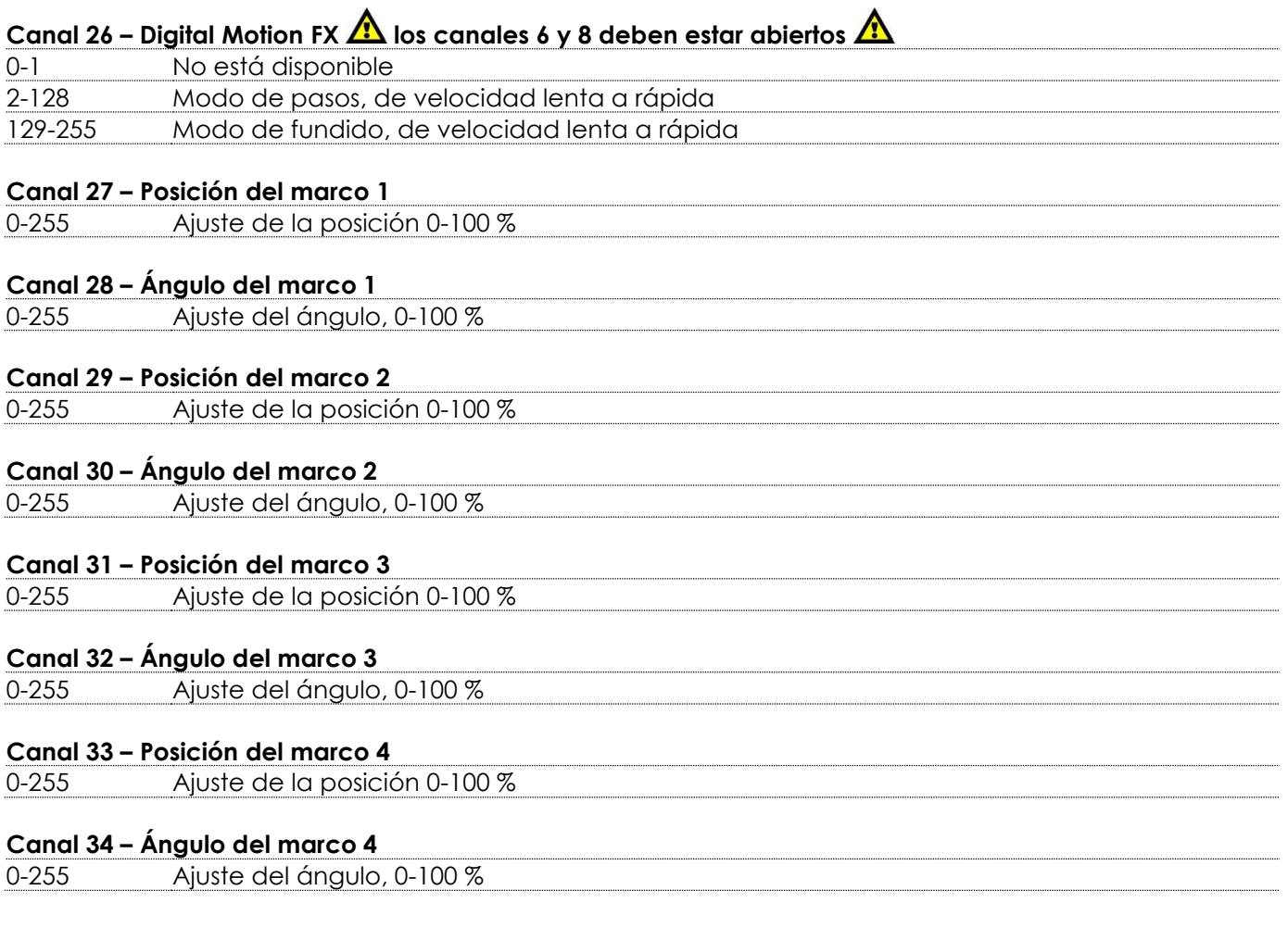

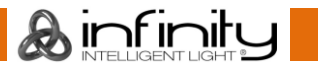

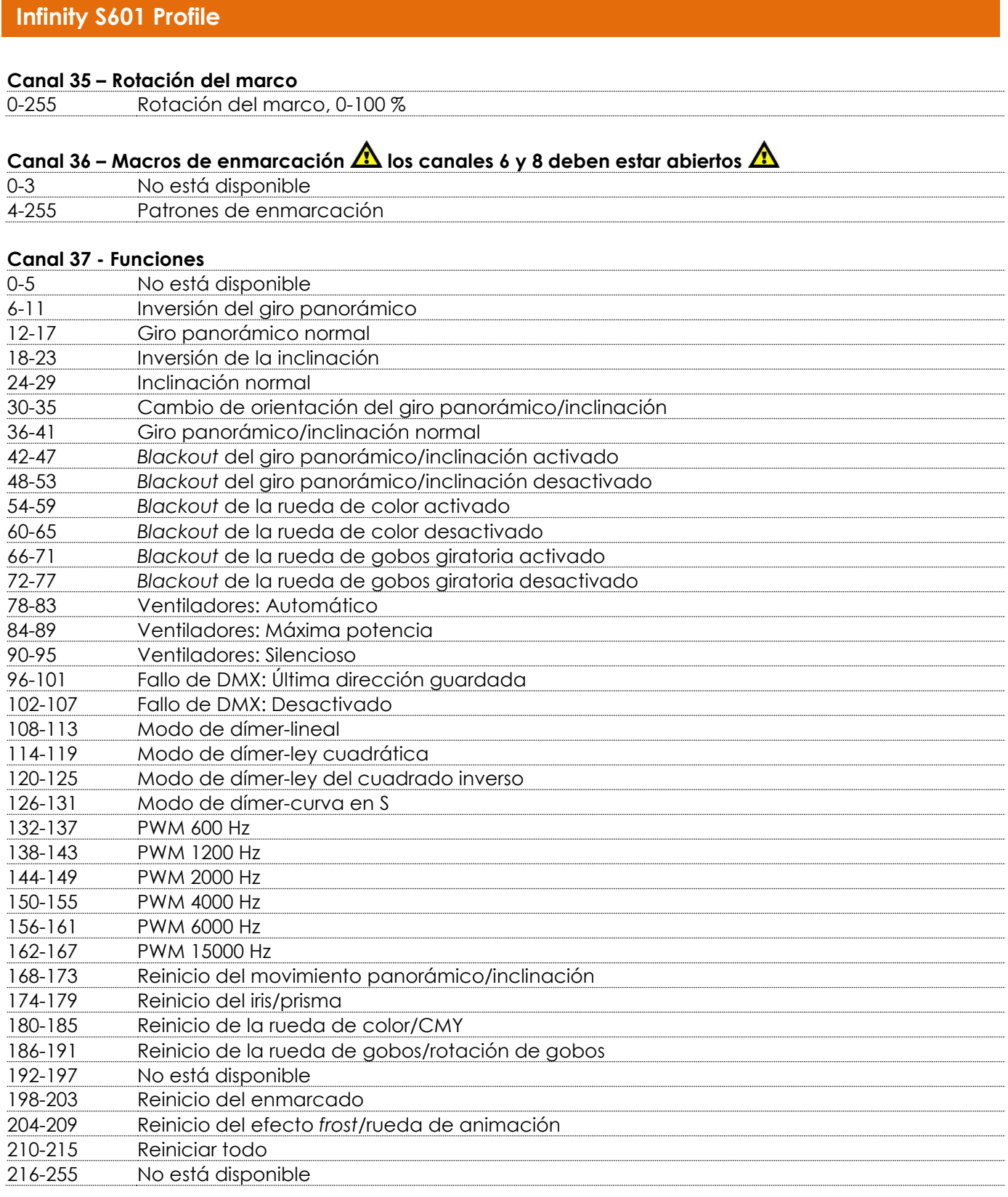

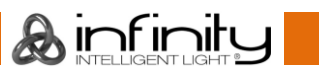

# <span id="page-52-0"></span>**Mantenimiento**

El operador debe asegurarse de que los aspectos relacionados con la seguridad y las instalaciones técnicas del dispositivo sean inspeccionados por un experto cada año en el curso de una prueba de aceptación.

El operador debe asegurarse de que los aspectos relacionados con la seguridad y las instalaciones técnicas del dispositivo son inspeccionados por un experto una vez al año.

Se deben considerar los siguientes puntos durante la inspección:

- 01) Todos los tornillos utilizados en la instalación del dispositivo o de partes de este han de estar apretados y sin oxidar.
- 02) No debe haber ninguna deformación en la carcasa, en los elementos de fijación ni en los puntos de instalación.
- 03) Las piezas mecánicas móviles, como los ejes, las anillas y demás no deben mostrar ningún indicio de desgaste.
- 04) Los cables del suministro eléctrico no deben presentar deterioro ni debilitamiento del material.

La unidad Infinity S601 Profile requiere muy poco mantenimiento. No obstante, debe mantener la unidad limpia.

De lo contrario la proyección de luz se verá reducida significativamente. Desconecte el suministro de energía y limpie la cubierta con un trapo húmedo. No sumerja el dispositivo en líquido. Limpie la lente con un producto limpiador de cristal y un paño suave. No utilice alcohol ni disolventes.

La lente delantera requerirá una limpieza semanal, debido a que el fluido utilizado en las máquinas de humo tiende a acumular residuos que pueden reducir con bastante rapidez la proyección de la luz. Los ventiladores deben limpiarse una vez al mes con un cepillo suave.

Limpie los componentes internos una vez al año con un cepillo suave y una aspiradora.

Mantenga las conexiones limpias. Desconecte el suministro eléctrico y limpie las conexiones de DMX con un trapo húmedo. Asegúrese de que las conexiones están completamente secas antes de volver a conectar la unidad a otros dispositivos o al suministro de energía.

# <span id="page-52-1"></span>**Cambio del fusible**

Las subidas de tensión, los cortocircuitos o un suministro de energía eléctrica inapropiado pueden hacer que se funda un fusible. Si se ha fundido el fusible, el producto dejará de funcionar completamente. Si esto ocurriera, siga las instrucciones a continuación:

- 01) Desconecte la unidad del suministro eléctrico.
- 02) Inserte un destornillador de cabeza plana en la ranura de la cubierta del compartimento del fusible. Gire el destornillador a la izquierda al mismo tiempo que empuja ligeramente la cubierta con cuidado (gire y empuje). El fusible saldrá del compartimento.
- 03) Extraiga el fusible usado. Si está de color marrón u opaco significará que se ha fundido.
- 04) Inserte el fusible de repuesto en el soporte donde se encontraba el fusible fundido. Vuelva a insertar la cubierta del fusible. Asegúrese de utilizar un fusible del mismo tipo y características. Consulte la etiqueta de las características del producto para más información.

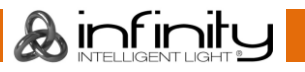

# <span id="page-53-0"></span>**Tamaño del gobo**

- 01) Desconecte la alimentación de corriente y coloque el interruptor en la posición OFF (apagado).
- 02) Asegúrese de que el gobo que vaya a insertar tenga el mismo tamaño. Para calcular el tamaño adecuado, véase más abajo.

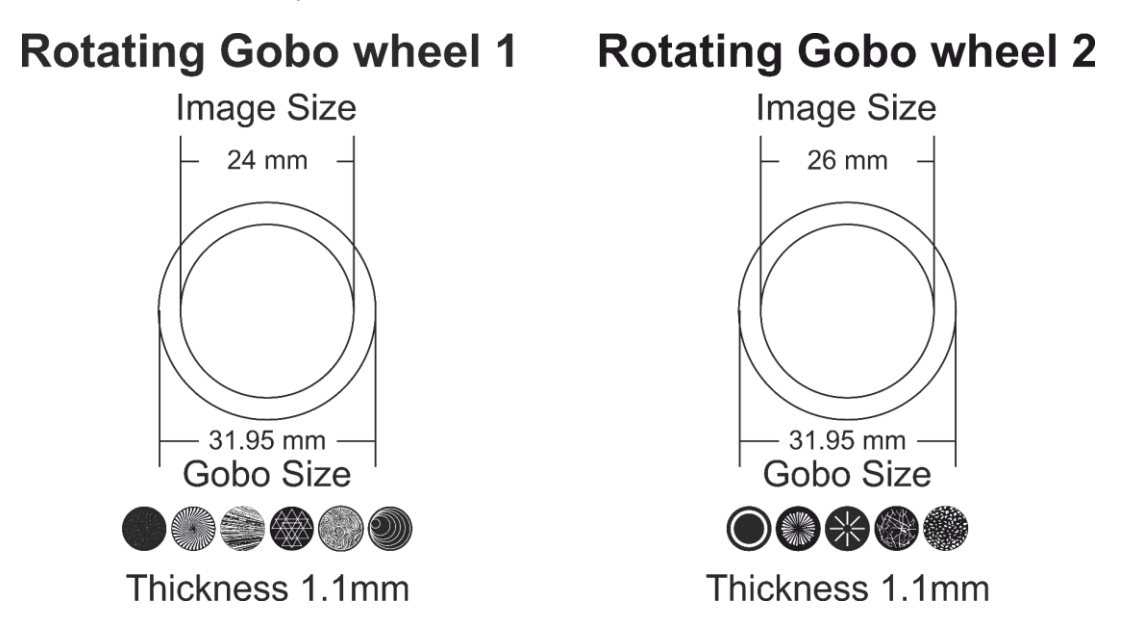

# <span id="page-53-1"></span>**Sustitución de un gobo de la rueda de gobos giratoria**

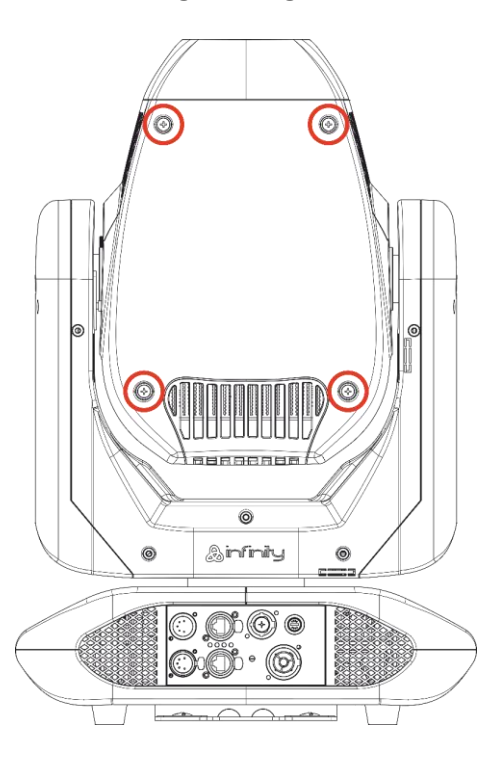

**Fig. 09**

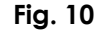

- 01) Antes de extraer la parte superior de la carcasa, asegúrese de que la cabeza móvil se encuentra en posición horizontal. La lente debe estar en la parte inferior, simétricamente hablando.
- 02) Afloje los cuatro tornillos de la parte trasera de la carcasa.
- 03) Incline con cuidado la cabeza para que el pequeño alojamiento de metal salga fácilmente.
- 04) Gire la rueda de gobos hasta que llegue al gobo que desee extraer.
- 05) Con mucho cuidado eleve el soporte del gobo unos 10º y sáquelo de su lugar.

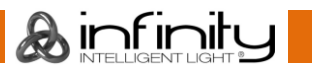

# **Infinity S601 Profile**

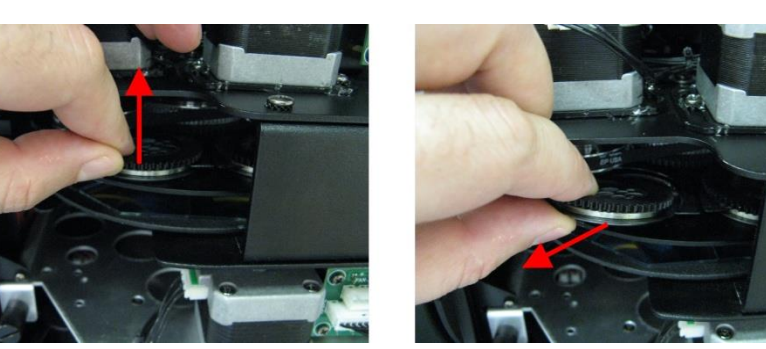

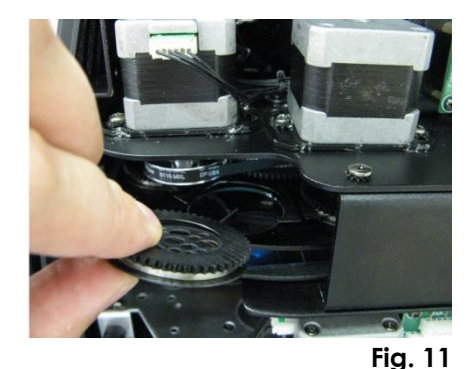

- 06) Con cuidado saque el gobo del soporte con unos alicates.
- 07) Coloque el nuevo gobo en el soporte. Coloque la abrazadera en su sitio suavemente y ciérrela ligeramente con cuidado. Para hacerlo necesitará unos alicates.
- 08) Vuelva a colocar el soporte del gobo. Al principio notará un poco de resistencia causada por la forma en la que el soporte está construido.
- 09) Vuelva a colocar las tapas de mantenimiento y apriete todos los tornillos.

#### <span id="page-54-0"></span>**Orientación del gobo de cristal**

Los gobos de cristal revestido se insertan con el revestimiento mirando hacia el borde del soporte (el lado opuesto al muelle). Los gobos con textura se insertan con el lado liso mirando hacia el muelle. De esta forma se consiguen los mejores resultados al combinar los gobos rotatorios.

# **Coated side**

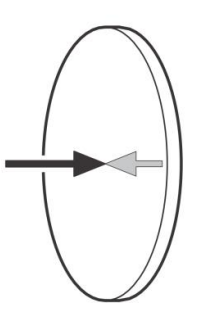

Cuando un objeto se expone al lado con revestimiento no queda espacio entre el objeto y su reflexión. El extremo trasero del gobo no puede verse cuando se mira a través del lado con revestimiento.

#### **Uncoated side**

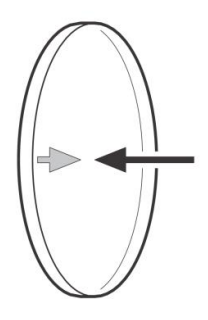

Cuando un objeto se expone al lado sin revestimiento queda un espacio entre el objeto y su reflexión. El extremo trasero del gobo puede verse cuando se mira a través del lado sin revestimiento.

# <span id="page-55-0"></span>**Ruedas de gobos giratorias, rueda de color y rueda de animación**

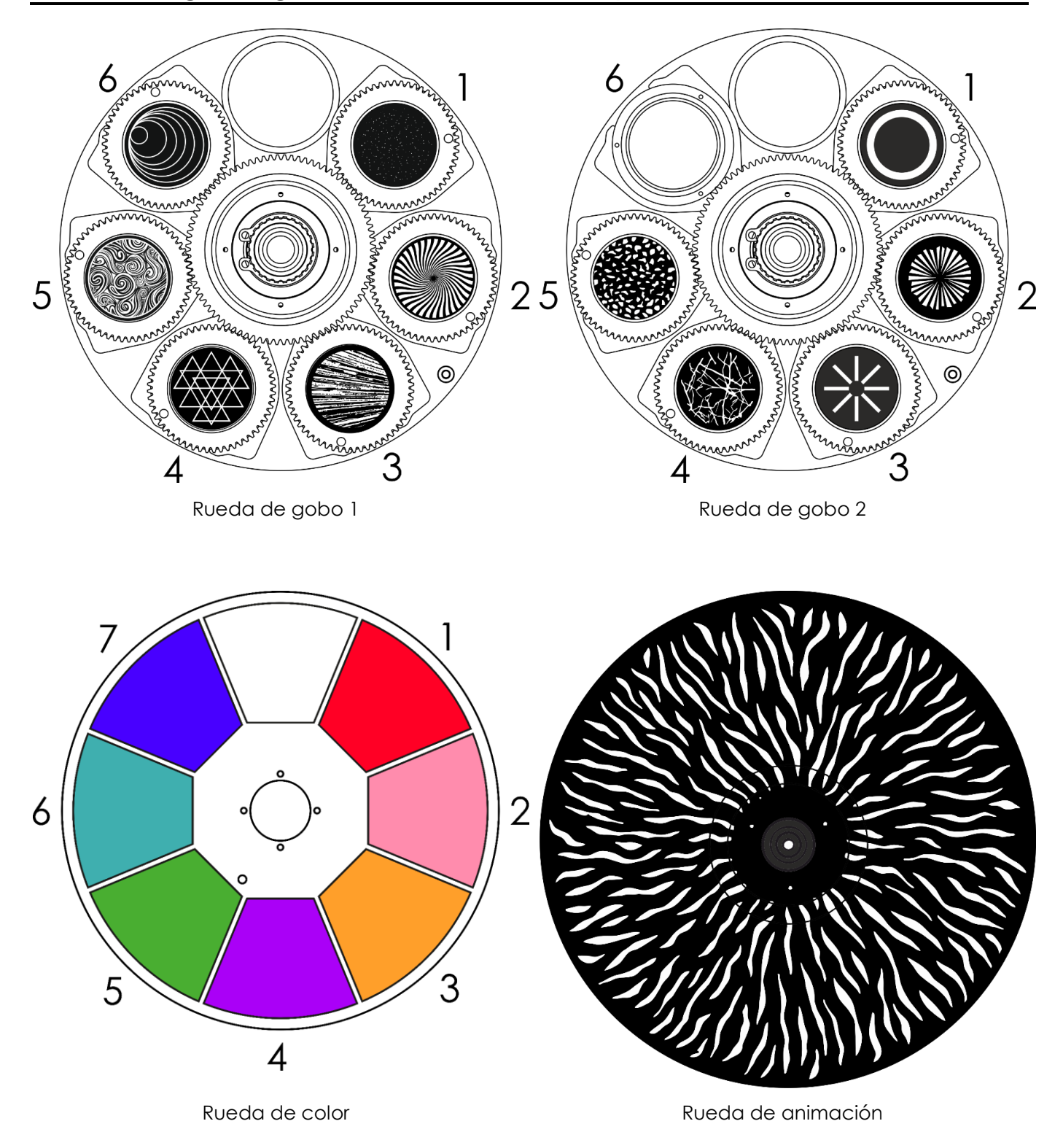

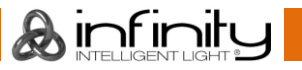

# <span id="page-56-0"></span>**Posición de la enmarcación del obturador**

Fixture POV in Hanging Position

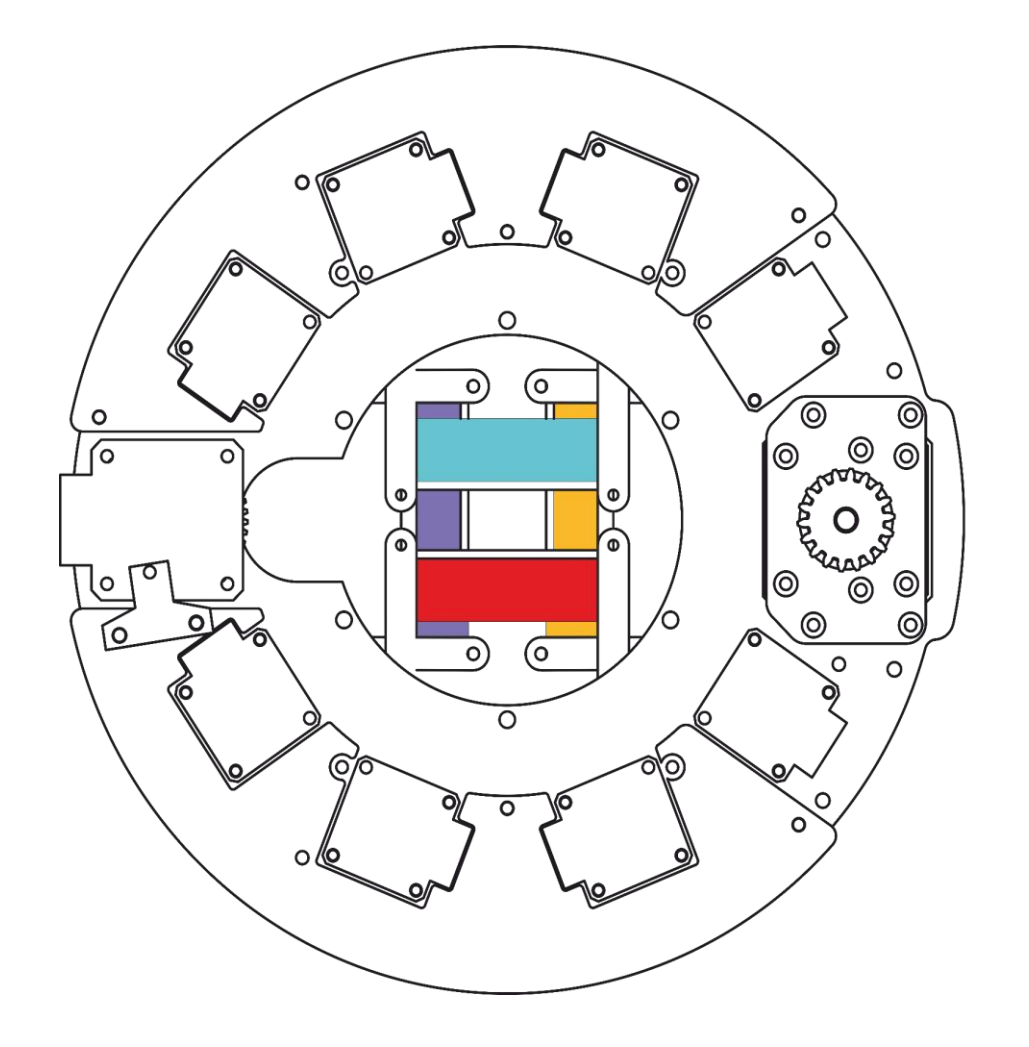

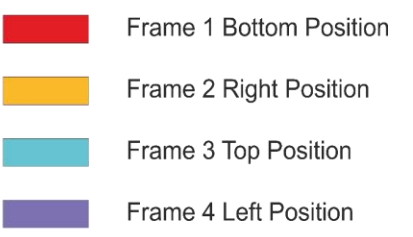

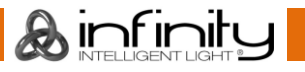

# <span id="page-57-0"></span>**Detección y solución de problemas**

Esta guía para la detección y solución de problemas está destinada a resolver problemas sencillos. Si se produce un problema, lleve a cabo los pasos indicados a continuación en orden hasta que encuentre una solución. Si la unidad empieza a funcionar correctamente, no efectúe el resto de los pasos.

# <span id="page-57-1"></span>**No se enciende la luz**

Si el efecto de iluminación no funciona correctamente, encargue la reparación a un técnico. Hay tres áreas donde es posible encontrar el problema: el suministro eléctrico, los LED's o el fusible.

- 01) El suministro eléctrico. Compruebe si la unidad se ha conectado a un suministro eléctrico apropiado.
- 02) Los LED's. Devuelva el dispositivo a su distribuidor.
- 03) El fusible. Cambie el fusible. Consulte la página 52 para obtener indicaciones acerca de cómo cambiar el fusible.
- 04) Si todo esto parece estar correcto, vuelva a enchufar la unidad.
- 05) Si no es capaz de determinar la causa del problema, no abra la unidad Infinity ya que podría dañarla e invalidar la garantía.
- 06) Devuelva el dispositivo a su distribuidor de Infinity.

## <span id="page-57-2"></span>**No responde a la señal DMX**

Puede deberse al cable o los conectores DMX, a un fallo de funcionamiento del controlador o a un fallo de la tarjeta DMX de la unidad de efectos de iluminación.

- 01) Compruebe la configuración de DMX. Asegúrese de que las direcciones DMX son correctas.
- 02) Compruebe el cable DMX: desenchufe la unidad, cambie el cable DMX y vuelva a conectarla al suministro eléctrico. Pruebe el control DMX de nuevo.
- 03) Determine si el fallo se encuentra en el controlador o en la unidad. ¿Funciona el controlador correctamente con otros dispositivos DMX? Si no es así, repare el controlador. Si así fuera, lleve el cable DMX y el dispositivo a un técnico cualificado.

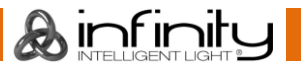

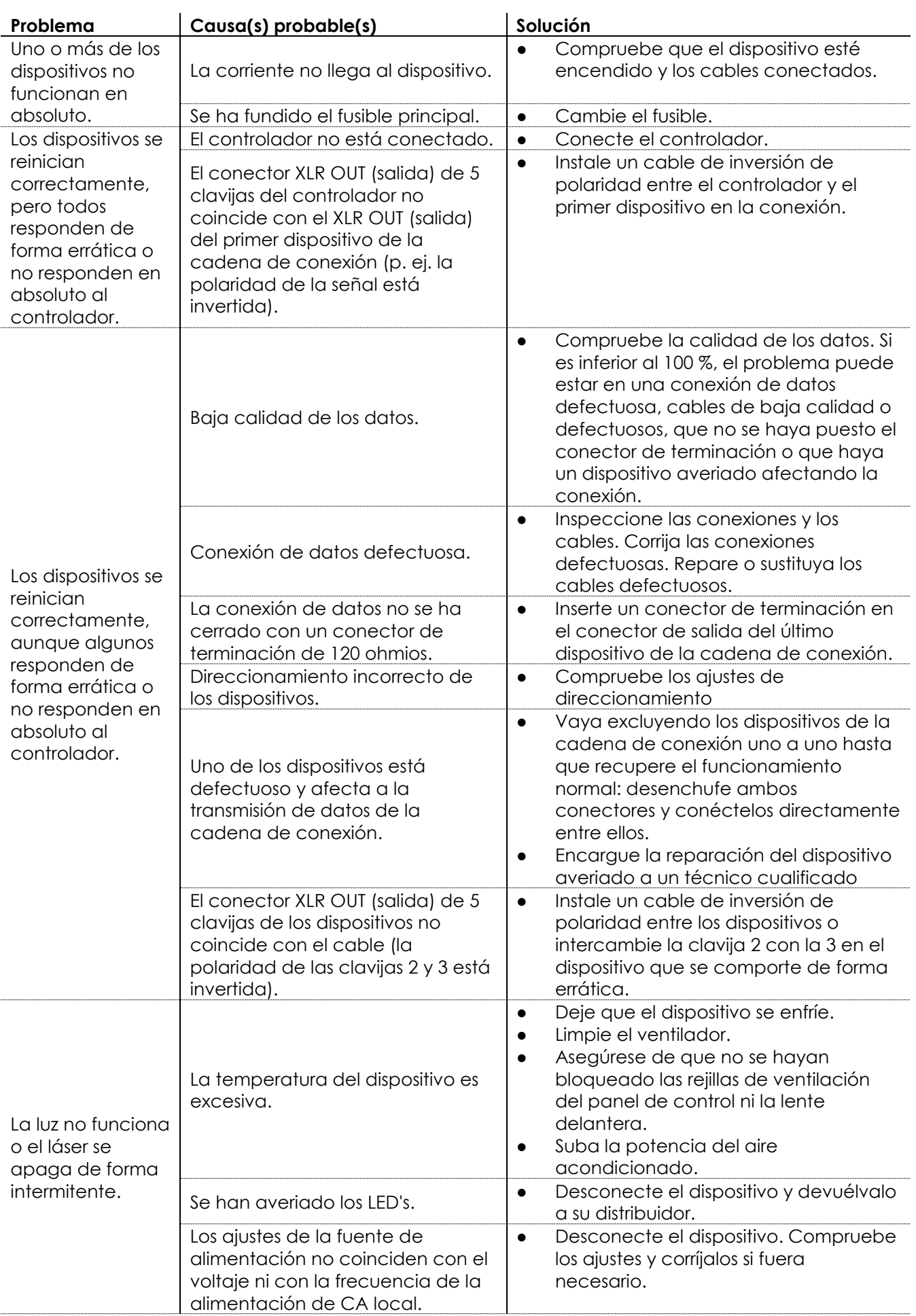

# <span id="page-59-0"></span>**Especificaciones del producto**

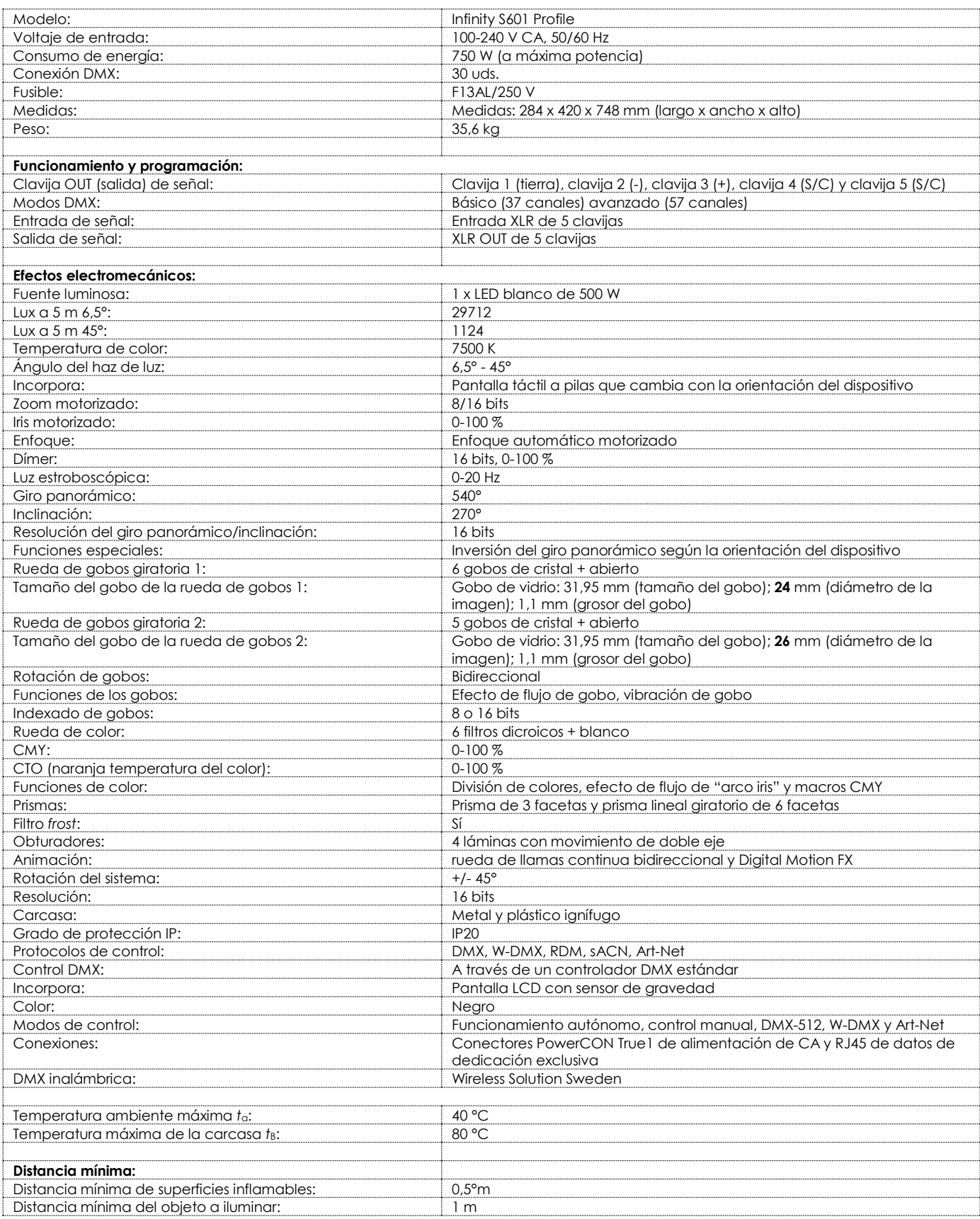

El diseño y las especificaciones del producto están sujetos a cambios sin previa notificación.

# $C \in$

# Sitio web: [www.highlite.com](http://www.highlite.com/) Correo electrónico: [service@highlite.com](mailto:service@highlite.com)

&infinity

# <span id="page-60-0"></span>**Medidas**

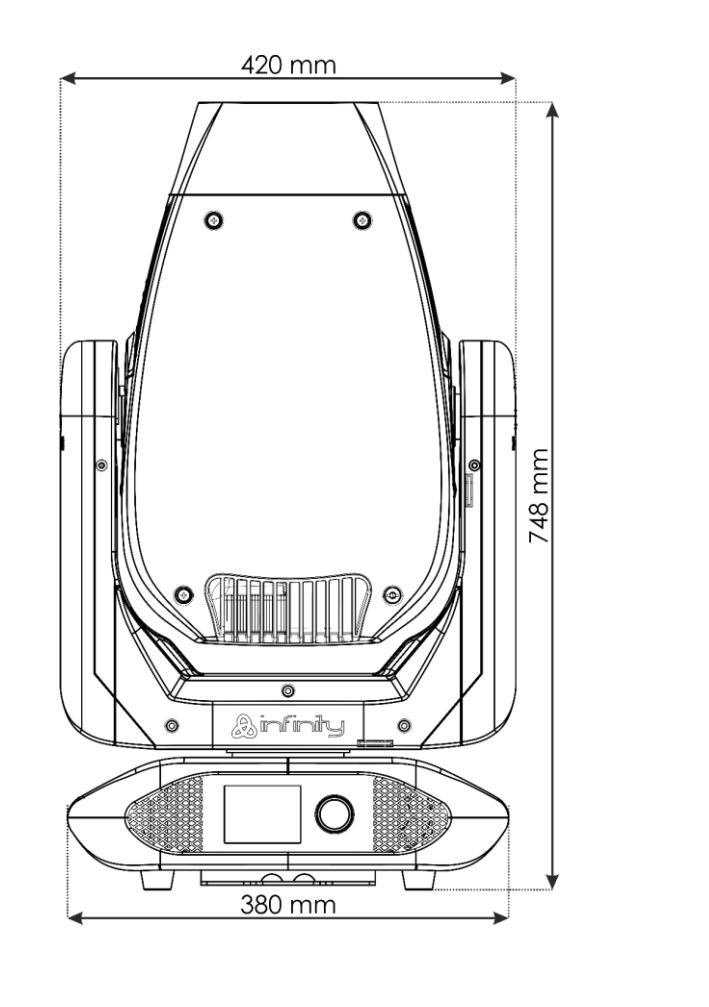

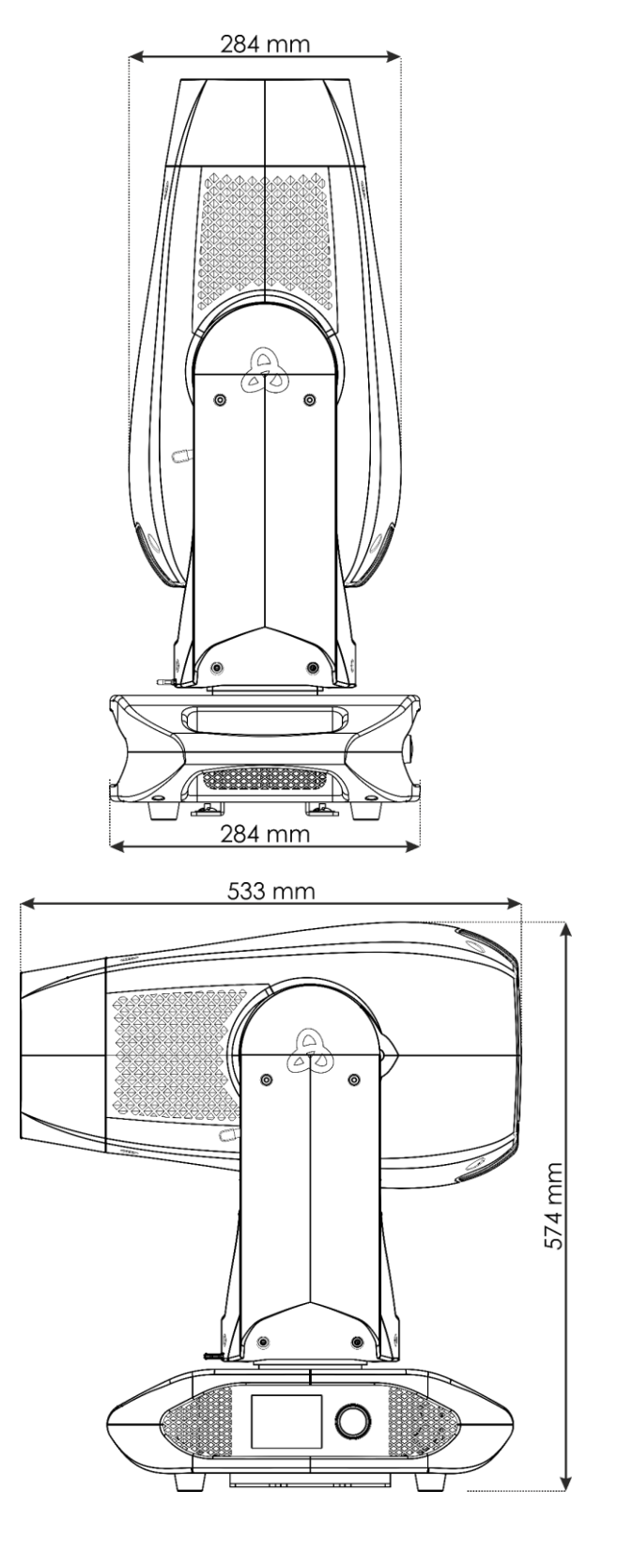

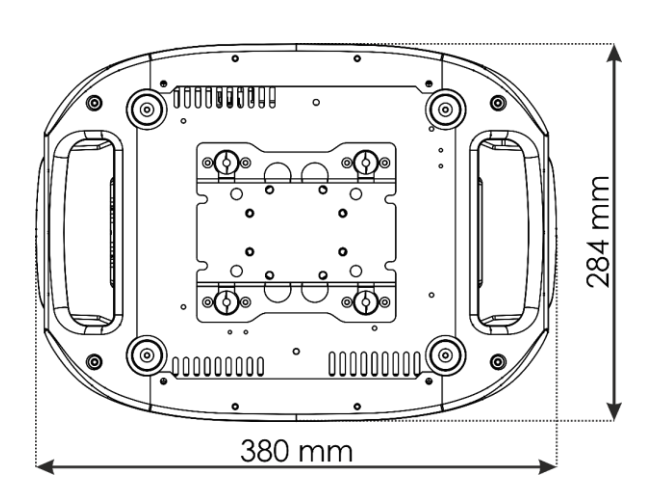

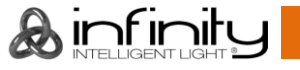

# <span id="page-61-0"></span>**Posición de la cabeza móvil/valores DMX**

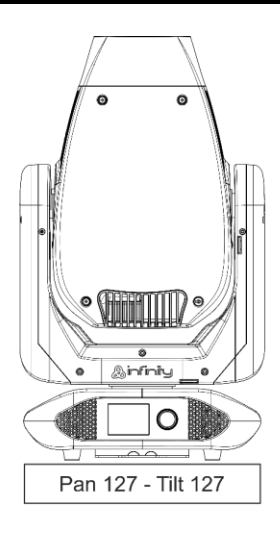

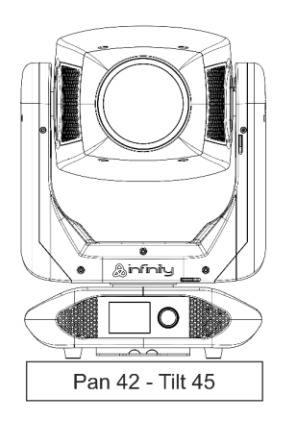

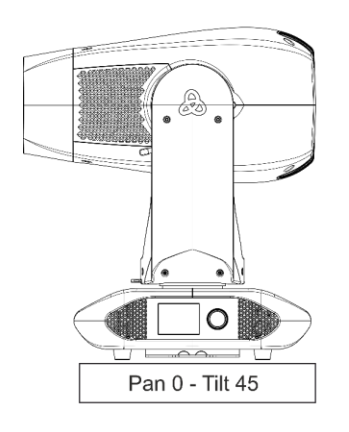

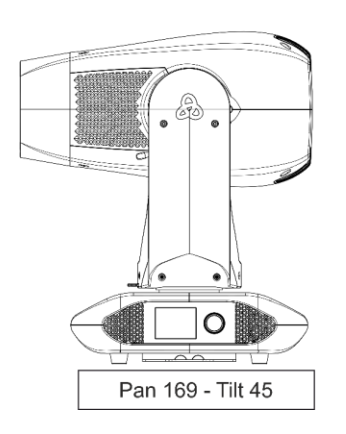

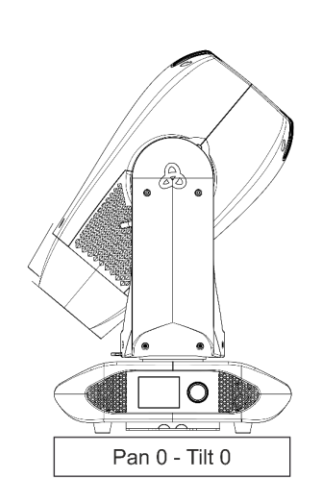

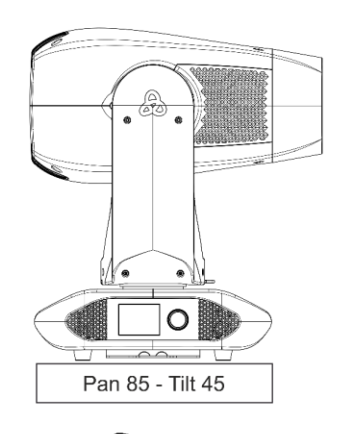

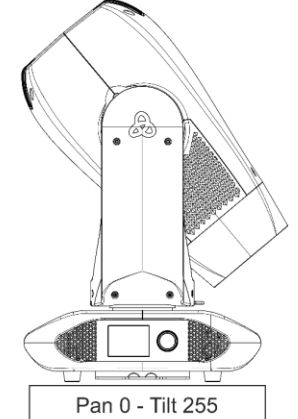

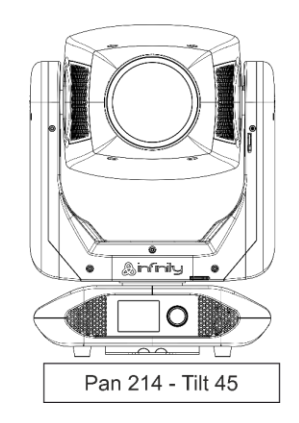

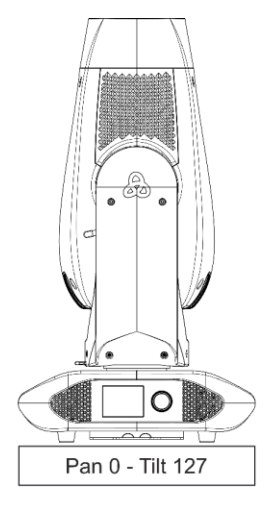

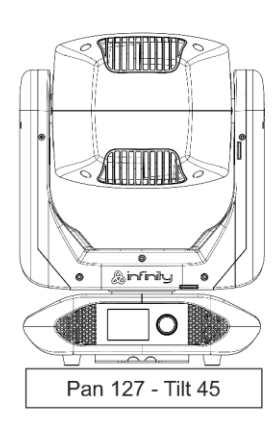

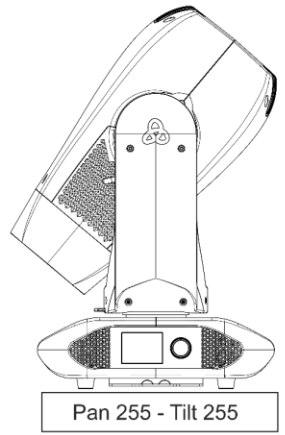

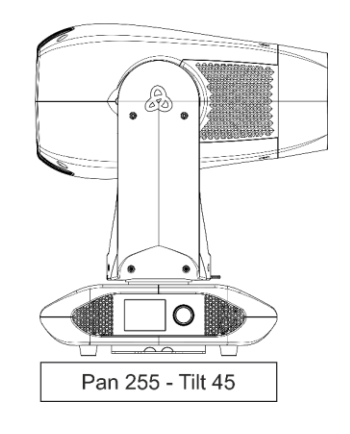

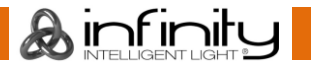

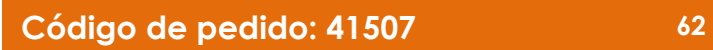

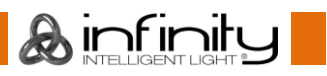

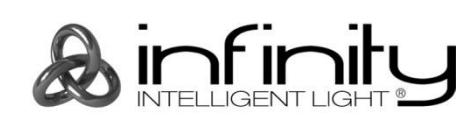

**©2019 Infinity**